# Cisco MGX 8220 Command Reference

Release 5.0 FCS, 03/31/99

#### **Corporate Headquarters**

170 West Tasman Drive San Jose, CA 95134-1706 USA http://www.cisco.com Cisco Systems, Inc. Tel: 408 526-4000 800 553-NETS (6387) Fax: 408 526-4100

Customer Order Number: DOC-786429= Text Part Number: 78-6429-01

THE SPECIFICATIONS AND INFORMATION REGARDING THE PRODUCTS IN THIS MANUAL ARE SUBJECT TO CHANGE WITHOUT NOTICE. ALL STATEMENTS, INFORMATION, AND RECOMMENDATIONS IN THIS MANUAL ARE BELIEVED TO BE ACCURATE BUT ARE PRESENTED WITHOUT WARRANTY OF ANY KIND, EXPRESS OR IMPLIED. USERS MUST TAKE FULL RESPONSIBILITY FOR THEIR APPLICATION OF ANY PRODUCTS.

THE SOFTWARE LICENSE AND LIMITED WARRANTY FOR THE ACCOMPANYING PRODUCT ARE SET FORTH IN THE INFORMATION PACKET THAT SHIPPED WITH THE PRODUCT AND ARE INCORPORATED HEREIN BY THIS REFERENCE. IF YOU ARE UNABLE TO LOCATE THE SOFTWARE LICENSE OR LIMITED WARRANTY, CONTACT YOUR CISCO REPRESENTATIVE FOR A COPY.

The following information is for FCC compliance of Class A devices: This equipment has been tested and found to comply with the limits for a Class A digital device, pursuant to part 15 of the FCC rules. These limits are designed to provide reasonable protection against harmful interference when the equipment is operated in a commercial environment. This equipment generates, uses, and can radiate radio-frequency energy and, if not installed and used in accordance with the instruction manual, may cause harmful interference to radio communications. Operation of this equipment in a residential area is likely to cause harmful interference, in which case users will be required to correct the interference at their own expense.

The following information is for FCC compliance of Class B devices: The equipment described in this manual generates and may radiate radio-frequency energy. If it is not installed in accordance with Cisco's installation instructions, it may cause interference with radio and television reception. This equipment has been tested and found to comply with the limits for a Class B digital device in accordance with the specifications in part 15 of the FCC rules. These specifications are designed to provide reasonable protection against such interference in a residential installation. However, there is no guarantee that interference will not occur in a particular installation.

Modifying the equipment without Cisco's written authorization may result in the equipment no longer complying with FCC requirements for Class A or Class B digital devices. In that event, your right to use the equipment may be limited by FCC regulations, and you may be required to correct any interference to radio or television communications at your own expense.

You can determine whether your equipment is causing interference by turning it off. If the interference stops, it was probably caused by the Cisco equipment or one of its peripheral devices. If the equipment causes interference to radio or television reception, try to correct the interference by using one or more of the following measures:

• Turn the television or radio antenna until the interference stops.

• Move the equipment to one side or the other of the television or radio.

• Move the equipment farther away from the television or radio.

• Plug the equipment into an outlet that is on a different circuit from the television or radio. (That is, make certain the equipment and the television or radio are on circuits controlled by different circuit breakers or fuses.)

Modifications to this product not authorized by Cisco Systems, Inc. could void the FCC approval and negate your authority to operate the product.

The Cisco implementation of TCP header compression is an adaptation of a program developed by the University of California, Berkeley (UCB) as part of UCB's public domain version of the UNIX operating system. All rights reserved. Copyright © 1981, Regents of the University of California.

NOTWITHSTANDING ANY OTHER WARRANTY HEREIN, ALL DOCUMENT FILES AND SOFTWARE OF THESE SUPPLIERS ARE PROVIDED "AS IS" WITH ALL FAULTS. CISCO AND THE ABOVE-NAMED SUPPLIERS DISCLAIM ALL WARRANTIES, EXPRESSED OR IMPLIED, INCLUDING, WITHOUT LIMITATION, THOSE OF MERCHANTABILITY, FITNESS FOR A PARTICULAR PURPOSE AND NONINFRINGEMENT OR ARISING FROM A COURSE OF DEALING, USAGE, OR TRADE PRACTICE.

IN NO EVENT SHALL CISCO OR ITS SUPPLIERS BE LIABLE FOR ANY INDIRECT, SPECIAL, CONSEQUENTIAL, OR INCIDENTAL DAMAGES, INCLUDING, WITHOUT LIMITATION, LOST PROFITS OR LOSS OR DAMAGE TO DATA ARISING OUT OF THE USE OR INABILITY TO USE THIS MANUAL, EVEN IF CISCO OR ITS SUPPLIERS HAVE BEEN ADVISED OF THE POSSIBILITY OF SUCH DAMAGES.

Access Registrar, AccessPath, Any to Any, AtmDirector, CCDA, CCDE, CCDP, CCIE, CCNA, CCNP, CCSI, CD-PAC, Centri, Cisco Certified Internetwork Expert logo, *CiscoLink*, the Cisco Management Connection logo, the Cisco Net*Works* logo, the Cisco Powered Network logo, Cisco Systems Capital, the Cisco Systems Capital logo, the Cisco Technologies logo, ControlStream, Fast Step, FireRunner, Gigastack, IGX, JumpStart, Kernel Proxy, LoopRunner, MGX, Natural Network Viewer, NetSonar, Network Registrar, *Packet*, PIX, Point and Click Internetworking, Policy Builder, Precept, RouteStream, Secure Script, SMARTnet, SpeedRunner, Stratm, StreamView, *The Cell*, TrafficDirector, TransPath, ViewRunner, VirtualStream, VlanDirector, Workgroup Director, and Workgroup Stack are trademarks; Changing the Way We Work, Live, Play, and Learn, Empowering the Internet Generation, The Internet Economy, and The New Internet Economy are service marks; and BPX, Catalyst, Cisco, Cisco IOS, the Cisco IOS logo, Cisco Systems, the Cisco Systems logo, the Cisco Systems Cisco Press logo, Enterprise/Solver, EtherChannel, FastHub, ForeSight, FragmentFree, IOS, IP/TV, IPX, LightStream, LightSwitch, MICA, NetRanger, Phase/IP, Registrar, StrataSphere, and StrataView Plus are registered trademarks of Cisco Systems, Inc. in the U.S. and certain other countries. All other trademarks mentioned in this document are the property of their respective owners. (9902b R)

*Cisco MGX 8220 Command Reference, Release 5.0, FCS, 03/31/99* Copyright © 1999, Cisco Systems, Inc. All rights reserved. Printed in USA.

**Feedback on the Cisco MGX 8220 Command Reference, Release 5.0 (78-6429-01)**

# **Documentation Response Card Feedback on the Cisco MGX 8220 Command Reference, Release 5.0 (78-6429-01)**  FCS, 03/31/99 Please respond to the following statements by checking a number from 1 to 5: Overall, I am satisfied with this document. Strongly agree **5432 1** Strongly disagree This document is accurate and free of errors. Strongly agree **5432 1** Strongly disagree I can find the information I need in this document. Strongly agree **5432 1** Strongly disagree This document is complete and offers enough relevant information for me to do my job. Strongly agree **5432 1** Strongly disagree This document is written at the correct level of complexity for the subject matter. Strongly agree **5432 1** Strongly disagree This document is useful to me in doing my job. Strongly agree **5432 1** Strongly disagree Would you like us to contact you? Yes  $\Box$  No **Additional Information Mailing Information** Date Company Name Contact Name Mailing Address City State/Province Zip/Postal Code Country Phone ( ) Extension Fax  $($   $)$ **5** Strongly agree **4** Somewhat agree **3** Neutral **2** Somewhat disagree **1** Strongly disagree

Thank you for taking the time to fill out this response card. Your input is important to us and helps us to provide you with better documentation.

If you have comments about this document, please complete this self-addressed response card and mail it to us.

We also encourage you to make copies of this blank response card to complete and send to us whenever you have comments about this document. You can mail copies of this card to:

Cisco Systems, Inc. Attn: Central Documentation Services 170 West Tasman Drive San Jose, CA 95134-9883

You can also send us your comments by e-mail to bug-doc@cisco.com, or fax your comments to us at (408) 527-8089.

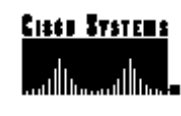

Attn: MSS BU

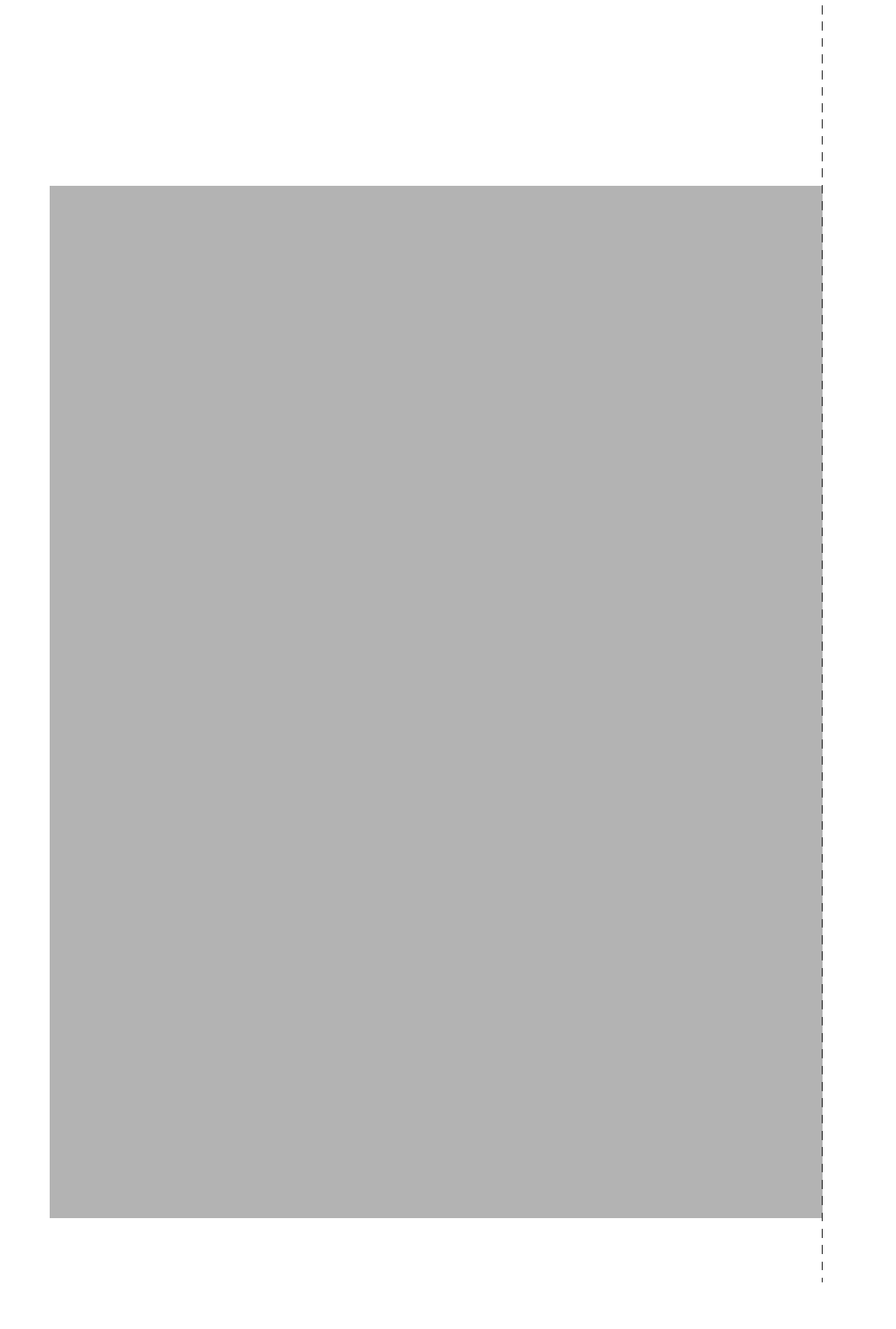

## **TABLE OF CONTENTS**

#### **About This Manual xv**

Objectives xv Audience xv Cisco WAN Switching Product Name Change xvi Organization xvi Related Documentation xvi Conventions xvii **MGX 8220 Command Line Interface 1-1** addaimgrp 1-9 addbstungroup 1-10 addbstunport 1-11 addbstunroute 1-12 addchan 1-13 addchanloop 1-15 addcon 1-16 addfrasbnnroute 1-17 addimagrp 1-18 addlink 1-19 addlmiloop 1-20 addln 1-21 addlnloop 1-23 addlns2aimgrp 1-24 addls 1-25 addport 1-26 addred 1-28 addstungroup 1-29 addstunport 1-30 addstunroute 1-31 addtrapmgr 1-32 adduser 1-33 aimhelp 1-34 ausmhelp 1-35 burnbtrev 1-36 bye 1-37

cc 1-38 chkdsk 1-39 clraimgrpcnt 1-40 clraimlncnt 1-41 clrallcnf 1-42 clralm 1-43 clralmcnt 1-44 clralmcnts 1-45 clralms 1-46 clrbnmcnf 1-47 clrbnmcnt 1-48 clrbsccucount 1-49 clrbram 1-50 clrbscportcnt 1-51 clrcderrs 1-52 clrchancnt 1-53 clrchancnts 1-55 clrimagrpcnt 1-56 clrimalncnt 1-57 clrllcportcnt 1-58 clrlog 1-59 clrlscount 1-60 clrmsgcnt 1-61 clrportcnt 1-62 clrportcnts 1-63 clrsarcnt 1-64 clrsarcnts 1-66 clrimagrpcnt 1-67 clrscrn 1-68 clrsdlcportcnt 1-69 clrslftst 1-70 clrsmcnf 1-71 clrsrmcnf 1-72 cnfaimgrp 1-73

cnfbert 1-74 cnfbnmif 1-76 cnfbscport 1-77 cnfbscportmisc 1-78 cnfchancacoff 1-79 cnfchanegressq 1-80 cnfchanfst 1-81 cnfchaningressq 1-82 cnfchan 1-83 cnfchanmap 1-84 cnfchanpol 1-85 cnfchanq 1-87 cnfclksrc 1-88 cnfdate 1-89 cnfdcmon 1-90 cnffst 1-91 cnfifip 1-92 cnfilmi 1-93 cnfimagrp 1-94 cnfllcport 1-95 cnfllcportflow 1-96 cnfllcportmisc 1-97 cnfllcporttime 1-98 cnfln 1-99 cnfls 1-101 cnflsmisc 1-102 cnflsxid 1-103 cnfname 1-104 cnfplpp 1-105 cnfport 1-106 cnfportcllm 1-108 cnfportq 1-109 cnfpwd 1-110 cnfsdlcport 1-111

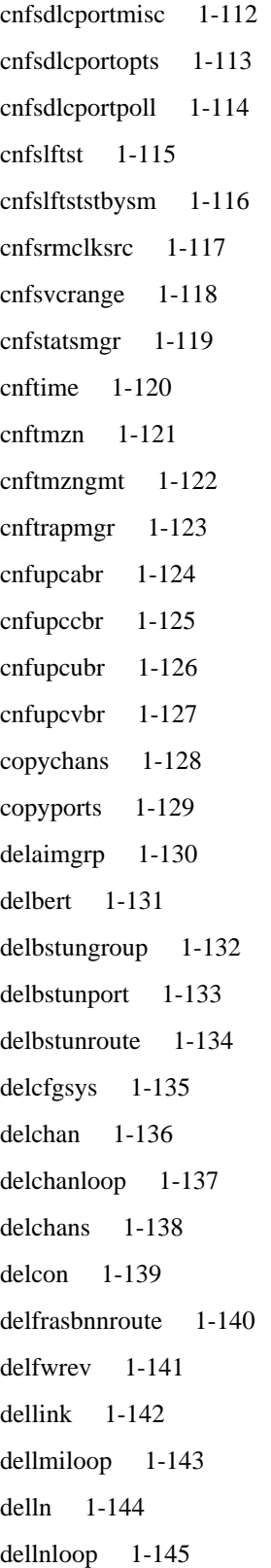

```
dellnsfmaimgrp 1-146
dells 1-147
delport 1-148
delports 1-149
delred 1-150
delslotlnk 1-151
delstungroup 1-152
delstunport 1-153
delstunroute 1-154
deltrapmgr 1-155
deluser 1-156
dncon 1-157
dnport 1-158
donotupdatestandby 1-159
dspadrxlat 1-160
dspaimgrp 1-161
dspaimgrpcnt 1-162
dspaimgrps 1-163
dspaimlncnt 1-164
dspalm 1-165
dspalmcnf 1-167
dspalmcnt 1-169
dspalms 1-172
dspbert 1-173
dspbnmcnt 1-174
dspbnmif 1-175
dspbscport 1-176
dspbscports 1-177
dspbscportcnt 1-178
dspbsccucount 1-179
dspbstungroup 1-181
dspbstungroups 1-182
dspbstunport 1-183
dspbstunports 1-184
```
dspbstunroute 1-185 dspbstunroutes 1-186 dspbufoverflow 1-187 dspclksrc 1-188 dspcd 1-189 dspcderrs 1-191 dspcds 1-192 dspchan 1-194 dspchancnt 1-197 dspchanmap 1-202 dspchans 1-203 dspchstats 1-204 dspcon 1-206 dspcons 1-208 dspds3ln 1-209 dspds3lns 1-211 dspfrasbnnroute 1-212 dspfrasbnnroutes 1-213 dspifip 1-214 dspfst 1-215 dspfwrevs 1-216 dspilmi 1-217 dspilmicnt 1-218 dspimagrp 1-219 dspimagrpcnt 1-220 dspimagrps 1-221 dspimainfo 1-222 dspimalncnt 1-223 dspintvl 1-224 dsplink 1-225 dspllcport 1-226 dspllcports 1-228 dspllcportcnt 1-229 dsplmiloop 1-230

dspl n 1-231 dspln s 1-234 dspload s 1-237 dsplo g 1-238 dspl s 1-239 dsplscoun t 1-240 dspls s 1-242 dspmaptb l 1-243 dspmsgcn t 1-245 dspplp p 1-246 dsppor t 1-247 dspportcn t 1-250 dspportstat s 1-253 dspport q 1-255 dspportq s 1-257 dspport s 1-258 dsppw d 1-260 dspsdlcpor t 1-261 dspsdlcport s 1-263 dspsdlcportcn t 1-264 dspslftstbys m 1-266 dspslftsttb l 1-267 dspsrml n 1-268 dspsrmln s 1-269 dspstatparm s 1-270 dspstungrou p 1-271 dspstungroup s 1-272 dspstunpor t 1-273 dspstunport s 1-274 dspstunrout e 1-275 dspstunroute s 1-276 dspsarcn t 1-277 dspsarcnt s 1-280 dspshelfal m 1-282

dspslotlnk 1-284 dspsmcnf 1-285 dspsrmclksrc 1-287 dspsvcrange 1-288 dspslftst 1-289 dsptotals 1-290 dsptrapmgr 1-291 dsptrapmgrs 1-292 dspred 1-293 dspusers 1-294 Help 1-295 ifShow 1-297 logout 1-298 memShow 1-299 modbert 1-300 myid 1-301 resetcd 1-302 revdn 1-303 revup 1-304 routeAdd 1-305 routeDelete 1-306 routeShow 1-307 routestatShow 1-308 runslftstno 1-309 softswitch 1-311 startbert 1-312 switchback 1-313 switchcc 1-314 tstcon 1-315 tstconseg 1-316 tstconsti 1-317 tstdelay 1-318 tstdelaysti 1-319 updatestandby 1-320

upport 1-321 users 1-322 verifyhd 1-323 version 1-324 xaddcon 1-327 xclrchancnt 1-329 xclrportcnt 1-330 xcnfalm 1-331 xcnfalmcnt 1-333 xcnfchan 1-334 xcnfilmi 1-336 xcnfln 1-337 xcnfport 1-339 xcnfportq 1-342 xcnfportqs 1-343 xdelcon 1-344 xdnport 1-345 xdspchan 1-346 xdspchancnt 1-348 xdspchans 1-349 xdspcon 1-351 xdspcons 1-353 xdspilmi 1-354 xdspln 1-355 xdsplns 1-357 xdspport 1-359 xdspportcnt 1-361 xdspportq 1-364 xdspportqs 1-366 xdspports 1-367 xdspshelf 1-368 xupport 1-370

# About This Manual

Welcome to the command line interface documentation for Cisco MGX™ 8220 edge concentrator Release 5.0.

This chapter discusses:

- **Objectives**
- **Audience**
- Cisco WAN Switching Product Name Change
- **Organization**
- Related Documentation
- **Conventions**

Cisco documentation and additional literature are available in a CD-ROM package, which ships with your product. The Documentation CD-ROM, a member of the Cisco Connection Family, is updated monthly. Therefore, it might be more current than printed documentation. To order additional copies of the Documentation CD-ROM, contact your local sales representative or call customer service. The CD-ROM package is available as a single package or as an annual subscription. You can also access Cisco documentation on the World Wide Web at http://www.cisco.com, http://www-china.cisco.com, or http://www-europe.cisco.com.

If you are reading Cisco product documentation on the World Wide Web, you can submit comments electronically. Click **Feedback** in the toolbar, select **Documentation**, and click **Enter the feedback form**. After you complete the form, click **Submit** to send it to Cisco. We appreciate your comments.

## **Objectives**

This publication provides instructions for using the MGX 8220 commands in the command line interface.

## **Audience**

The Cisco command line interface lets you control the network from a level somewhat below that provided by Cisco WAN Manager. This document helps network designers and operators to set up, manage, and troubleshoot networks.

## **Cisco WAN Switching Product Name Change**

The Cisco WAN Switching products have new names. The BPX switch is now called the Cisco BPX® 8620 wide-area switch. The AXIS shelf is now called the Cisco MGX™ 8220 edge concentrator. Any switch in the IGX switch family (IGX 8, IGX 16 and IGX 32 wide-area switches) is now called the Cisco IGX™ 8400 series-wide area switch. The IGX 8 switch is now called the Cisco IGX™ 8410 wide-area switch. The IGX 16 switch is now called the Cisco IGX™ 8420 wide-area switch, and the IGX 32 switch is now called the Cisco IGX™ 8430 wide-area switch. Cisco StrataView Plus is now called the Cisco WAN Manager or CWM.

## **Organization**

The body of this publication is:

#### **Chapter 1 MGX 8220 Command Line Interface**

Provides a list of commands for the common equipment cards and the service modules.

# **Related Documentation**

The following Cisco publications contain additional information related to the operation of the Cisco WAN switching network:

- Release 9.2 of the *Cisco WAN Manager Operations Guide*; which provides procedures for using the Cisco WAN Manager (formerly StrataView Plus) network management system.
- Release 9.2 of the Cisco WAN Switching documentation set including:
	- **—** *Cisco BPX 8600 Series Installation and Configuration*; providing a general description and installation instructions for the Cisco BPX 8600 series broadband switches.
	- **—** *Cisco BPX 8600 Series Reference*; providing a general description and technical details of the Cisco BPX 8600 series broadband switches.
	- **—** *Cisco IGX 8400 Series Installation and Configuration*; providing a general description and installation instructions for the multi-band Cisco IGX 8400 series switches.
	- **—** *Cisco IGX 8400 Series Reference*; providing a general description and technical details of the multi-band Cisco IGX 8400 series switches.
	- **—** *Cisco MGX 8220 Installation and Configuration*; providing a general description and technical details of the Cisco MGX 8220 edge concentrator.
	- **—** *Cisco WAN Switching Command Reference*; providing detailed information on the command line interfaces used in operating a Cisco WAN switching network.
	- **—** *Cisco WAN Switching SuperUser Command Reference*; providing detailed information on the SuperUser command line interfaces used in operating a Cisco WAN switching network.

# **Conventions**

This publication uses the following conventions to convey instructions and information.

Command descriptions use these conventions:

- Commands and keywords are in **boldface**.
- Arguments for which you supply values are in *italics*.
- Elements in square brackets ([ ]) are optional.
- Alternative but required keywords are grouped in braces ({ }) and are separated by vertical bars ( | ).

Examples use these conventions:

- Terminal sessions and information the system displays are in screen font.
- Information you enter is in **boldface screen** font.
- Nonprinting characters, such as passwords, are in angle brackets  $(<)$ .
- Default responses to system prompts are in square brackets ([ ]).

**Note** Means *reader take note*. Notes contain helpful suggestions or references to materials not contained in this manual.

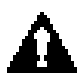

**Caution** Means *reader be careful*. In this situation, you might do something that could result in equipment damage or loss of data.

**Conventions**

# MGX 8220 Command Line Interface

The preferred tool for configuring, monitoring, and controlling an MGX 8220 shelf is the Cisco WAN Manager (formerly StrataView Plus). However, the command line interface provides access to features that exist on the MGX 8220 shelf but are not yet accessible through Cisco WAN Manager. Also, when alarm conditions or other unwanted situations occur, the command line interface provides a lower level of access to the cards that Cisco WAN Manager does not provide.

The MGX 8220 commands in the table that follows are divided by major functional group. The table shows the complete name of the command, the cards from which the command can be invoked, and the page number of the command description. For more elaborate or supplemental information on the service module or ATM commands, refer to the sections in this manual that describe the service module and ATM commands. Also, the *Cisco WAN Switching System Overview* provides conceptual information on the Cisco implementation of frame relay and ATM.

The command line prompt shows the name of the shelf, the number of the shelf (which is always "1"), the slot number and type of the current card, and whether the card is in the active or standby state ("a" or "s"). The following is an example of the command line prompt:

**kanchend.1.6.AUSM.a >**

In this case, the current card is an active-state AUSM card in slot 6, and the name of the shelf in "kanchend."

The command notation and argument parameters follow standard programming convention: a space separates the command and each parameter; required arguments are enclosed in " $\ll$ " marks; and optional parameters are enclosed in square brackets ("[ ]"). A vertical bar (|) represents the OR function.

**Note** When commands are entered with no parameters, a usage message appears, which shows syntax and valid ranges.

Table 1-1 shows the list of commands for the common equipment cards which are entered by logging into the ASC card. Table 1-1 shows the list of commands for the service modules which are entered by logging into the appropriate service module card.

**Note** Many commands are common to both the common equipment cards and the service modules.

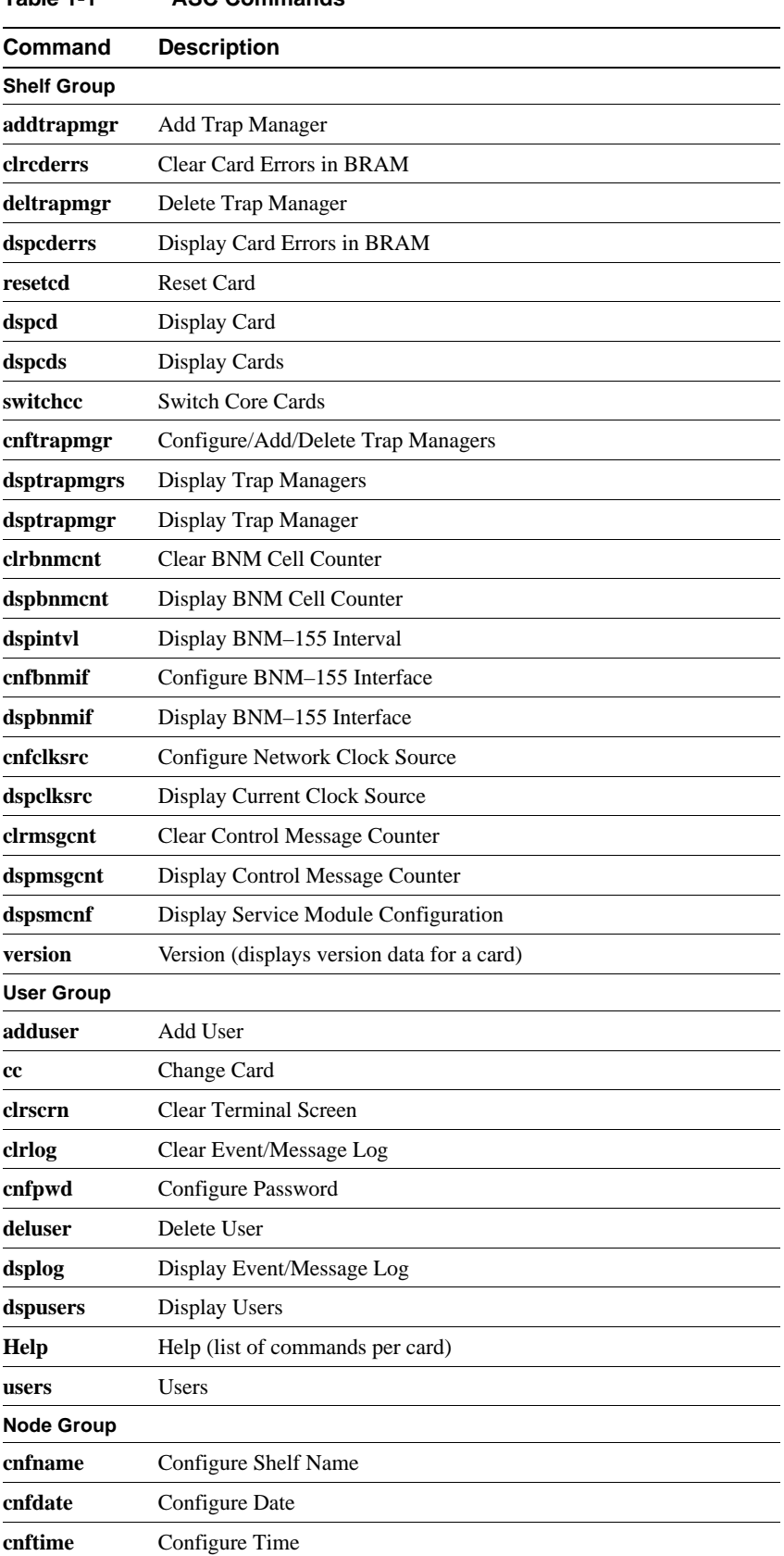

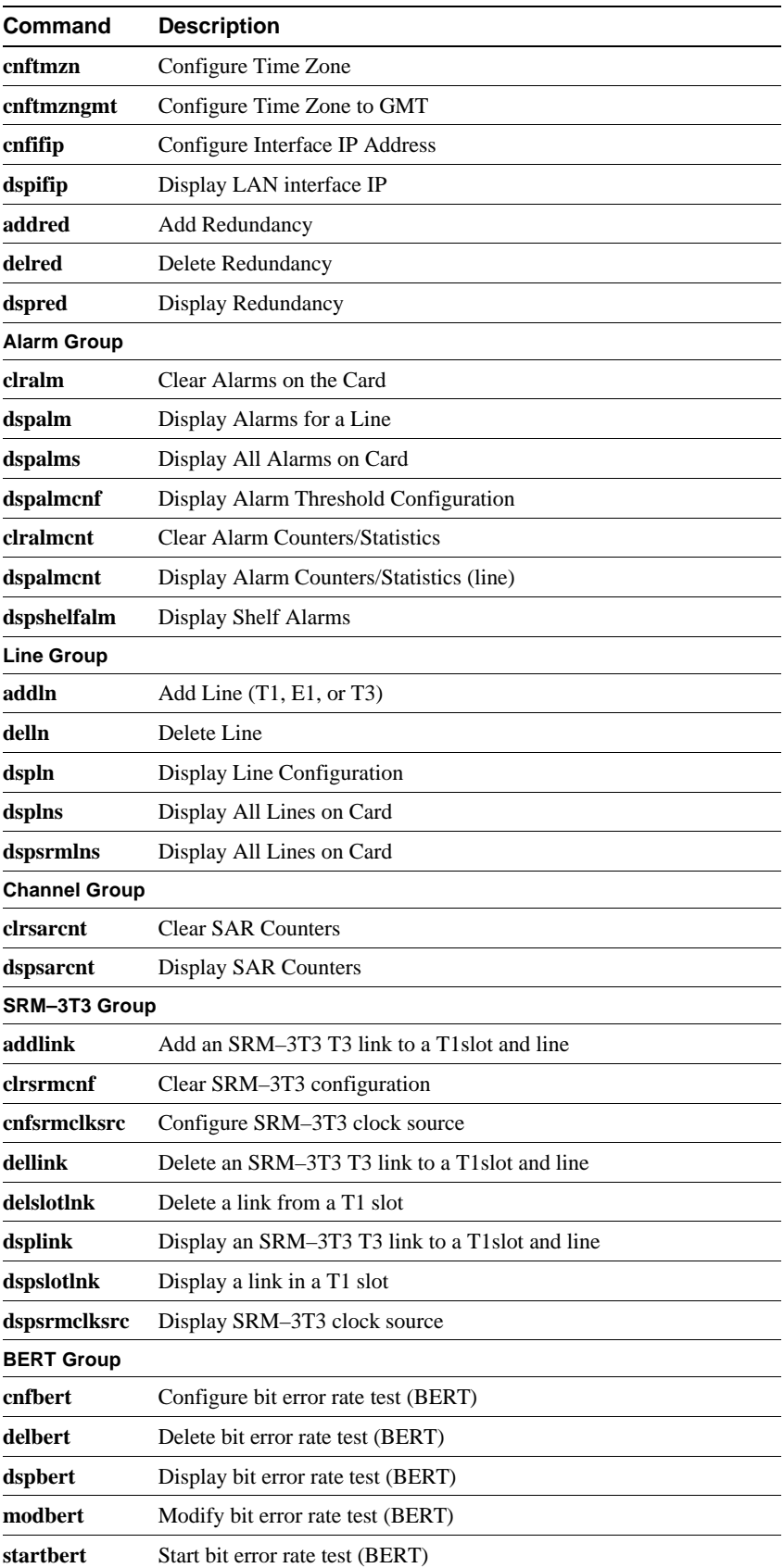

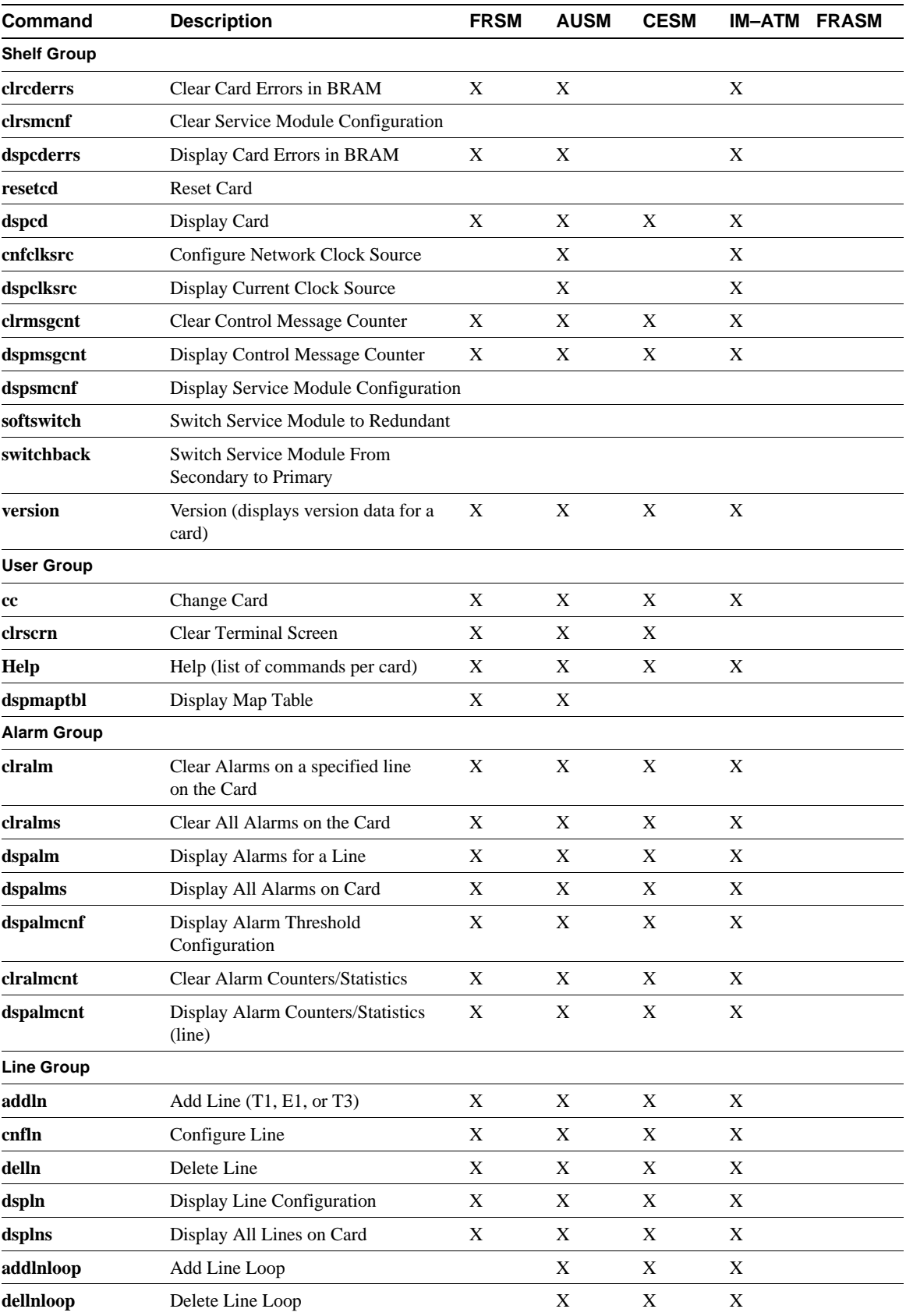

#### **Table 1-2 Service Module Command List**

**1-4** Cisco MGX 8220 Command Reference, Release 5.0, FCS, 03/31/99

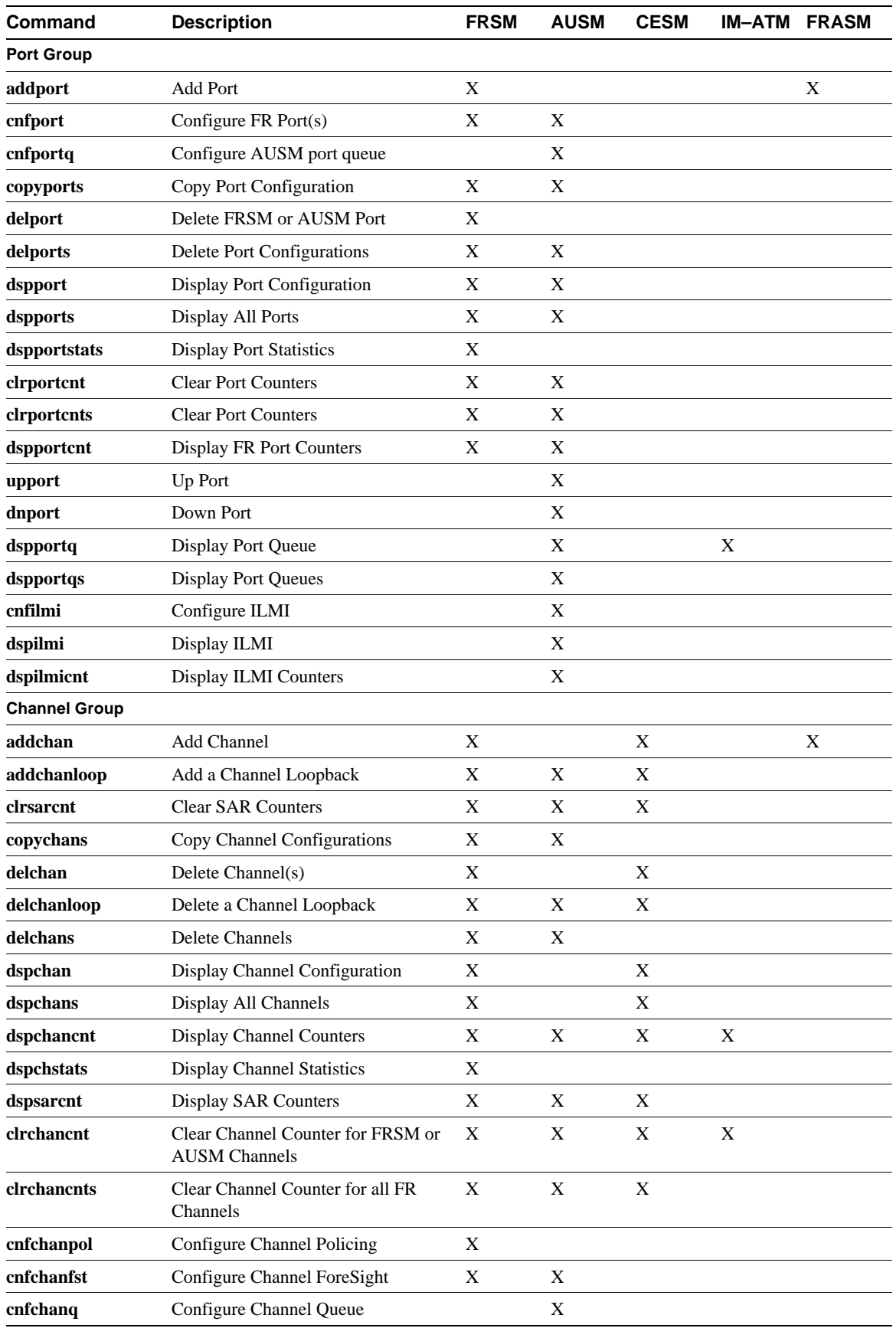

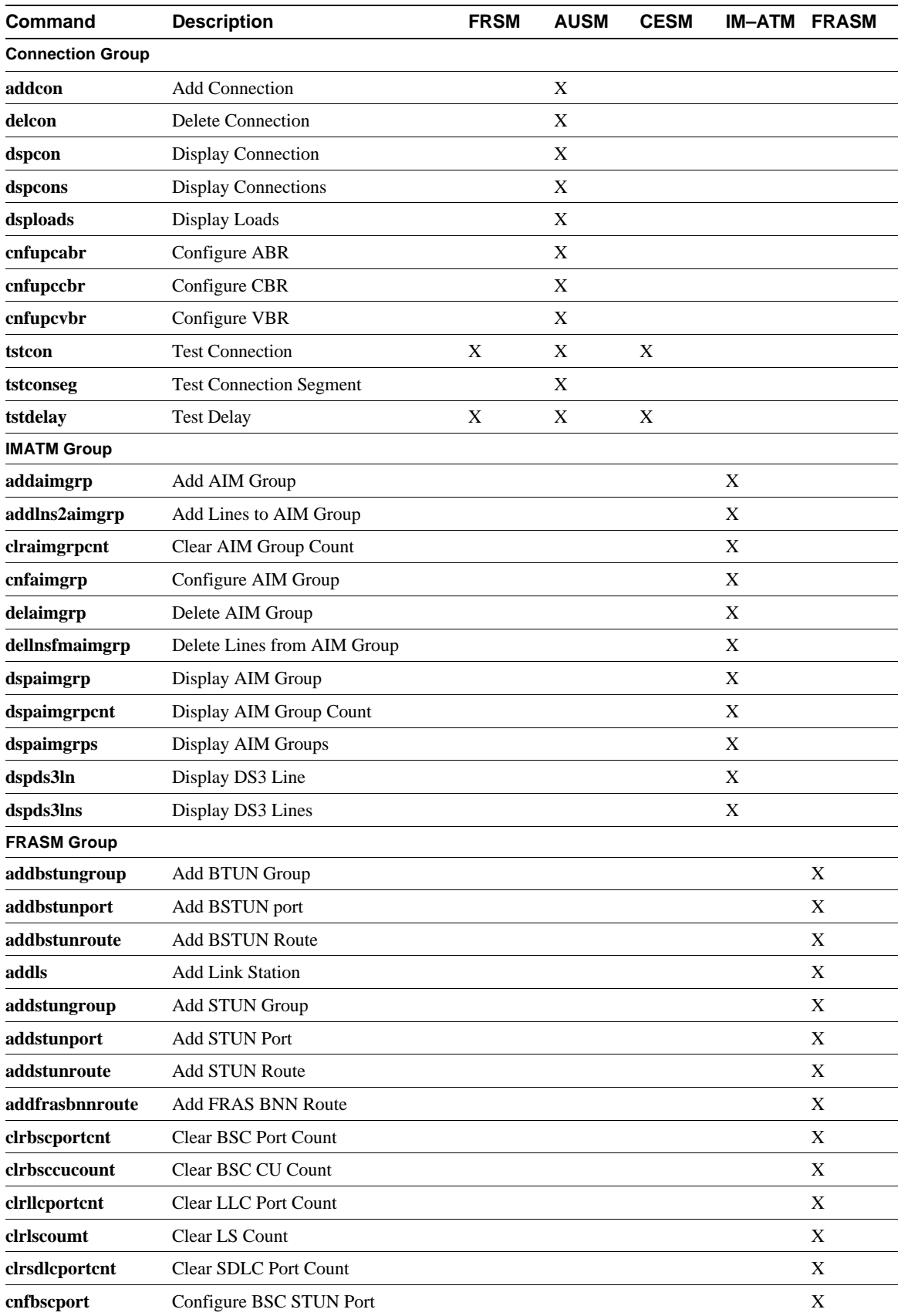

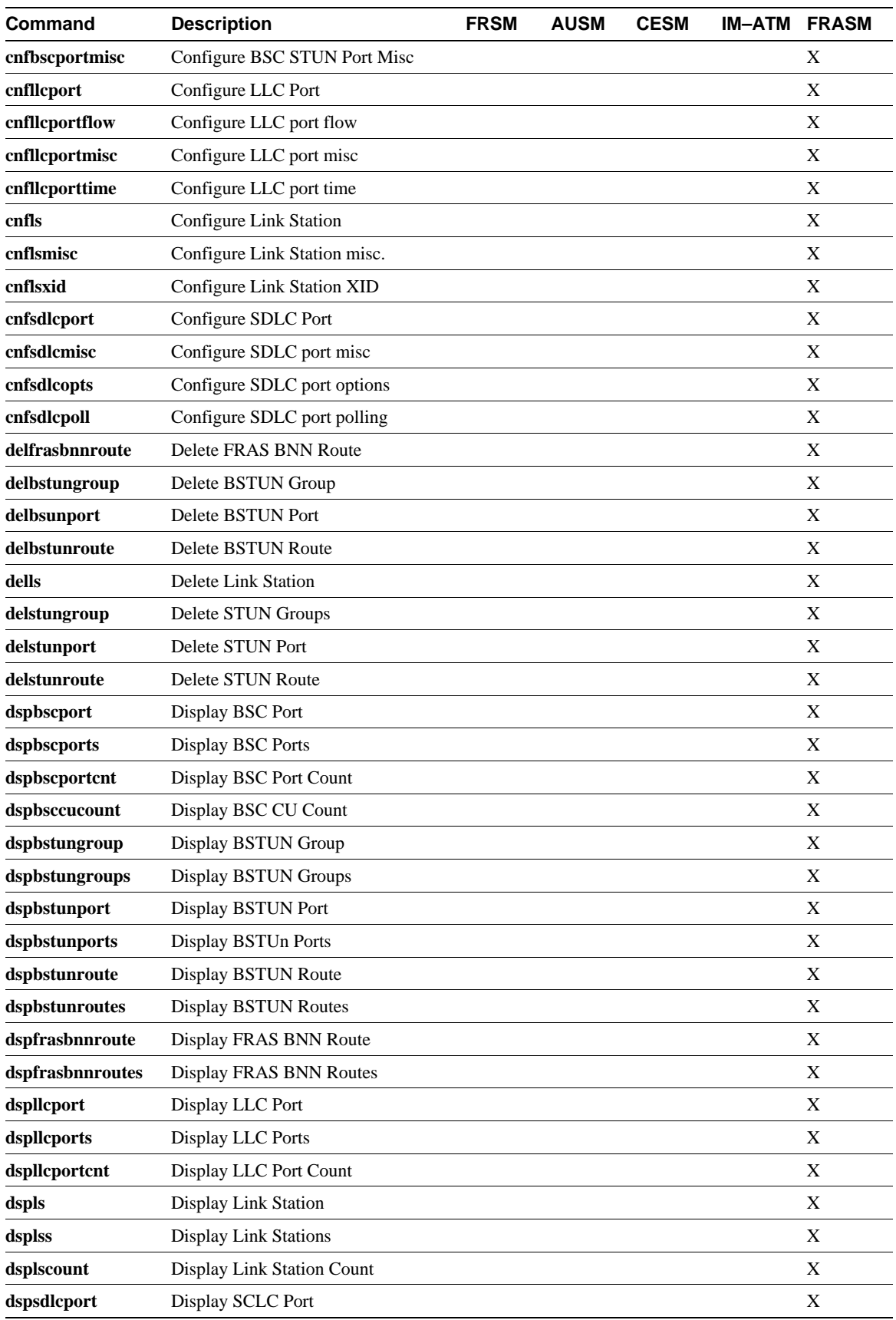

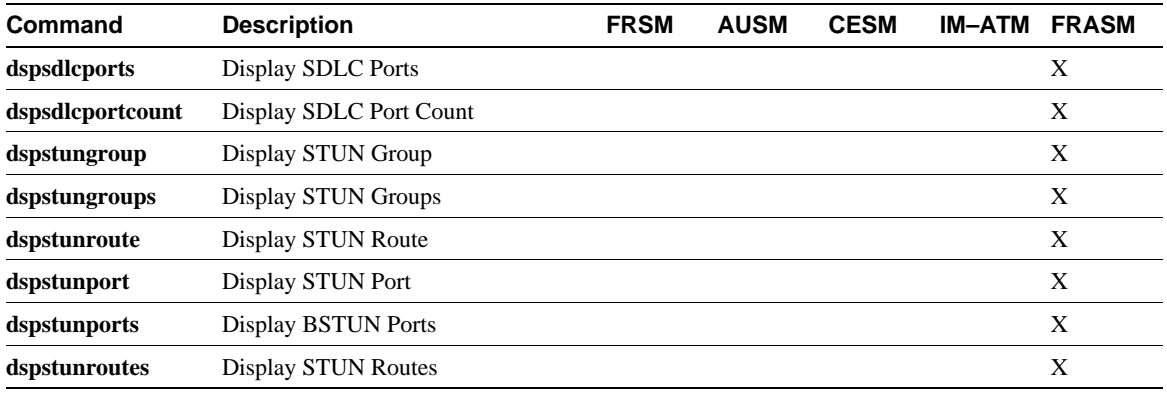

# **addaimgrp**

This command adds an AIMUX group.

Full Name Add AIM group

**Syntax** addaimgrp <aimux\_grp> <list\_of\_lines>

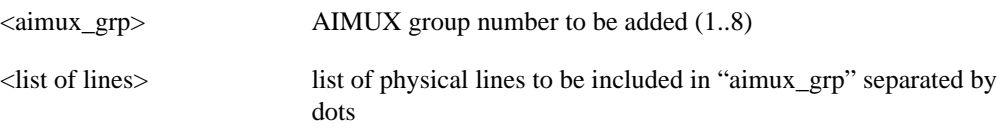

For example: **addaimgrp** "2 3.4.5" (Adds AIMUX group 2 with lines 3, 4, and 5)

Related Commands **delaimgrp**, **cnfaimgrps**, **dspaimgrp**, **dspaimgrps**

Cards on which the command executes IM–ATM, AUSM8

#### **Attributes**

Log: Yes State: Active Privilege: 1-2

**Note** There should not be any ATM UNI ports established with the same "port\_n" since ATM ports and AIMUX groups both share the same set of port numbers.

## **addbstungroup**

This command creates a BSTUN group. There is no corresponding **cnfbstungroup** command.

For more information about using BSTUN and its commands, refer to the *Cisco MGX 8220 Reference*.

- Chapter 4, "MGX 8220 Service Modules", in section, "Frame Relay Access Service Module"
- Chapter 5, "Service Configuration", in section, "FRASM Connections"

#### Full Name

Add BSTUN Protocol Group

#### Syntax

**addbstungroup** <group\_num><localAck> :

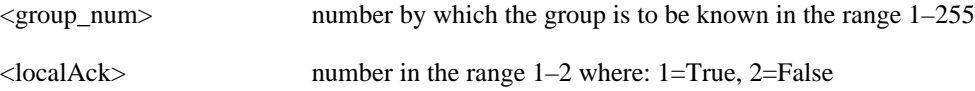

## Related Commands **delbstungroup**, **dspbstungroup**, **dspbstungroups**

Cards on which the command executes FRASM

#### **Attributes**

Log: Yes State: Active Privilege: 1

Example **addbstungroup** 2 1

#### **Description**

Creates a BSTUN Protocol Group number 2 and localAck is true.

# **addbstunport**

This command creates associates a BSTUN port with a BSTUN group number.

For more information about using BSTUN and its commands, refer to the *Cisco MGX 8220 Reference*.

- Chapter 4, "MGX 8220 Service Modules", in section, "Frame Relay Access Service Module"
- Chapter 5, "Service Configuration", in section, "FRASM Connections"

## Full Name Add BSTUN Port

#### Syntax

addbstunport <port\_num><group\_num>:

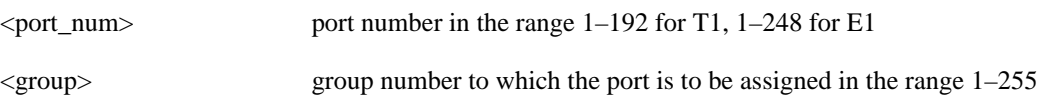

## Related Commands **delbstunport**, **dspbstunport**, **dspbstunports**

Cards on which the command executes FRASM

### **Attributes**

Log: Yes State: Active Privilege: 1

#### Example **addbstunport** 2 1

#### **Description**

Associates BSTUN port 2 with BSTUN group 1.

## **addbstunroute**

This command creates a BSTUN route for a BSTUN connection in the BSTUN Route Table. There is no corresponding **cnfbstunroute** command. This command establishes a relationship between the frame relay channel number and the IBM device control unit for the BSTUN connection.

For more information about using BSTUN and its commands, refer to the *Cisco MGX 8220 Reference*.

- Chapter 4, "MGX 8220 Service Modules", in section, "Frame Relay Access Service Module"
- Chapter 5, "Service Configuration", in section, "FRASM Connections"

Full Name Add BSTUN Route

#### Syntax

**addbstunroute** <port\_num><cuaddress><chan\_num><lsap>:

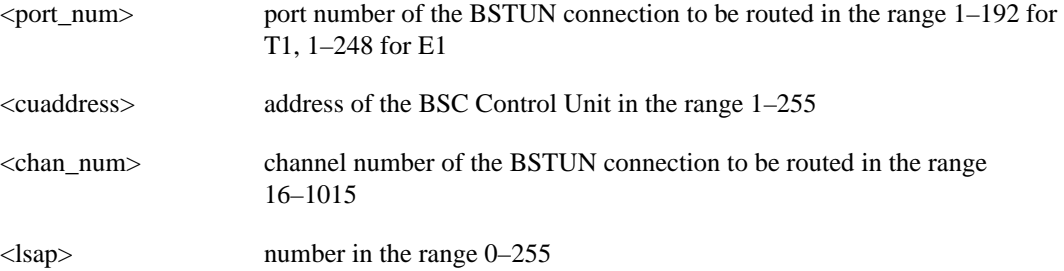

Related Commands **delbstunroute**, **dspbstunroute**, **dspbstunroutes**

Cards on which the command executes FRASM

#### **Attributes**

Log: Yes State: Active Privilege: 1

Example **addbstunroute** 69 3 69 5 1

#### **Description**

Creates a BSTUN route for port 69, chan 69 with an control unit address of 3, an lsap of 5 and with local Ack enabled.

## **addchan**

Add a channel to the current FRSM, CESM, or FRASM.

No messages appear on screen after command entry unless the command cannot execute as entered.

Full Name Add channel

#### Syntax for FRSM, FRASM

addchan <chan\_num> <port\_num> <dlci\_num> <cir> <chan\_type>

where:

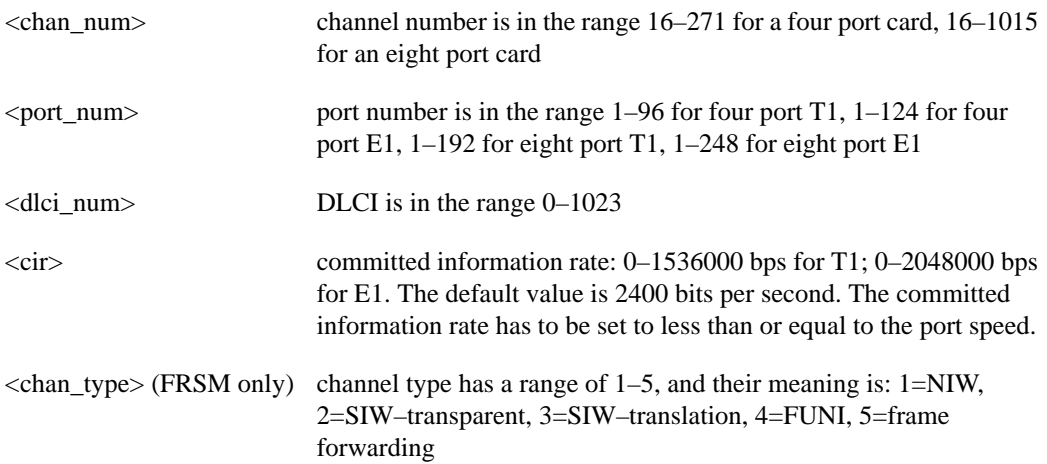

Possible errors are:

- illegal/invalid parameters
- channel already exists
- port not enabled

## Syntax for CESM

```
addchan <chan_num> <port_num> <ces> <CAS_sig_type>
<partial_fill><cond_data><cond_signalling>
```
where:

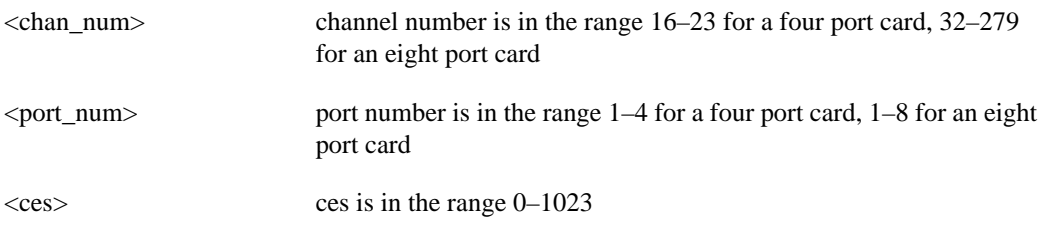

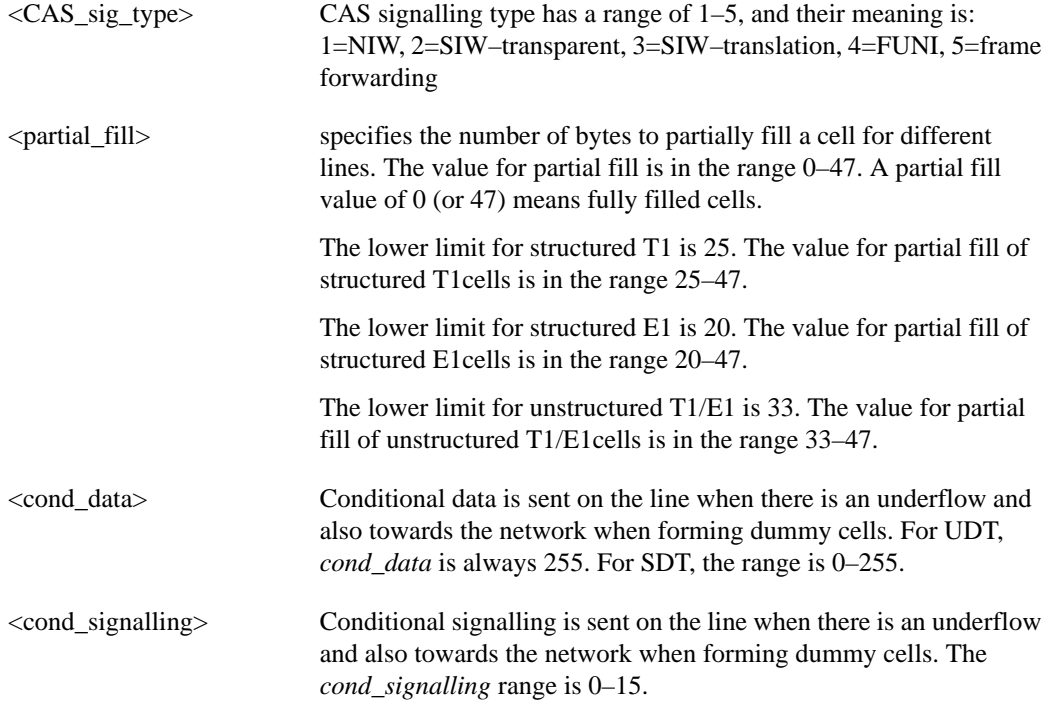

Related Commands **delchan**, **dspchan**, **dspchans**

Cards on which the command executes FRSM, CESM, FRASM

#### **Attributes**

Log: Yes State: Active Privilege: 1-2

# **addchanloop**

Add a channel loopback to the current FRSM, AUSM or CESM. Causes the channel to loop at the SAR (segmentation and reassembly) stage.

No messages appear on screen after command entry unless the command cannot execute as entered.

Full Name Add a channel loopback

Syntax **addchanloop** <chan\_num> where:

<chan\_num> The range is 16–271 for 4 port AUSM or FRSM, 16–1015 for 8 port AUSM or FRSM. The range is 16–23 for 4 port CESM, 32–279 for 8 port CESM.

## Related Commands **delchanloop**, **tstcon**, **tstdelay**

Cards on which the command executes FRSM, AUSM, CESM

**Attributes** 

Log: Yes State: Active Privilege: 1–4

# **addcon**

Add a connection to the current AUSM.

No messages appear on screen after command entry unless the command cannot execute as entered.

## Full Name Add connection

#### **Syntax**

addcon <channel number> <connection type> <port number> <vpi> <vci> <service type> where: <channel number> channel number has a range of 16–271 for four port cards, 16–1015

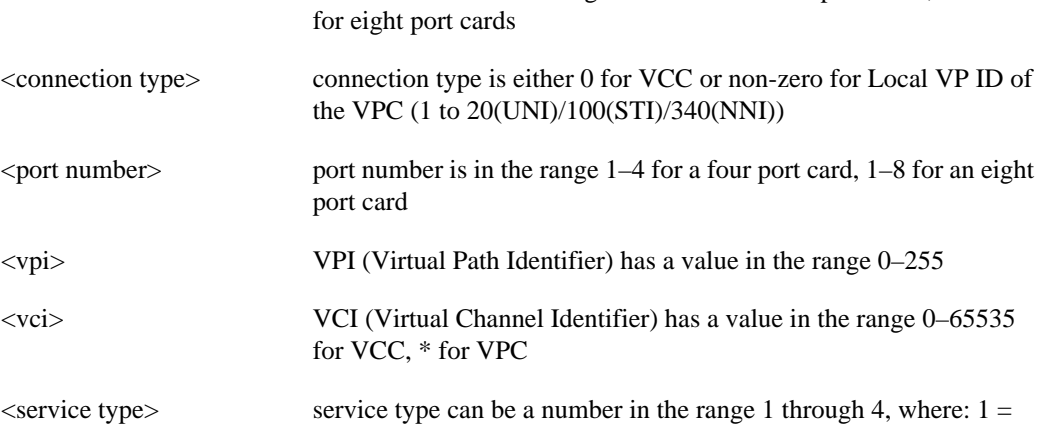

CBR,  $2 = VBR$ ,  $3 = ABR$ , and  $4 = UBR$ 

Related Commands **delcon**, **dspcons**, **dspcon**

Cards on which the command executes AUSM

**Attributes** Log: Yes State: Active Privilege: 1-2

Example **addcon** 16 2 1 1 1 3

**Description** Add a UNI VPC connection to channel 16 on port 1 with vpi=1, vci=1, ABR service type

## **addfrasbnnroute**

This command creates a FRAS BNN route for a FRAS BNN connection in the FRAS BNN Route Table.

For more information about using FRAS BNN and its commands, refer to the *Cisco MGX 8220 Reference*.

- Chapter 4, "MGX 8220 Service Modules", in section, "Frame Relay Access Service Module"
- Chapter 5, "Service Configuration", in section, "FRASM Connections"

### Full Name

Add FRAS BNN Route

#### Syntax

**addfrasbnnroute** <port\_num><lsaddress><chan\_num><lsap><rsap>:

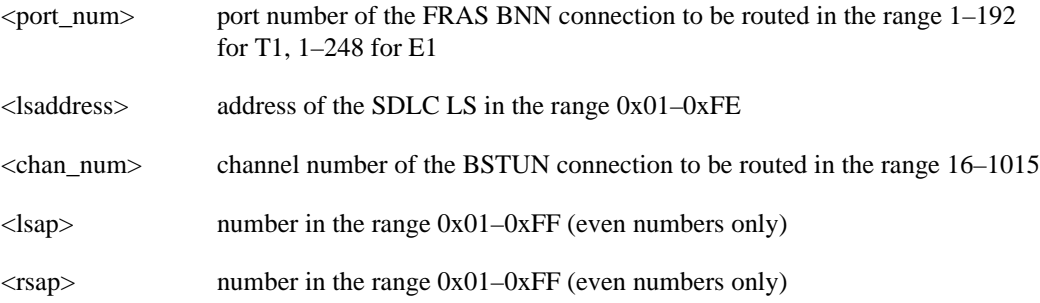

## Related Commands

**delfrasbnnroute**, **cnffrasbnnroute**, **dspfrasbnnroute**, **dspfrasbnnroutes**

Cards on which the command executes FRASM

#### **Attributes**

Log: Yes State: Active Privilege: 1–2

Example **addfrasbnnroute** 69 3 69 5 1

#### **Description**

Creates a FRAS BNN Route for port 69, with an cuaddress of 3, an lsap of 5 and an rsap of 1.

# **addimagrp**

This command adds an AIMUX group

## Full Name Add IMA group

#### **Syntax**

**addimagrp** <group\_num> <port\_type> <list\_of\_links>

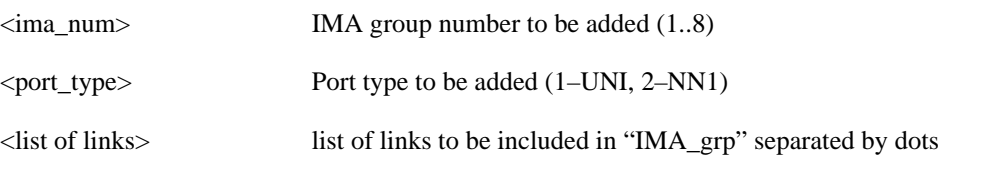

For example: **addimagrp** "2 1 3.4.5" (Adds IMA group 2 as a UNI port with lines 3, 4, and 5)

## Related Commands **dspimagrp, dspimagrpcnt, dspimagrps, dspimainfo, dspimalncnt**

Cards on which the command executes IM–ATM, AUSM8

**Attributes** Log: Yes State: Active Privilege: 1-2
## **addlink**

The **addlink** command adds a link between a T1 line within a T3 line on a SRM–3T3 card and a slot and line number on a T1 service module.

### Full Name

Add link

#### Syntax

**addlink** <T3 line number> <T1 line number> <Number of T1s> <Target Slot number> <Slot line number>

where:

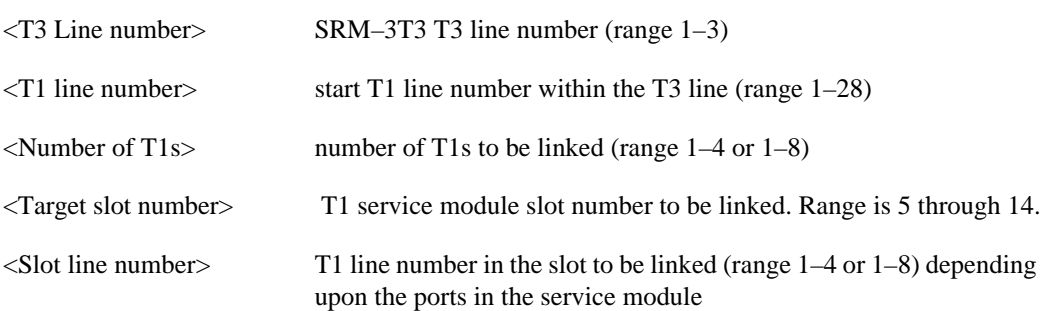

Related Commands **dsplink**, **dellink**

Cards on which the command executes SRM–3T3

**Attributes** 

Log: No State: Active Privilege: 1

# **addlmiloop**

This command puts LMI in loopback state for the current card. In order for the MGX 8220 to operate in stand-alone mode, Annex-G ATM LMI must be disabled in order to suppress ATM LMI-related connection alarms. Use this command to add the loopback that disables Annex-G ATM LMI.

Full Name Add LMI loop

Syntax **addlmiloop**

Related Commands **dellmiloop, dsplmiloop**

Cards on which the command executes ASC

#### **Attributes**

Log: Yes State: Active Privilege: 0

#### Example

shelf.1.3.ASC.a > **addlmiloop**

### **addln**

The **addln** command adds a T1, E1, or T3 line to the current card.

Full Name Add line On FRSM, AUSM, SRM–3T3, CESM, IM–ATM, and FRASM:

**Syntax** addln <line number> where:

<line number> range is 1–3 for SRM–3T3, for service modules the range is 1–4 or 1–8, depending upon the number of ports in the service module

Related Commands **cnfln**, **delln**, **dspln**

Cards on which the command executes FRSM, AUSM, SRM–3T3, CESM, IM–ATM, FRASM

#### **Attributes**

Log: No State: Active Privilege: 1

Example **addln** 1

#### **Description**

Add a line numbered 1 to the current card (AUSM, FRSM, CESM, IM–ATM, FRASM, or SRM–3T3)

#### On FRSM HS1, and FRSM HS2:

#### Syntax

addln <line number> <line type> <line rate>

where:

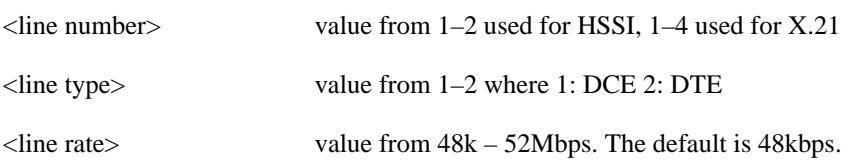

#### **Syntax**

**addln** <line number> <loop type> <loop code>

where:

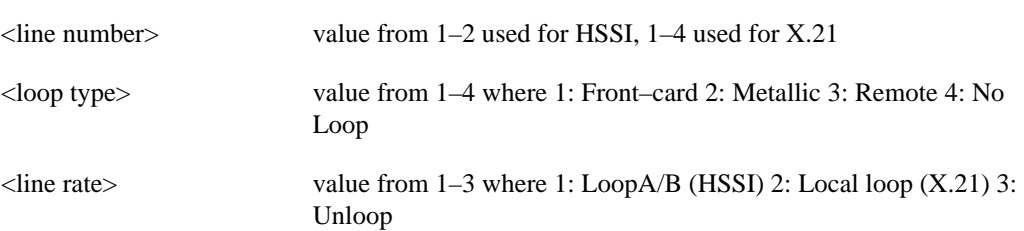

Related Commands **delln**, **dspln**

Cards on which the command executes FRSM HS1, FRSM HS2

#### **Attributes**

Log: No State: Active Privilege: 1

Example **addln** 1

#### Description

Add a line numbered 1 to the current card (AUSM, FRSM, CESM, IM–ATM, FRASM, or SRM–3T3)

# **addlnloop**

This command puts a T1 or E1 line in a loopback state for the current card.

Full Name Add line loop

**Syntax** addlnloop <line number> where:

<line number> value from 1–8 used for AUSM–8T/8E1 and IMATM

Related Commands **dellnloop**

Cards on which the command executes AUSM, FRSM, CESM, IM–ATM

**Attributes** 

Log: Yes State: Active Privilege: 1

# **addlns2aimgrp**

This command adds lines to an existing AIMUX group.

### Full Name

Add lines to an AIM group

### **Syntax** addlns2aimgrp <aimux\_grp> <list\_of\_lines>

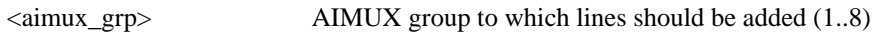

<list\_of\_lines> list of lines in the AIMUX group separated by dots

Example: **addlns2aimgrp** "2 1.2" (Adds lines 1 and 2 to an existing AIMUX group number "2")

### Related Commands **dellnsfmaimgrp**

Cards on which the command executes IM–ATM, AUSM8

**Attributes** Log: Yes State: Active Privilege: 1-2

## **addls**

This command creates an SDLC LS (Link Station).

For more information about using FRAS BNN and STUN commands, refer to the *Cisco MGX 8220 Reference*.

- Chapter 4, "MGX 8220 Service Modules", in section, "Frame Relay Access Service Module"
- Chapter 5, "Service Configuration", in section, "FRASM Connections"

#### Full Name

Add SDLC LS Station

#### **Syntax**

**addls** <port\_num> <lsaddress> <xid>:

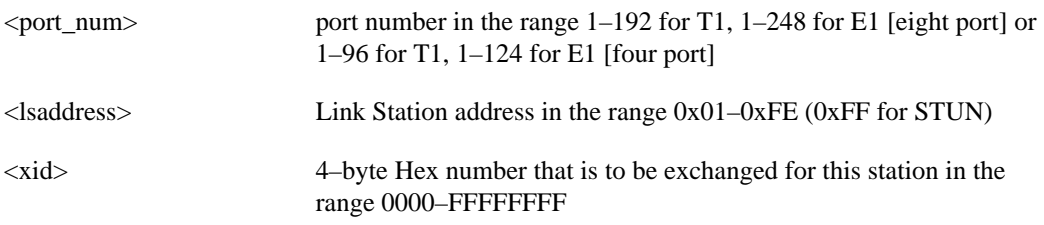

### Related Commands **dells**, **cnfls**, **dsplsn**, **dsplss**

Cards on which the command executes FRASM

#### **Attributes**

Log: Yes State: Active Privilege: 1

#### Example 1 **addls** 2 2

### **Description** Creates an SDLC Link Station on port 2 with an Link Station address of 2.

# **addport**

The **addport** command adds a service port to the shelf's configuration. The screen does not display a message after successful command entry.

Full Name Add a port

#### Syntax for FRSM cards

addport <port\_num> <line\_num> <ds0\_speed> <br/> <br/>begin\_slot> <num\_slot> <port\_type> where:

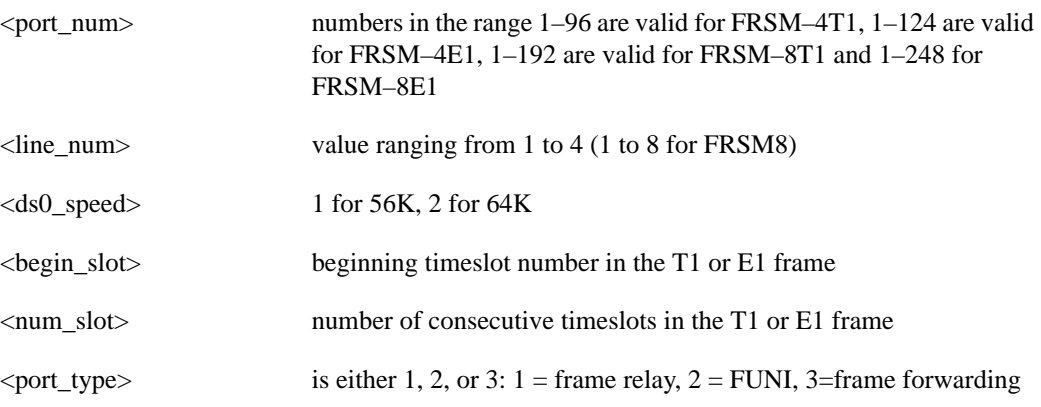

#### Syntax for CESM–8T1E1 cards

**addport** <*port\_num*> <*line\_num*> <*ds0\_speed*> <*begin\_slot*> <*num\_slot*> <*port\_type*> where:

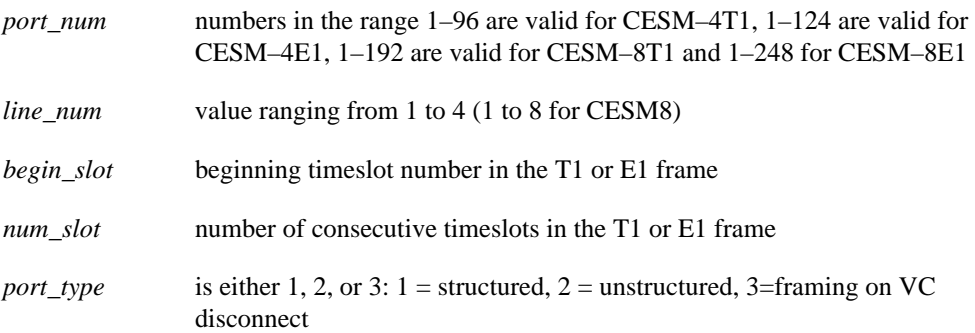

### Syntax for FRASM cards

**addport** <port\_num> <line\_num> <line\_speed> <begin\_slot> <port\_type> <port\_role> <encoding> <interface>

where:

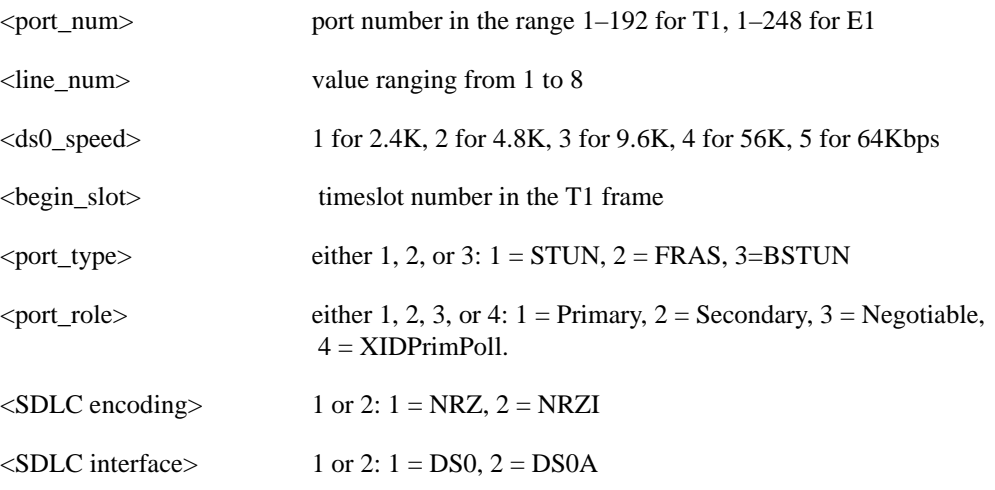

### Related Commands **addportlpbk**, **cnfport**, **delport**, **dspport**, **dspports**

Cards on which the command executes FRSM, CESM, FRASM

#### **Attributes**

Log: Yes State: Active Privilege: 1

## **addred**

This command links two MGX 8220 slots (a primary slot and a secondary slot) so that like cards in these slots are treated as a redundant pair of cards. Redundancy can be 1:1 or 1:N, if 1:N, one secondary slot must be linked to N primary slots through multiple execution of this command.

Full Name Add Redundancy

#### Syntax

addred <PrimarySlotNum> <SecondarySlotNum> <RedType>

where:

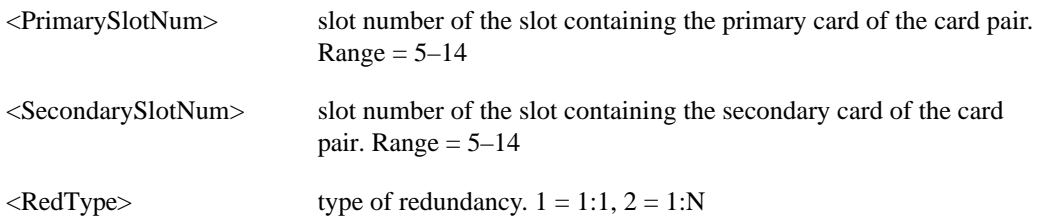

Related Commands **dspred**, **delred**

Cards on which the command executes ASC

#### Attributes

Log: No State: Active Privilege: 1–6

## **addstungroup**

This command creates a STUN protocol group. There is no corresponding **cnfstungroup** command. For more information about using STUN and its commands, refer to the *Cisco MGX 8220 Reference*.

- Chapter 4, "MGX 8220 Service Modules", in section, "Frame Relay Access Service Module"
- Chapter 5, "Service Configuration", in section, "FRASM Connections"

Full Name Add STUN Protocol Group

**Syntax addstungroup** <group\_num> <type> :

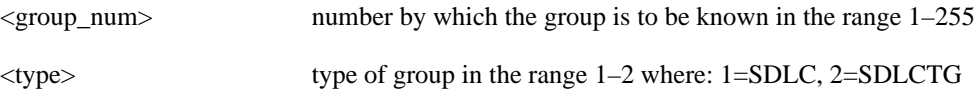

Related Commands **delstungroup**, **dspstungroup**, **dspstungroups**

Cards on which the command executes FRASM

**Attributes** Log: Yes State: Active Privilege: 1

Example **addstungroup** 2 2

**Description** Creates a Stun Protocol Group number 2 of type SDLC and enabled.

## **addstunport**

This command creates associates a STUN port with a STUN group number.

For more information about using STUN and its commands, refer to the *Cisco MGX 8220 Reference*.

- Chapter 4, "MGX 8220 Service Modules", in section, "Frame Relay Access Service Module"
- Chapter 5, "Service Configuration", in section, "FRASM Connections"

Full Name Add STUN Port

### **Syntax**

addstunport <port\_num><group\_num> :

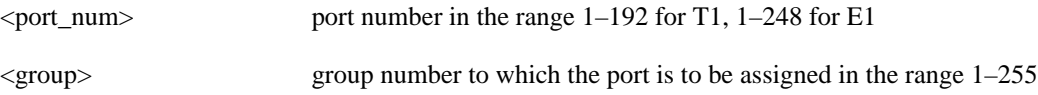

### Related Commands **delstunport**, **dspstunport**, **dspstunports**

Cards on which the command executes FRASM

**Attributes** Log: Yes State: Active Privilege: 1

Example **addstunport** 2 1

#### **Description**

Associates STUN port 2 with STUN group 1.

## **addstunroute**

This command creates a STUN route for a STUN connection in the STUN Route Table. There is no corresponding **cnfstunroute** command.

For more information about using STUN and its commands, refer to the *Cisco MGX 8220 Reference*.

- Chapter 4, "MGX 8220 Service Modules", in section, "Frame Relay Access Service Module"
- Chapter 5, "Service Configuration", in section, "FRASM Connections"

#### Full Name

Add STUN Route

#### **Syntax**

**addstunroute** <port\_num><lsaddress><chan\_num><lsap> :

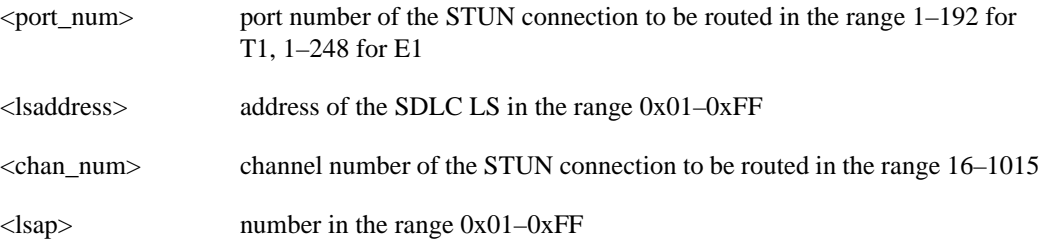

### Related Commands **delstunroute**, **dspstunroute**, **dspstunroutes**

Cards on which the command executes FRASM

#### **Attributes**

Log: Yes State: Active Privilege: 1–2

Example **addstunroute** 69 3 69 5

### **Description**

Creates a Stun Route for port 69, chan 69 with an lsaddress of 3, an lsap of 5.

## **addtrapmgr**

This command adds an SNMP trap manager for use with stand-alone applications. A trap manager registered (added) and reregistered through the SNMP interface by Cisco WAN Manager is deregistered (deleted) after 30 minutes if it is not reregistered. Trap managers which are added using the addtrapmgr command will not age, and will not be deleted after 30 minutes.

Full Name Add trap manager

**Syntax addtrapmgr** <ipaddr>

<ipaddr> The IP address to be assigned to the trap manager in the form nnn.nnn.nnn.nnn where  $n = 0-9$ , and  $n = 256$ 

Related Commands **deltrapmgr**, **cnftrapmgr**, **dsptrapmgr**, **dsptrapmgrs**

Cards on which the command executes ASC

**Attributes** Log: Yes State: Active Privilege: 1-2

Example **addtrapmgr 161.10.144.56** 

**Description** 

Adds a trap manager with the IP address of 161.10.144.56.

### **adduser**

Add a user to the shelf configuration. The added user cannot have a privilege level that is higher than the current user. No screen output appears unless an error in the input occurred.

Full Name Add user

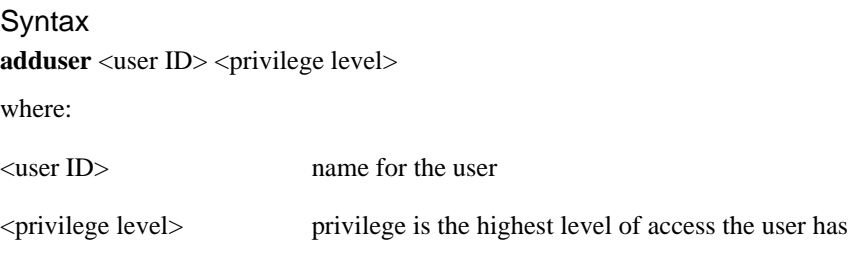

Related Commands **dspusers**, **deluser**

Cards on which the command executes ASC

#### **Attributes**

Log: No State: Active Privilege: 1–6

# **aimhelp**

Displays the Help screen for the AUSM-8P/IMATM service module.

Full Name AIM help

Syntax **aimhelp**

Related Commands

### **Help**

Cards on which the command executes

IM–ATM, AUSM8

#### **Attributes**

Log: No State: Any state Privilege: 1–6

# **ausmhelp**

Lists all the commands available on the AUSM card.

Full Name Change card

Syntax **ausmhelp**

Related Commands **Help**

Cards on which the command executes AUSM

### **Attributes**

Log: No State: Any state Privilege: 1–6

## **burnbtrev**

This command burns the bootcode on the specified slot using the using the bootcode from the disk.

Full Name Burn Boot Code Revision

Syntax **burnbtrev** AXIS\_ASC\_ACTIVE.BOOT or **burnbtrev** AXIS\_ASC\_STANDBY.BOOT or **burnbtrev <**AXIS\_SM\_1\_<slot>.BOOT where: <slot> card slot to which the bootcode should be burned. Range is 3 through 14.

Related Commands revup, revdn

Cards on which the command executes ASC

#### Attributes

Log: Yes State: Active Privilege: 0

# **bye**

The **bye** command lets you exit the current CLI shell.

Full Name Bye

Syntax **bye**

Related Commands **logout**

Cards on Which This Command Executes ASC, FRSM, AUSM, IM–ATM, CESM, FRASM

### **Attributes**

Log: Yes State: Any Privilege: Any

Example **bye**

Description Exit the current CLI shell.

System Response (none)

**cc**

Changes the card into which the user is logged. If a card slot is empty, an error message appears.

Full Name Change card

Syntax **cc** <slot number> where: <slot number> card slot to which the screen display should change. Range is 3 through 14.

Related Commands none

Cards on which the command executes ASC, FRSM, AUSM, CESM, IM–ATM, FRASM

#### **Attributes**

Log: No State: Any state Privilege: 1–6

## **chkdsk**

Checks PCMCIA disk for any overlapping fat clusters.

Full Name Check disk

Syntax **chkdsk**

Related Commands chkflash

Cards on which the command executes ASC, CESM

### **Attributes**

Log: No State: Any state Privilege: 0

# **clraimgrpcnt**

This command clears all the AIMUX related counters for all lines in the specified AIMUX group.

Full Name Clear AIM group counters

**Syntax clraimgrpcnt** (or **clrimagrpcnt**) <aimux\_grp>

where:

<aimux\_grp> AIMUX group number. Range is 1 through 8.

Related Commands **delaimgrpcnt**

Cards on which the command executes IM–ATM, AUSM8

Attributes

Log: Yes State: Active Privilege: 1-2

## **clraimlncnt**

This command clears all the AIMUX line counters for the specified IMA group.

Full Name Clear AIM (or Clear IMA) Line Counters

**Syntax clraimlncnt** (or **clrimalncnt**) <aimux\_grp>

where:

<aimux\_grp>
AIMUX group number. Range is 1 through 8.

Related Commands **dspaimlncnt, clrimalncnt**

Cards on which the command executes AUSM8, IM–ATM

#### **Attributes**

Log: No State: Active Privilege: 1

# **clrallcnf**

The **clrallcnf** command clears all configuration elements for all the cards in the node. The card is reset.

**Caution** This command is extremely dangerous.

Full Name Clear All Configurations

**Syntax clrallcnf**

Related Commands **clrsmcnf, dspsmcnf**

Cards on Which This Command Executes ASC

#### **Attributes**

Log: Yes State: Active Privilege: Service

### **clralm**

The **clralm** command clears alarms on a specified line on the current card. Alarms occurring after this command executes are not affected. If alarms on a line are cleared with this command, the results may be observable through the **dspalm** command.

This command can clear alarms caused only by the collection of statistical data. Alarms caused by network failure cannot be cleared. For example, an alarm caused by a collection of bipolar errors can be cleared, but an alarm caused by a card failure cannot.

Full Name Clear alarm Syntax For an ASC: **clralm** -ds3 <LineNum> or **clralm** -e3 <LineNum> or **clralm** -plcp <PLCPNUM> For an FRSM or AUSM: **clralm** -ds1 <LineNum> where For an SRM-3T3: **clralm** -srmds3 <LineNum> where Related Commands **clralms**, **dspalm**, **dspalms** Cards on which the command executes ASC, FRSM, AUSM, SRM-3T3, FRASM, CESM, IM-ATM **Attributes**  $-ds3 <$ LineNum $>$  LineNum = 1–n, n = 1 if BNM  $-e3$  < LineNum > LineNum = 1–n, n = 1 if BNM  $-$ plcp <PLCPNum> PLCPNum = 1–n, n = 1 if BNM  $\angle$ LineNum > LineNum = 1–n, n = 4 if FRSM4p/AUSM4p, 8 if FRSM8p/AUSM8p  $\angle$ LineNum  $\angle$  LineNum = 1–n, n = 3 if SRM-3T3

Log: No State: Any Privilege: 1–5

## **clralmcnt**

The **clralmcnt** command clears all the alarm counters and statistics on the specified line on the current card. All counters are reset to zero. The terminal does not display a response unless an error exists in the syntax.

### Full Name Clear alarm counters/statistics

#### **Syntax**

**clralmcnt** -ds3 <LineNum> | -e3 <LineNum> | -plcp <PLCPNum> | -ds1 <LineNum> where:

On an ASC with BNM-T3, -ds3 <LineNum> and -plcp <PLCPNum> and -e3 <LineNum> = 1 On an FRSM, -ds1 <LineNum> is in the range 1–4 for a four port card, 1–8 for an eight port card. On an AUSM, -ds1 <LineNum> is in the range 1–4 for a four port card, 1–8 for an eight port card. On a CESM, -ds1 <LineNum> is in the range 1–4 for a four port card, 1–8 for an eight port card. On an MGX 8220 shelf configured with a BNM-155, the syntax is: **clralmcnt** -sonet <LineNum>

where: -sonet <LineNum> is in the range 1–2

Related Commands **dspalmcnt**, **clralmcnts**

Cards on which the command executes ASC, FRSM, AUSM, SRM-3T3, CESM, IM-ATM

**Attributes** Log: No State: Any Privilege: 1–5

## **clralmcnts**

The **clralmcnts** command clears all the alarm counters and statistics on the current card. All counters are reset to zero. The terminal does not display a response unless an error exists in the syntax.

Full Name Clear all alarm counters/statistics on the current card.

**Syntax clralmcnts** 

Related Commands **dspalmcnt**, **clralmcnt**

Cards on which the command executes ASC, FRSM, AUSM, CESM, IM-ATM

### **Attributes**

Log: No State: Any Privilege: 1-5

## **clralms**

The **clralms** command clears alarms on the current card. Alarms occurring after this command executes are not affected.

This command can clear alarms caused only by the collection of statistical data. Alarms caused by network failure cannot be cleared. For example, an alarm caused by a collection of bipolar errors can be cleared, but an alarm caused by a card failure cannot.

Full Name Clear alarms on card

**Syntax clralms**

Related Commands **clralm**, **dspalm**, **dspalms**

Cards on which the command executes FRSM, AUSM, CESM, IM-ATM

**Attributes** 

Log: No State: Any Privilege: 1–5

## **clrbnmcnf**

This command clears the configuration elements on the BNM card.

Full Name Clear BNM card configuration

Syntax **clrbnmcnf**

Related Commands **cnfbnmif**

Cards on which the command executes ASC

**Attributes** 

Log: No State: Active Privilege: 1-5

## **clrbnmcnt**

The **clrbnmcnt** command clears the cell counter on the BNM card and resets it to zero. The count resumes for cells transmitted after **clrbnmcnt** executes. The BNM counters hold the number of ATM cells transmitted and the number of ATM cells received.

Full Name Clear BNM cell counter

Syntax **clrbnmcnt**

Related Commands **dspbnmcnt**

Cards on which the command executes ASC

**Attributes** 

Log: No State: Active Privilege: 1-5

## **clrbsccucount**

This command clears all the bsc cu counters for the specified port and cu address.

#### Full Name

Clear bsc cu counters

#### **Syntax**

**clrbsccucount**<port\_num><cuaddress> :

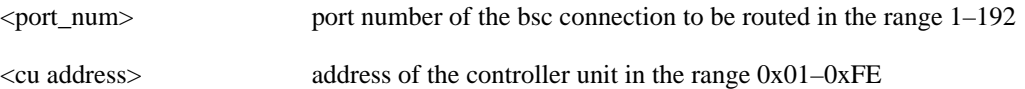

### Related Commands **dspbsccucount**

Cards on which the command executes FRASM

#### **Attributes**

Log: Yes State: Active Privilege: 1–2

#### Example **clrbsccucount** 10 0x01

**Description** Resets all the bsc cu counters for port 10 and cu address of 0x01.

# **clrbram**

This command clears the BRAM contents.

Full Name Clear BRAM contents

Syntax **clrbram**

Related Commands

Cards on which the command executes ASC

#### **Attributes**

Log: Yes State: Active Privilege: Super (0)

# **clrbscportcnt**

This command clears all the bsc counters for the specified port.

Full Name Clear bsc port counters

Syntax **clrbscportcnt**<port\_num>:

<port\_num> port number of the bsc connection to be routed in the range 1–192

Related Commands **dspbscportcnt**

Cards on which the command executes FRASM

**Attributes** Log: Yes State: Active Privilege: 1-2

Example **clrbscportcnt** 10

**Description** Resets all the bsc counters for port 10.

## **clrcderrs**

The **clrcderrs** command clears all card-related errors in an MGX 8220 card. No response messages appear on screen. Refer to the **dspcderrs** description to see an example of the errors that this command clears, or execute **dspcderrs** before and after **clrcderrs**.

Full Name Clear hardware/reset errors in BRAM

Syntax **clrcderrs**

Related Commands **dspcderrs**

Cards on which the command executes ASC, FRSM, AUSM, IM-ATM

**Attributes** 

Log: No State: Any Privilege: Superuser

## **clrchancnt**

This command clears the historical channel statistic counters for a specified channel on an FRSM, CESM, IM-ATM, or AUSM. Counting resumes after the command executes.

Full Name Clear historical channel statistic counters

#### **Syntax**

**clrchancnt** <channel number>

where:

<channel number> The range is 16–271 for 4 port AUSM or FRSM, 16–1015 for 8 port AUSM or FRSM. The range is 16–23 for 4 port CESM or IM-ATM, 32–279 for 8 port CESM.

Related Commands **dspchan**, **clrchancnts**, **dspchancnt**

Cards on which the command executes FRSM, AUSM, CESM, IM-ATM

#### **Attributes**

Log: No State: Any Privilege: 1–5

The frame relay counters for each channel are:

- Received frames
- Received bytes
- Received frames DE
- Received bytes DE
- Received frames discarded
- Received bytes discarded
- Received frames discarded for shelf alarms
- Received frames discarded for exceeded queue depth
- Received bytes discarded for exceeded queue depth
- Received frames discarded for exceeded DE threshold
- Received frames FECN
- Received frames BECN
- Received frames tagged FECN
- Received frames tagged BECN
- Received frames tagged DE
- Transmitted frames
- Transmitted bytes
- Transmitted frames BECN
- Transmitted frames FECN
- Transmitted frames DE
- Transmitted bytes DE
- Transmitted frames discarded
- Transmitted bytes discarded
- Transmitted frames discarded for exceeded queue depth
- Transmitted bytes discarded for exceeded queue depth
- Transmitted frames discarded for exceeded DE threshold
- Transmitted frames discarded for physical layer fail
- Transmitted frames discarded for CRC error
- Transmitted frames discarded for reassembly failure
- Transmitted frames discarded for source abort
- Transmitted frames during LMI logical port alarm
- Transmitted bytes during for LMI logical port alarm
- Transmitted frames tagged FECN
- Transmitted frames tagged BECN
## **clrchancnts**

The **clrchancnts** command clears the channel counter for all channels on the current card (AUSM, CESM, IM-ATM, or FRSM). Counting resumes for transmissions occurring after the command executes. For a list of the frame relay counters, refer to the description of **clrchancnt**.

Full Name Clear channel counters

Syntax **clrchancnts**

Related Commands **dspchan**, **clrchancnt**, **dspchancnt**

Cards on which the command executes FRSM, AUSM, CESM, IM-ATM

**Attributes** 

Log: No State: Any Privilege: 1–3

# **clrimagrpcnt**

This command clears IMA (inverse multiplexing ATM) group counters on the current AUSM8 or IM-ATM card.

Full Name Clear IMA (inverse multiplexing ATM) group counters

**Syntax clrimagrpcnt**

Related Commands **dspimagrp, dspimagrpcnt, dspimalncnt**

Cards on which the command executes AUSM8, IM-ATM

## **Attributes**

Log: No State: Active Privilege: 1

**1-56** Cisco MGX 8220 Command Reference, Release 5.0, FCS, 03/31/99

## **clrimalncnt**

This command clears all the AIMUX line counters for the specified IMA group.

Full Name Clear AIM (or Clear IMA) Line Counters

**Syntax clrimalncnt** (or clraimlncnt) <aimux\_grp> where:

<aimux\_grp> AIMUX group number

Related Commands **dspaimlncnt, clraimlncnt**

Cards on which the command executes AUSM8, IM-ATM

**Attributes** 

Log: No State: Active Privilege: 1

# **clrllcportcnt**

This command clears all the LLC counters for the specified channel

Full Name Clear LLC channel counters

**Syntax clrllcportcnt** <chan\_num> :

<chan\_num> channel number of the SDLC connection to be routed in the range 16–1015

Related Commands **dspsdlcportcnt**

Cards on which the command executes FRASM

**Attributes** Log: Yes State: Active Privilege: 1-2

Example **clrllcportcnt** 20

**Description** Resets all the LLC counters for channel 20.

# **clrlog**

The **clrlog** command clears all event log files or the log file specified with option <-log>. The log resumes accumulating event log messages after the command executes.

Full Name Clear Log

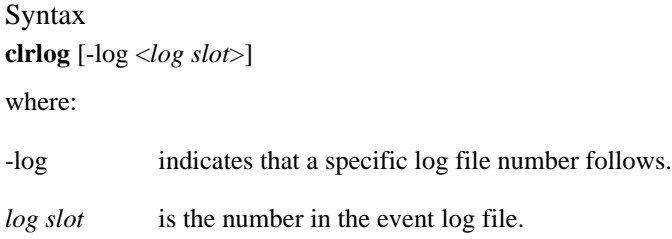

Related Commands **dspslog**

Cards on Which This Command Executes ASC

Attributes Log: Yes State: Any Privilege: 1

## **clrlscount**

This command clears all the LS counters for the specified port and LS address

Full Name Clear LS port counters

### **Syntax**

**clrlscount** <port\_num> <lsaddress> :

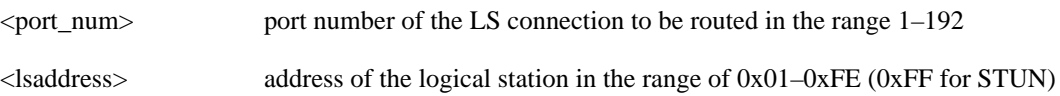

## Related Commands **dsplscount**

Cards on which the command executes FRASM

### **Attributes**

Log: Yes State: Active Privilege: 1–2

Example **clrlscount** 10 0x06

**Description** Resets all the LS counters for port 10 and LS address 0x06.

## **clrmsgcnt**

The **clrmsgcnt** command clears the control message counters. The control message counters are as follows:

- Number of control Frames transmitted to SAR (from RISC) maintained by RISC
- Number of control Frames received from SAR (to RISC) maintained by RISC
- Number of control Frames transmitted to RISC from SAR maintained by SAR (should be equal to (riscRcvCtrlMsg)
- Number of control Frames received to SAR from RISC maintained by SAR (should be equal to (riscXmtCtrlMsg)
- Total control (management) cells discarded due to illegal length error
- Total control (management) cells discard due to illegal CRC error
- Count of discarded control message due to unknown channel error
- The control cell header received on the last unknown channel

Full Name Clear control message counter

**Syntax clrmsgcnt**

Related Commands **dspmsgcnt**

Cards on which the command executes ASC, FRSM, AUSM, CESM, IM-ATM

#### **Attributes**

Log: No State: Any Privilege: 1-5

## **clrportcnt**

The **clrportcnt** command is used to clear the values of a port's counter on the current AUSM or FRSM.

No message appears upon successful execution of the command.

Full Name Clear port counter

### **Syntax**

**clrportcnt** <port number>

where:

On an AUSM,  $\leq$  port number $>$  is in the range 1–4 for a four port card, 1–8 for an eight port card.

On an FRSM with T1, <port number> is in the range  $1-96$  for a four port card,  $1-192$  for an eight port card.

On an FRSM with E1, <port number> is in the range  $1-124$  for a four port card,  $1-248$  for an eight port card.

Related Commands **clrportcnts**, **dspportcnt**

Cards on which the command executes FRSM, AUSM, IM-ATM

### **Attributes**

Log: No State: Any Privilege: 1–5

# **clrportcnts**

The **clrportcnts** command clears all port counts on the current FRSM or AUSM.

No messages appear on screen after command entry unless the command cannot execute as entered.

Full Name Clear port counts

**Syntax clrportcnts**

Related Commands **clrportcnt**, **dspportcnt**

Cards on which the command executes FRSM, AUSM, IM-ATM

**Attributes** Log: No State: Any Privilege: 1–5

## **clrsarcnt**

The **clrsarcnt** command clears the Segmentation and Reassembly (SAR) counters. The SAR counters are:

- Number of cells transmitted on this channel.
- Number of CLP cells that were transmitted on this channel.
- Number of AIS cells that were transmitted on this channel.
- Number of FERF cells that were transmitted on this channel.
- Number of BCM cells that were transmitted on this channel.
- Number of End2End loop cells that were transmitted on this channel.
- Number of segment loop cells that were transmitted on this channel.
- Number of cells discard due to Shelf alarm on this channel.
- Number of cells that were received on this channel.
- Number of CLP cells that were received on this channel.
- Number of AIS cells that were received on this channel.
- Number of FERF cells that were received on this channel.
- Number of BCM cells that were received on this channel.
- Number of End2End loop cells that were received on this channel.
- Number of segment loop cells that were received on this channel.
- Number of cells that had the CRC error on this channel.

Full Name Clear SAR counters

**Syntax clrsarcnt** -chn <ChanNum> where:

ChanNum The range is 16–271 for 4 port AUSM or FRSM, 16–1015 for 8 port AUSM or FRSM. The range is 16–23 for 4 port CESM or IM-ATM, 32–279 for 8 port CESM.

Related Commands **dspsarcnt**

Cards on which the command executes ASC, FRSM, AUSM, CESM, IM-ATM

## Attributes

Log: No State: Any Privilege: 1–5

## **clrsarcnts**

The **clrsarcnts** command clears all the SAR counters on the current card.

Full Name Clear SAR Counts

**Syntax clrsarcnts**

Related Commands

**clrsarcnt**, **dspsarcnt**, **dspsarcnts**

Cards on which the command executes ASC, FRSM, AUSM, SRM-3T3, CESM, IM-ATM

**Attributes** 

Log: No State: Any Privilege: Any user

# **clrimagrpcnt**

 This command clears IMA (inverse multiplexing ATM) counters on the current AUSM8 card for an IMA group.

Full Name Clear IMA (inverse multiplexing ATM) group counters

**Syntax** 

**clrimagrpcnt** (or **clraimgrpcnt**) <imagroup> :

<imagroup> IMA group number -- value ranging from 1 to 8

Related Commands **dspimagrp, dspimagrpcnt, dspimagrps, dspimainfo, dspimalncnt**

Cards on which the command executes AUSM8

**Attributes** 

Log: No State: Active Privilege: 1

## **clrscrn**

The **clrscrn** command clears the control terminal screen. After this command executes, only the current command line prompt appears on the screen.

Full Name Clear terminal screen

**Syntax clrscrn**

Related Commands none

Cards on which the command executes ASC, FRSM, AUSM, IM-ATM, CESM

### **Attributes**

Log: No State: Any Privilege: 1–6

# **clrsdlcportcnt**

This command clears all the SDLC counters for the specified port

Full Name Clear SDLC port counters

**Syntax clrsdlcportcnt** <port\_num> :

<port\_num> port number for which the SDLC counters will be cleared in the range 1–192

Related Commands **dspsdlcportcnt**

Cards on which the command executes FRASM

**Attributes** Log: Yes State: Active Privilege: 1-2

Example **clrsdlcportcnt** 10

**Description** Resets all the SDLC counters for port 10.

# **clrslftst**

The **clrslftst** command clears the results of the last self test on the current card.

Full Name Clear self test

**Syntax clrslftst**

Related Commands

**cnfslftst**, **dspslftst**, **runslftstno**

Cards on which the command executes ASC, FRSM, AUSM, SRM-3T3, CESM, IM-ATM

**Attributes** 

Log: No State: Any Privilege: Any user

## **clrsmcnf**

The **clrsmcnf** command clears configuration elements for all the service modules on the shelf. The elements this command clears are:

- Existence of a configuration
- Whether rate control is on or off
- Whether the card is channelized
- Number of the MIB version

### Full Name

Clear service module configuration

**Syntax clrsmcnf**

Related Commands **dspsmcnf**

Cards on which the command executes ASC

**Attributes** 

Log: Yes State: Active Privilege: 1-2

## **clrsrmcnf**

The **clrsrmcnf** command clears the SRM-3T3 card information and removes all T1 link mappings. All links are switched back their respective service modules.

Full Name Clear SRM-3T3 configuration

**Syntax clrsrmcnf**

Related Commands none

Cards on which the command executes SRM-3T3

### **Attributes**

Log: No State: Any Privilege: 1–6

# **cnfaimgrp**

This command configures delay and resilient links IMA (inverse multiplexing ATM) parameters on the current AUSM8 or IM-ATM card.

### Full Name

Configure AIM group

### **Syntax**

**cnfaimgrp** (or **cnfimagrp**) <aimux\_grp> -rwdiff <read\_wr\_ptr\_diff> -severity <link\_loss\_severity> -maxdiff <maximum\_diff\_delay> -red <num\_red\_links>

where:

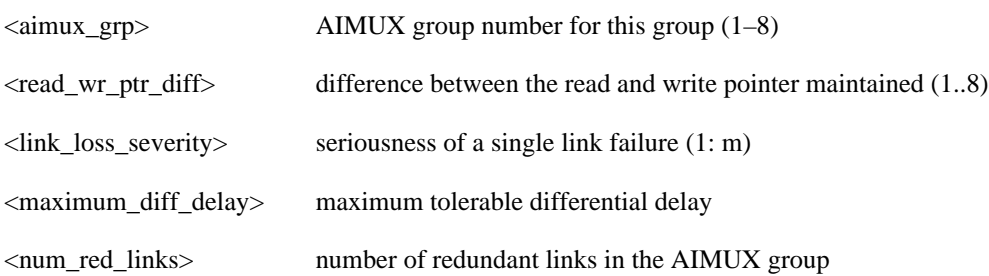

## Related Commands **addaimgrp**, **delaimgrp**, **dspaimgrp**, **dspaimgrps**

Cards on which the command executes IM-ATM, AUSM8

### **Attributes**

Log: Yes State: Active Privilege: 1–2

**Note** Redundant link(s) indicates the number of link(s) the system can lose without bringing down the AIMUX group. However, the link\_loss\_severity option overrides this feature.

 The <read\_wr\_ptr\_diff> value cannot be decreased from its existing value—it can only be increased (this is because decreasing the <read\_wr\_ptr\_diff> in an established AIMUX group involves dropping cells that are stored in the delay compensation buffer.

## **cnfbert**

The **cnfbert** command configures the shelf for bit error rate testing and other associated operations such as loopbacks.

Full Name Configure Bit Error Rate Test

Syntax **cnfbert**

Related Commands **dspbert**, **startbert**, **modbert**, **delbert**

Cards on which the command executes ASC

Example AXISNAME.1.3.ASC.a > **cnfbert**

**Description** Configure the shelf for bit error rate testing.

### System Response

```
** TEST CONFIGURE MENU **
=========================
SLOT NUMBER
-----------
r. Redo From Start
p. Previous Menu
q. Quit Menu
Slot number to configure test please (5-14): 8
TEST MEDIUM
-----------
r. Redo From Start
p. Previous Menu
q. Quit Menu
1. Port
2. Line
Please Enter Choice[1-2]: 1
PORT
----r. Redo From Start
p. Previous Menu
q. Quit Menu
Port number to test please: 25
TEST TYPE
---------
```
r. Redo From Start p. Previous Menu q. Quit Menu 1. BERT Pattern Test 2. DDS Seek 3. Loopback Please Enter Choice[1-3]: 1 DEVICE TO LOOP ------------- r. Redo From Start p. Previous Menu q. Quit Menu 1. Non latching OCU with 1 Device 2. Non latching OCU without 1 Device 3. Non latching CSU Device 4. Non latching DSU Device 5. Latching DS0-DP drop Device 6. Latching DS0-DP line Device 7. Latching OCU Device 8. Latching CSU Device 9. Latching DSU Device 10. Latching HL96 Device 11. V.54 polynomial Loopback 12. No Device Please Enter Choice[1-12]: 8 BERT PATTERN ----------- r. Redo From Start p. Previous Menu q. Quit Menu 1. All Zeroes Pattern 2. All Ones Pattern 3. Alternate One Zero Pattern 4. Double One Zero Pattern 5. 2^15-1 Pattern 6. 2^20-1 Pattern 7. 2^20-1 QRSS Pattern 8. 2^23-1 Pattern 9. 1 in 8 Pattern 10. 3 in 24 Pattern 11. DDS-1 Pattern 12. DDS-2 Pattern 13. DDS-3 Pattern 14. DDS-4 Pattern 15. DDS-5 Pattern 16. 2^9 Pattern 17. 2^11 Pattern Please Enter Choice[1-17]: 16

Test configured.

# **cnfbnmif**

The **cnfbnmif** command configures the interface format for the BNM-T3, BMN-E3, or BNM-155 trunk card to either STI, UNI, or NNI. The BNM interface format must be configured before connections are provisioned on the MGX 8220 shelf.

**Caution** The BNM interface cannot be configured while connections exist on the MGX 8220 shelf. After configuring the BNM interface, the MGX 8220 shelf will reset.

Full Name Configure BNM Interface

Syntax **cnfbnmif** -if <interface format> where  $\langle$  interface format $\rangle$  = 1–3, 1: STI, 2: UNI, 3: NNI

Related Commands **dspbnmif**

Cards on which the command executes ASC

#### Example

shelf.1.3.ASC.a > **cnfbnmif -if 2**

### Description

Configure the BNM interface to UNI format.

# **cnfbscport**

Configures a BSC STUN port to a FRASM line. There is no corresponding **addbscport** command. An BSC STUN port is added using the **addport** command with a port type of BSC STUN. Likewise, there is no **delbscport**, an BSC STUN port is deleted using the **delport** command.

## Full Name Configure BSC STUN port

### Syntax

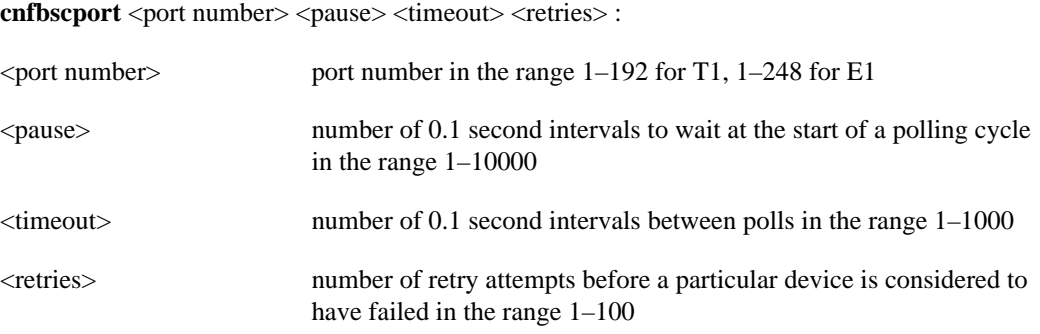

### Related Commands **dspbscport**, **dspbscports**

Cards on which the command executes FRASM

## **Attributes** Log: Yes State: Active Privilege: 1

Example **cnfbscport** 16 100 20 20

### **Description**

Configures the BSC STUN port 16 so that the interval at the start of a polling cycle is 10 seconds, the interval between polls is 2 seconds, and the maximum number of retries before a device is considered to have failed 20.

# **cnfbscportmisc**

Configures some miscellaneous BSC STUN port parameters to a FRASM line.

### Full Name

Configure BSC STUN port miscellaneous parameters (number of service limit cycles and enable special polling)

#### **Syntax**

cnfbscportmisc <port number> <servlimit> <specpoll>:

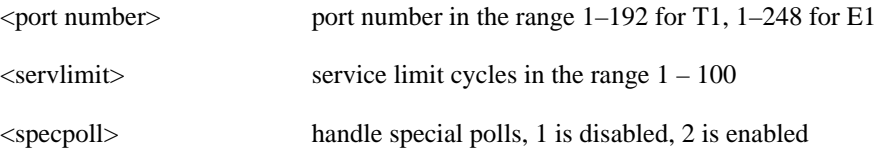

# Related Commands

**cnfbscport, dspbscport**, **dspbscports**

Cards on which the command executes FRASM

## **Attributes** Log: Yes State: Active Privilege: 1

Example **cnfbscportmisc** 16 100 1

### **Description**

Configures the BSC STUN port 16 so that the service limit cycles is 100 and the handling of special polls is disabled.

## **cnfchancacoff**

The **cnfchancacoff** command turns off the connection admission control (CAC) function for the specified channel.

Full Name Configure channel CAC off

**Syntax cnfchancacoff**<chan\_num> where:

<chan\_num> channel number range is 16–271 for 4 port FRSM, 16–1015 for 8 port FRSM

Related Commands none

Cards on which the command executes FRSM8, FRSM4

### **Attributes**

Log: Yes State: Active Privilege: 1-2

# **cnfchanegressq**

The **cnfchanegressq** command configures the egress queue for a specified channel.

## Full Name

Configure channel egress queue

#### Syntax

**cnfchanegressq**<chan\_num><Qsel><Qdepth><QDEThresh><QECNThresh>

where:

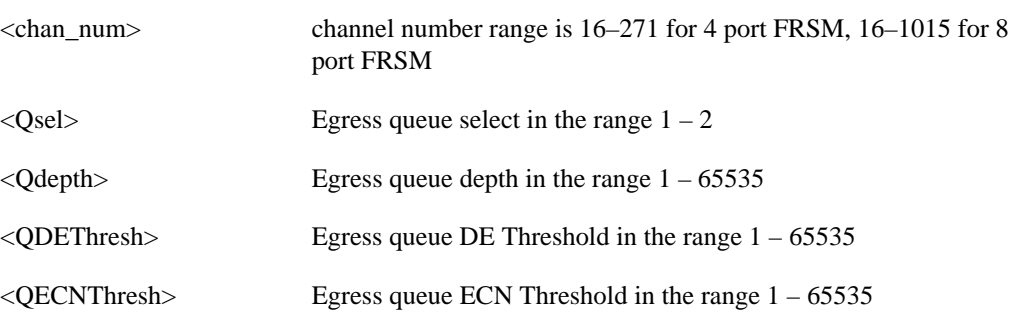

## Related Commands **cnfchaningressq**

Cards on which the command executes FRSM8, FRSM4

### **Attributes**

Log: Yes State: Active Privilege: 1–2

## **cnfchanfst**

The **cnfchanfst** command configures the ForeSight parameters for a frame relay or ATM channel. No messages appear on screen unless an error occurs.

Full Name Configure channel ForeSight Syntax For FRSM: **cnfchanfst** <chan\_num> <fst\_enable> <mir> <pir> <qir> where: For AUSM: **cnfchanfst** <chan\_num> <enable | disable> <fgcra\_enable> <ibs> <pcr> <mcr> <icr> where: <chan\_num> channel number range is 16–271 for 4 port, 16–1015 for 8 port <fst\_enable> ForeSight Enable—1 for enable, 2 for disable <mir> minimum rate—10–8000 in cell/sec, default 1000 <pir> peak rate—10–8000 in cell/sec, default 1000 <qir> quiescent rate—10–8000 in cell/sec, default 1000 <chan\_num> channel number range is 16–271 for 4 port, 16–1015 for 8 port <enable | disable> enable/disable pertains to ForeSight: 1 = disable, 2 = enable  $\langle$ fgcra\_enable> FGCRA enable is for the specified channel: 1 = disable, 2 = enable <ibs> ibs is the initial burst size in the range 10–5000 cells <pcr> pcr is the peak cell rate in the range 11–8000 cells/second <mcr> mcr is the minimum cell rate in the range 11–8000 cells/second <icr> icr is the initial cell rate in the range 11–8000 cells/second

## Related Commands **dspchan**

Cards on which the command executes FRSM, AUSM

**Attributes** Log: Yes State: Active Privilege: 1–2

# **cnfchaningressq**

The **cnfchaningressq** command configures the ingress queue for a specified channel.

## Full Name

Configure channel ingress queue

### Syntax

**cnfchaningressq**<chan\_num><Qdepth><QDEThresh><QECNThresh> where:

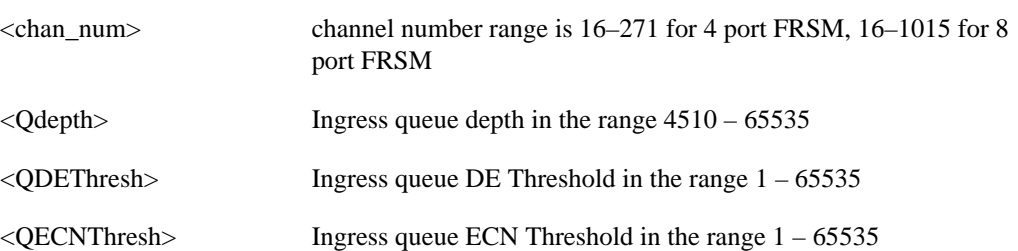

## Related Commands **cnfchanegressq**

Cards on which the command executes FRSM8, FRSM4

# **Attributes**

Log: Yes State: Active Privilege: 1-2

## **cnfchan**

This command configures the parameters for a channel on a CESM card.

## Full Name

Configure channel

## **Syntax**

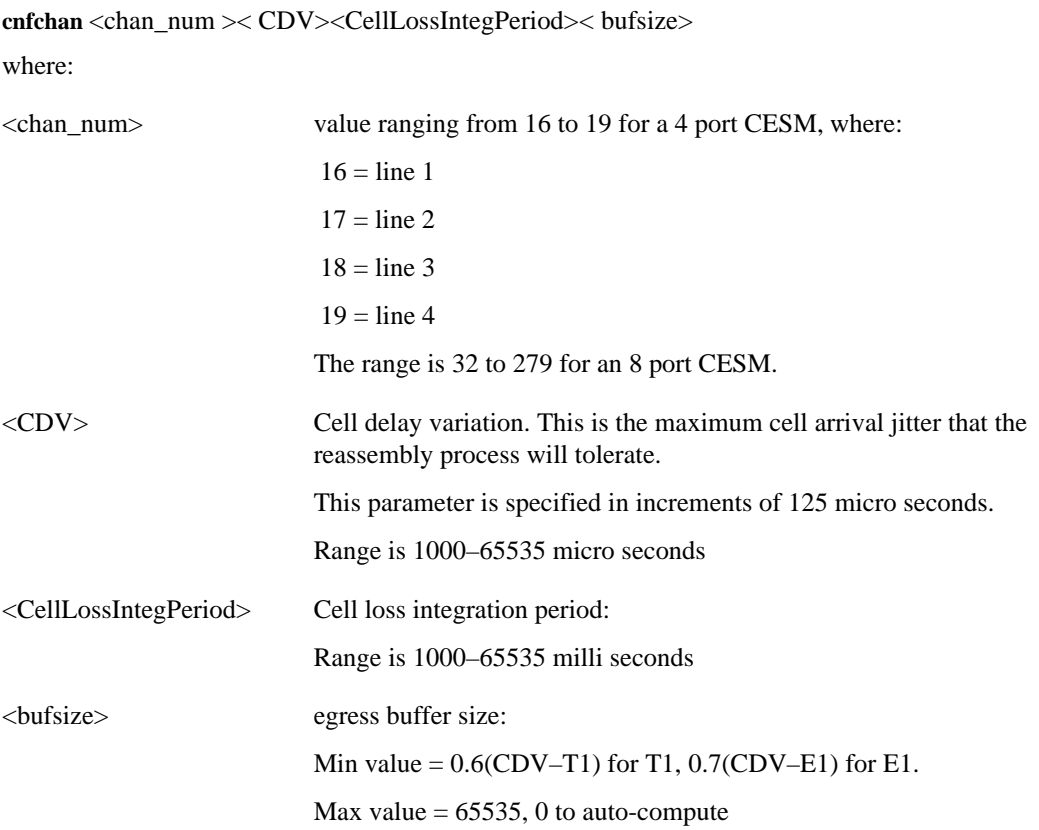

Related Commands **xcnfchan, delchan, xdspchan, dspchan**

Cards on which the command executes **CESM** 

### **Attributes**

Log: Yes State: Active Privilege: 2

# **cnfchanmap**

The **cnfchanmap** command configures interworking field mapping for a specified channel.

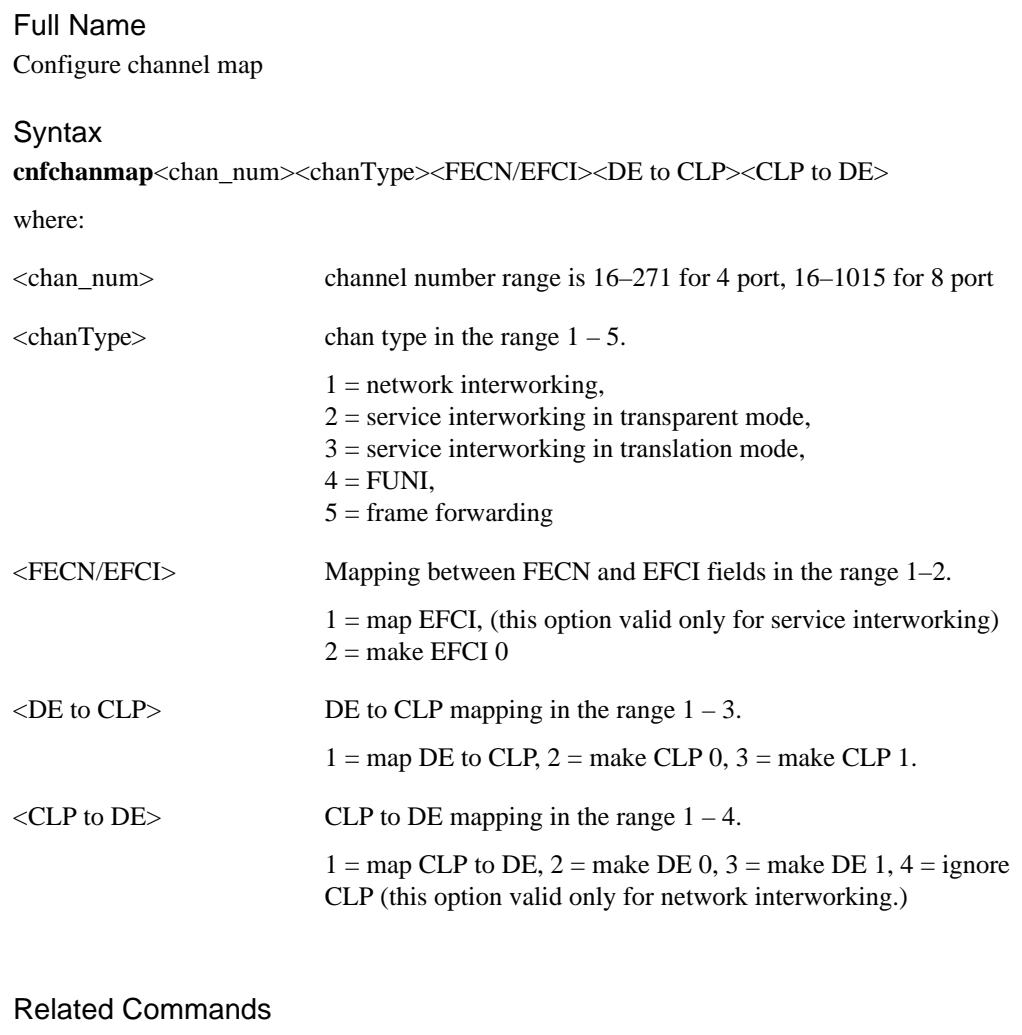

### **dspchanmap**

Cards on which the command executes FRSM4, FRSM8

### **Attributes**

Log: Yes State: Active Privilege: 1-2

# **cnfchanpol**

The **cnfchanpol** command configures the frame relay policing parameters for a channel. No messages appear on screen unless an error occurs.

### Full Name

Configure channel policing

### **Syntax**

cnfchanpol <chan\_num> <cir> <br/> <br/> <br/> <br/> <br/> <br/> <br/>detag><egress service rate>

where:

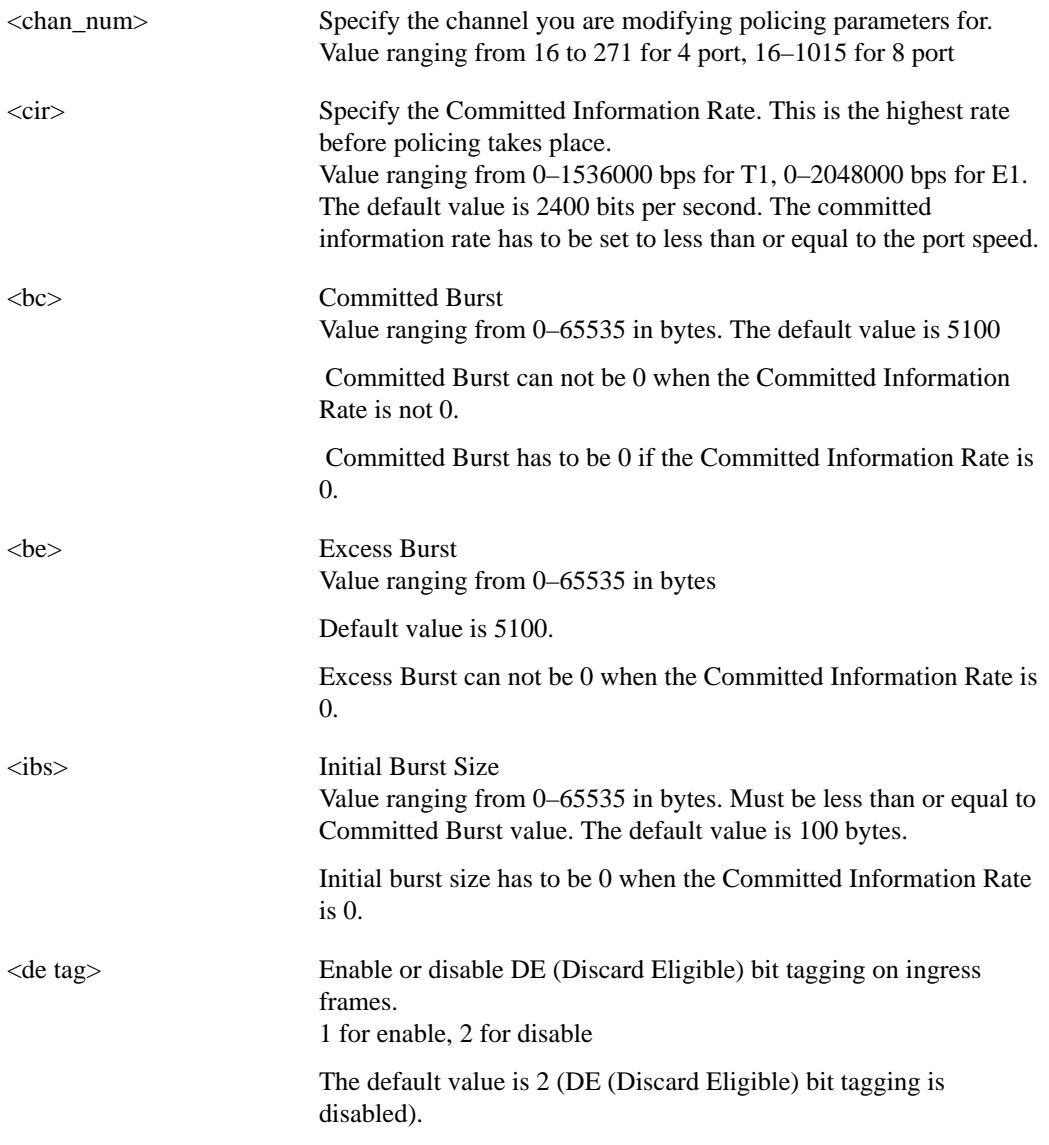

<egress service rate> Specify the rate that the channel will be serviced at egress. Determines whether port is oversubscribed. Value ranging from 0–1536000 bps for T1, 0–2048000 bps for E1.

Related Commands **dspchan**

Cards on which the command executes FRSM4, FRSM8

**Attributes** 

Log: Yes State: Active Privilege: 1-2

# **cnfchanq**

The **cnfchanq** command configures a channel's queue parameters on the current AUSM. No messages appear on screen unless an error occurs.

### Full Name

Configure channel queue

### **Syntax**

**cnfchanq** <chan\_num> <vc\_q\_depth> <clp\_thresh\_high> <clp\_thresh\_low> <efci\_thresh> where:

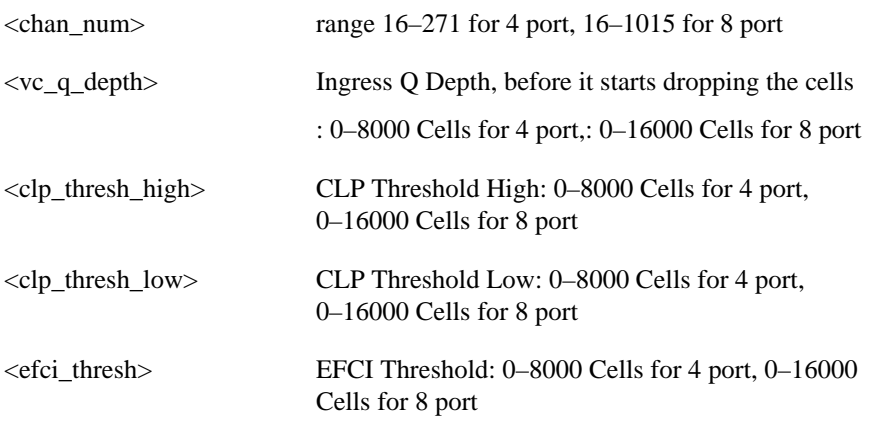

Related Commands **dspchan**

Cards on which the command executes AUSM

### **Attributes**

Log: Yes State: Active Privilege: 1-2

## **cnfclksrc**

Configures primary, secondary, or internal clock source. Any combination of clocks are configurable and in any order.

### Full Name

Configure clock source

### **Syntax**

**cnfclksrc** -pri <PrimaryClockSource> -sec <SecondaryClockSource> -cur <CurrentClockSource> -imp <ExternalClockSourceImpedance>

where:

- -pri <PrimaryClockSource> where PrimaryClockSource =  $1-3$ 1: Internal 2: BNM In-band 3: External
- -sec <SecondaryClockSource> where SecondaryClockSource = 1–3 1: Internal 2: BNM In-band 3: External
- $-cur <$ CurrentClockSource> where CurrentClockSource = 1–3, 1: Primary 2: Secondary 3: Internal
- -imp <ExternalClockSourceImpedance > where ExternalClockSourceImpedance = 1–3 1: 75 ohms BNC for E1, 2: 100 ohms DB-15 for T1, 3: 120 ohms DB-15 for E1

Related Commands **dspclksrc**

Cards on which the command executes ASC, IM-ATM

**Attributes** 

Log: Yes State: Active Privilege: 1

## **cnfdate**

The **cnfdate** command configures the date.

Full Name Configure date

Syntax **cnfdate** <mm/dd/yyyy>

Related Commands **cnftime**

Cards on which the command executes ASC

**Attributes** 

Log: Yes State: Active Privilege: Superuser

Example

**cnfdate** 11/24/1999

### Description

Configure the date to be 11/24/99

### System Response

kanchend.1.3.ASC.a > cnfdate 11/24/1999

Date = 11/24/1999

# **cnfdcmon**

This command configures DC power monitoring on the ASC card.

Full Name Configure DC Monitoring

Syntax cnfdcmon <DC-unit> <mon-option>

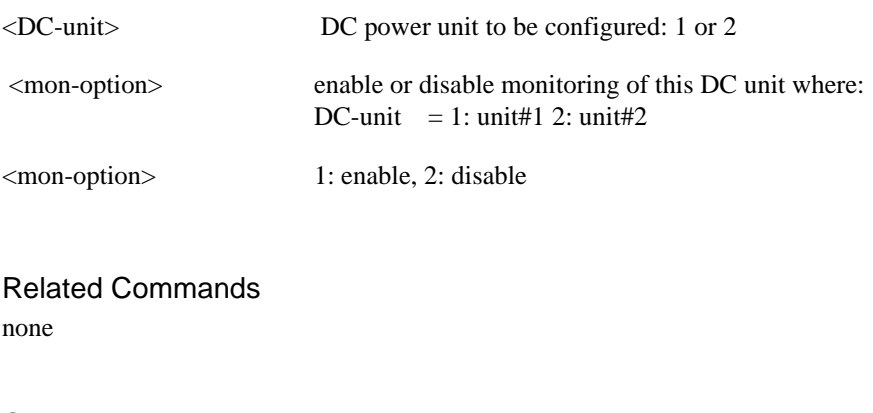

Cards on which the command executes ASC

**Attributes** 

Log: Yes State: Active Privilege: Superuser
## **cnffst**

The **cnffst** command configures the foresight parameters for the current card.

## Full Name Configure foresight

### Syntax

**cnffst** <rate\_up><rate-fast\_down><qir\_time\_out><rtd\_interval>

where:

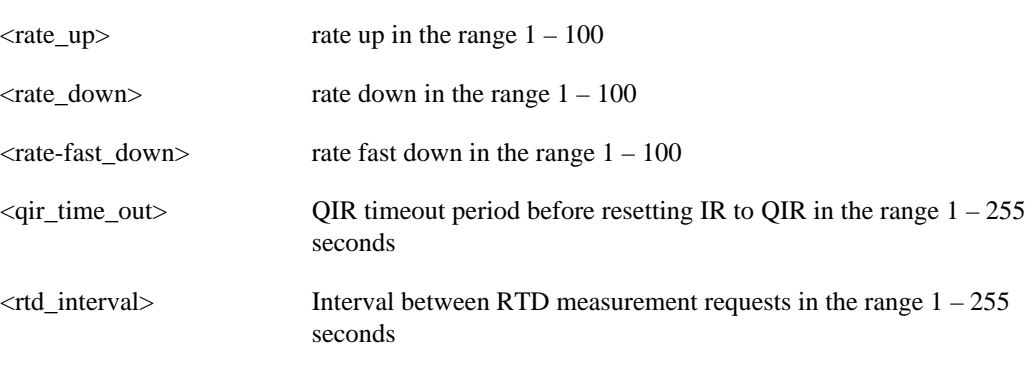

Related Commands **dspfst**

Cards on which the command executes FRSM, AUSM

## **Attributes**

Log: Yes State: Active Privilege: 1-2

# **cnfifip**

The **cnfifip** command configures the interface address. The configurable addresses are for LAN, in-band ports, and ATM.

Full Name Configure interface address

#### **Syntax**

**cnfifip** -ip <IP address> -if <Interface> -msk <NetMask> -bc <BroadcastAddress>

where:

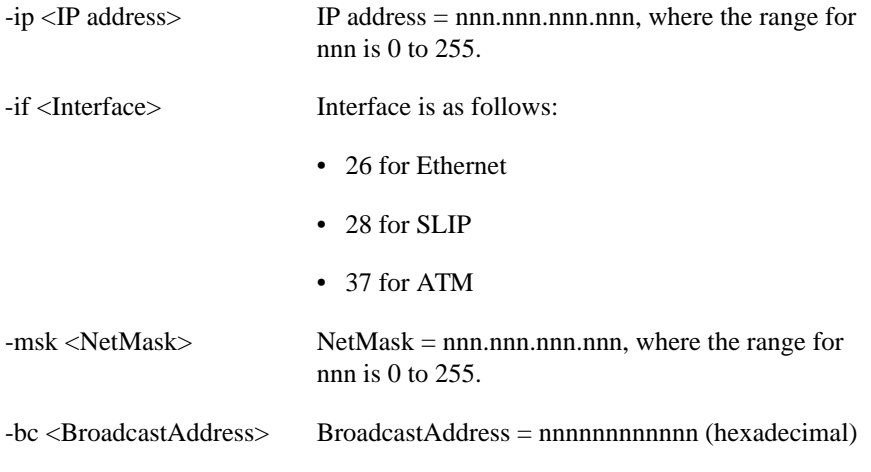

Related Commands **dspifip**

Cards on which the command executes ASC

#### **Attributes**

Log: Yes State: Active Privilege: Superuser

Example **cnfifip** -ip 192.169.3.18 -if 28 -msk 255.255.255.000 -bc 192.169.3.18

**Description** Configure the IP address of the card. See example screen for **dspifip**.

## **cnfilmi**

The **cnfilmi** command configures a port's local management interface. No messages appear on screen unless an error occurs.

### Full Name

Configure ILMI

## Syntax

**cnfilmi** <port\_num> <signal\_type> <vpi> <vci> <scr> <trap\_enable> <min\_trap\_int> <keep\_alive> <AddrRegEnb>

where:

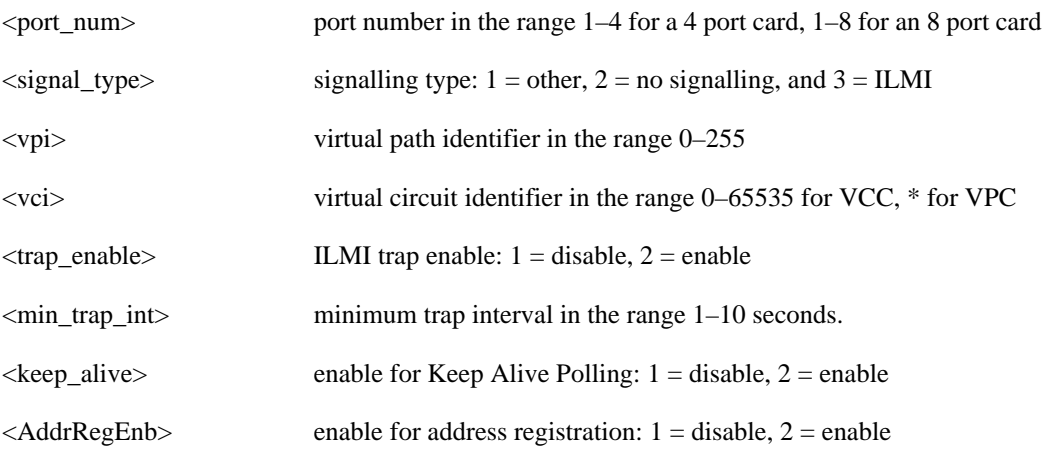

Related Commands **dspilmi**, **dspilmicnt**

Cards on which the command executes AUSM

**Attributes** Log: Yes State: Active Privilege: 1

# **cnfimagrp**

The **cnfimagrp** command configures delay and resilient links IMA (inverse multiplexing ATM) parameters on the current AUSM8 or IM-ATM card.

Full Name Configure IMA group **Syntax cnfimagrp**<grp><max\_diff\_delay><n\_res\_lns> where: <grp> IMA group number. The range is 1 to 4 for four port cards, 1 to 8 for eight port cards.  $\langle \text{max\_diff\_delay} \rangle$  Maximum differential delay in seconds. The range is  $0 - 275$  for AUSM8-T1 and 0 – 200 for AUSM8-E1. <n\_res\_lns> number of resilient links in the inverse multiplexer.

## Related Commands **dspimagrp, dspimagrps, dspimagrpcnt**

Cards on which the command executes AUSM8, IM-ATM

**Attributes** Log: Yes State: Active Privilege: 1-2

# **cnfllcport**

Configures an LLC port to a FRASM line. There is no corresponding **addllcport** command, an LLC port is automatically created through the **addchan** command. Likewise, there is no **delllcport**, an LLC port is automatically deleted using the **delchan** command. There is a one-to-one relationship between an LLC and an LCN.

Full Name Configure LLC port

## **Syntax**

**cnfllcport** <chan number><n2> <t1>:

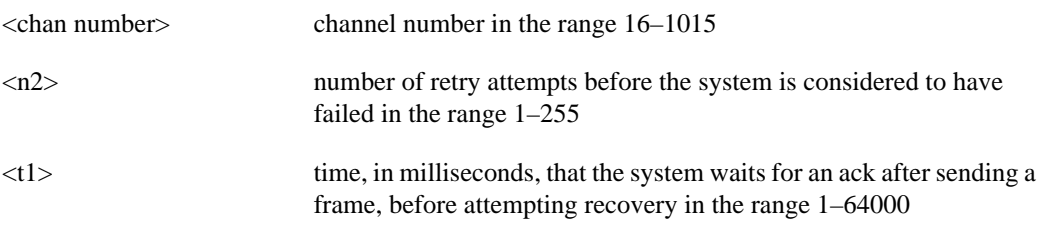

Related Commands **dspllcport**, **dspllcports**

Cards on which the command executes FRASM

#### **Attributes**

Log: No State: Any state Privilege: 1-5

Example **cnfllcport** 20 100 10000

### **Description**

Configures the LLC channel 20, the maximum number of retries before aborting the session is 100, and the maximum wait for an ack before attempting recovery is 10000 milliseconds.

# **cnfllcportflow**

Configures flow LLC port parameters to a FRASM line.

## Full Name

Configure LLC STUN port flow

### **Syntax**

**cnfllcportflow** <chan number> <frthresh> <fwdiv> :

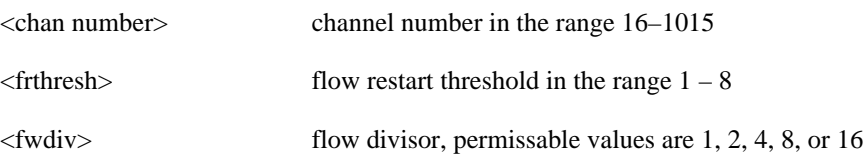

## Related Commands **cnfllcport, dspllcport**, **dspllcports dspllcportmisc**

Cards on which the command executes FRASM

### **Attributes**

Log: Yes State: Active Privilege: 1

### Example **cnfllcportmisc** 100 4 4

**Description** Configures the LLC channel 100 with a flow restart threshold of 4 and a flow divisor of 4.

# **cnfllcportmisc**

Configures some miscellaneous LLC port parameters to a FRASM line.

## Full Name

Configure LLC STUN port miscellaneous

#### **Syntax**

**cnfllcportmisc** <chan number> <ackmax> <localwindow><xidnvt><xidrt><txqmax>:

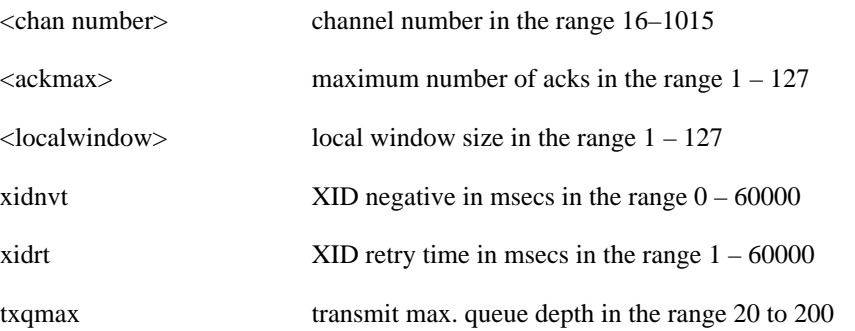

## Related Commands **cnfllcport, dspllcport**, **dspllcports**

Cards on which the command executes FRASM

### **Attributes**

Log: Yes State: Active Privilege: 1

### Example

**cnfllcportmisc** 100 10 25 100 20 25

### **Description**

Configures the LLC channel 100 with a ack maximum of 10, a local window size of 25, an XID negative of 100 msecs, an XID retry time of 20 msecs and a maximum transmit queue depth of 25.

# **cnfllcporttime**

Configures some time related LLC port parameters to a FRASM line.

## Full Name Configure LLC port time

#### **Syntax**

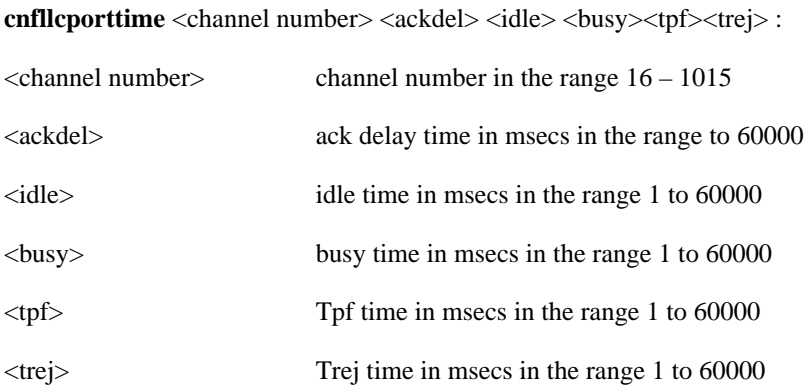

## Related Commands **cnfllcport, dspllcport**, **dspllcports**

Cards on which the command executes FRASM

#### **Attributes**

Log: Yes State: Active Privilege: 1

#### Example

**cnfllcporttime** 150 100 100 100 600 600

## **Description**

Configures the LLC channel 150 with a ack delay, idle time and busy time limit of 100 msecs and a tpf and trej time limit of 600 msecs.

# **cnfln**

The **cnfln** command configures a line on the current card to be either T1 or E1. If the command line does not include the E1 signalling parameter, the line is a T1.

## Full Name

Configure line

## **Syntax**

**cnfln** <line\_num> <line\_code> <line\_len> <clk\_src> [E1-signalling]

where:

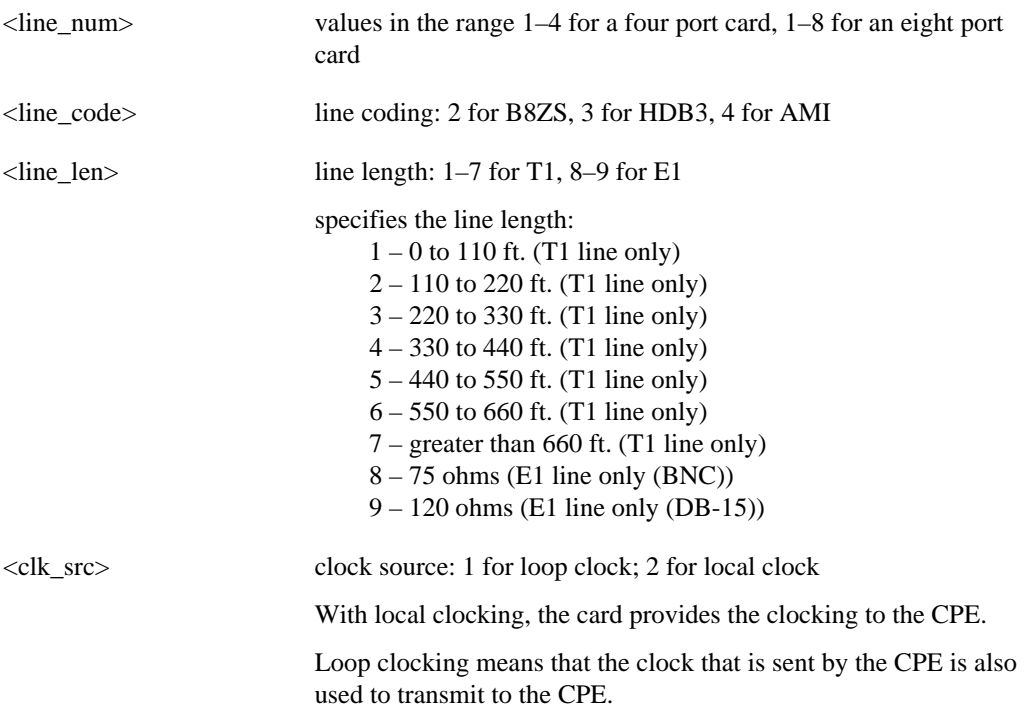

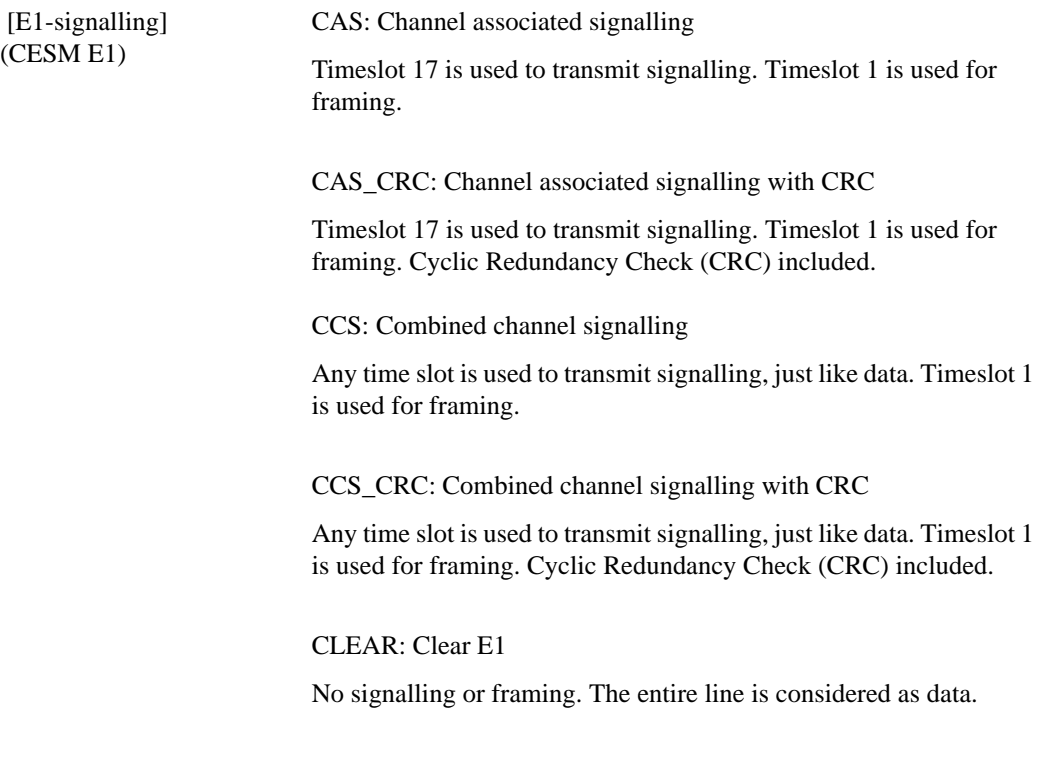

Related Commands **addln**, **delln**

Cards on which the command executes FRSM, AUSM, CESM, IM-ATM

#### **Attributes**

Log: Yes State: Active Privilege: 1

## Example

**cnfln** 4 2 1 1

## **Description**

Configure line 4 to be T1 with B8ZS line coding, have a length of 1, and use the loop clock as a clock source.

### System Response

No system response unless an error occurs.

## **cnfls**

This command configures an SDLC LS (Link Station).

## Full Name

Configure SDLC LS Station

#### Syntax

**cnfls** <port\_num> <lsaddress> <xid> <largestFrame> :

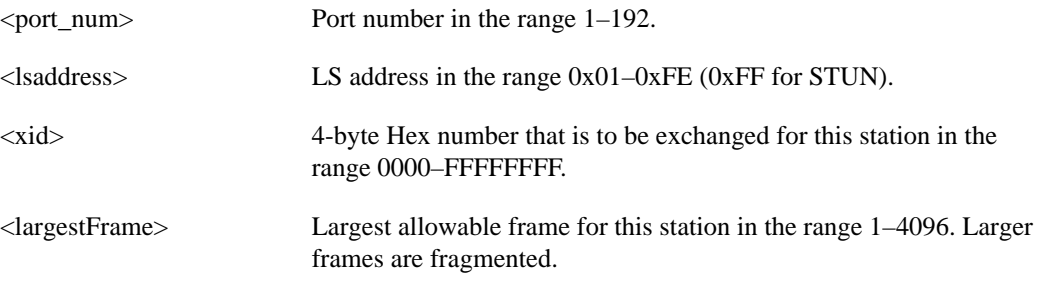

## Related Commands **addls**, **dells**, **dspls**, **dsplss**

Cards on which the command executes FRASM

### **Attributes**

Log: Yes State: Active Privilege: 1

## Example

**cnfls** 2 2 00AA 3000

## **Description**

Configures an SDLC Link Station on port 2 with an Link Station address of 2. The Xid to be used is 00AA, the largest allowable frame is 3000 bytes.

# **cnflsmisc**

This command configures some miscellaneous parameters for a SDLC LS (Link Station).

### Full Name

Configure SDLC LS Station Miscellaneous

#### **Syntax**

**cnflsmisc** <port\_num> <lsaddress> <holdq> <startdir> <echo>:

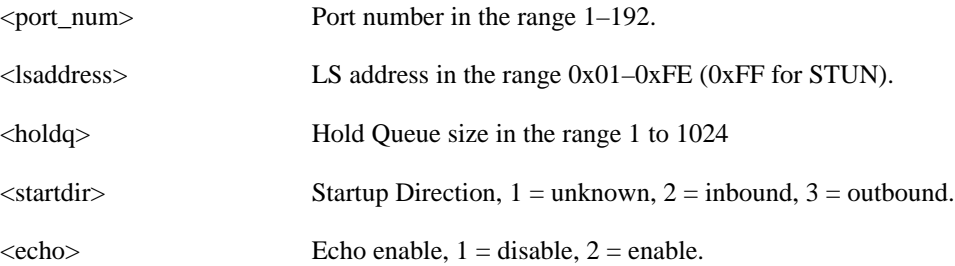

## Related Commands **addls**, **dells**, **dspls**, **dsplss**

Cards on which the command executes FRASM

## **Attributes**

Log: Yes State: Active Privilege: 1

### Example **cnflsmisc** 2 0x22 100 2 2

### **Description**

Configures an SDLC Link Station on port 2 with an Link Station address of 22. The hold queue size is 100, the startup direction is outbound and the echo is enabled.

## **cnflsxid**

This command configures XID parameters for a SDLC LS (Link Station).

# Full Name

Configure SDLC LS Station XID

### Syntax

**cnflsxid** <port\_num> <address> <xidpt> <xidpoll><xidON2>:

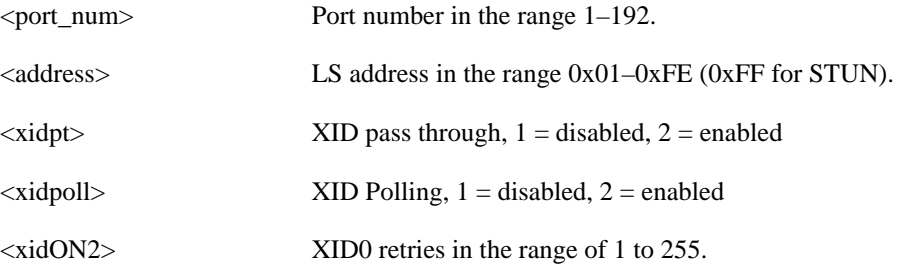

## Related Commands **addls**, **dells**, **dspls**, **dsplss**

Cards on which the command executes FRASM

## **Attributes**

Log: Yes State: Active Privilege: 1

Example **cnflsxid** 2 0x22 2 2 20

### **Description**

Configures an SDLC Link Station on port 2 with an Link Station address of 22. The XID passthrough and XID polling are both enabled and the XID retries is set to 20.

## **cnfname**

The **cnfname** command configures a name for the shelf. The name can be up to 20 characters. The name can consist of letters, special characters "\_" and "-" and numbers. It must begin with a letter and cannot contain spaces. The name is case sensitive.

Full Name Configure shelf name

Syntax **cnfname** <node name>

Related Commands none

Cards on which the command executes ASC

**Attributes** Log: Yes State: Active Privilege: Superuser

Example **cnfname** Kanchendzonga

### **Description**

The prompt returns with the new name. However, on the command line the name is truncated because of the information displayed in the prompt.

#### System Response

WIPRO\_B.1.3.ASC.a > cnfname Kanchendzonga 11/14/95-07:03:57 3 StrataCom 0 cnfname Kanchendzonga

Kanchend.1.3.ASC.a >

# **cnfplpp**

The **cnfplpp** command configures plpp parameters on the current AUSM8 card.

# Full Name Configure plpp **Syntax** cnfplpp<phy\_port\_num><loopback><scramble><singlebit\_errcorr\_ena> where: <phy\_port\_num> Physical port number in the range 1 to 8  $\langle$ loopback> plpp loopback in the range  $1 - 3$ ,  $1 =$  no loopback,  $2 =$  remote loopback,  $3 =$ local loopback  $\leq$ scramble> cell scramble in the range  $1 - 2$ ,  $1 =$  no scramble,  $2 =$  scramble  $\leq$ singlebit\_errcorr\_ena> single bit error correction in the range  $1 - 2$ ,  $1 =$  disable,  $2 =$  enable

## Related Commands **dspplpp**

Cards on which the command executes AUSM8

## **Attributes**

Log: Yes State: Active Privilege: 1-2

# **cnfport**

The **cnfport** command configures a service port on an FRSM or an AUSM.

The screen does not display a message after successful command entry. The configuration can be verified using the **dspport** command.

The syntax for this command is differs according to the service module being addressed.

### Summary for FRSM

### Full Name

Configure port

#### **Syntax**

**cnfport** <port\_num> <lmi\_sig> <asyn> <T391> <T392> <N391> <N392> <N393> <CLLMEN>  $<$ CLLMTM $>$ 

where:

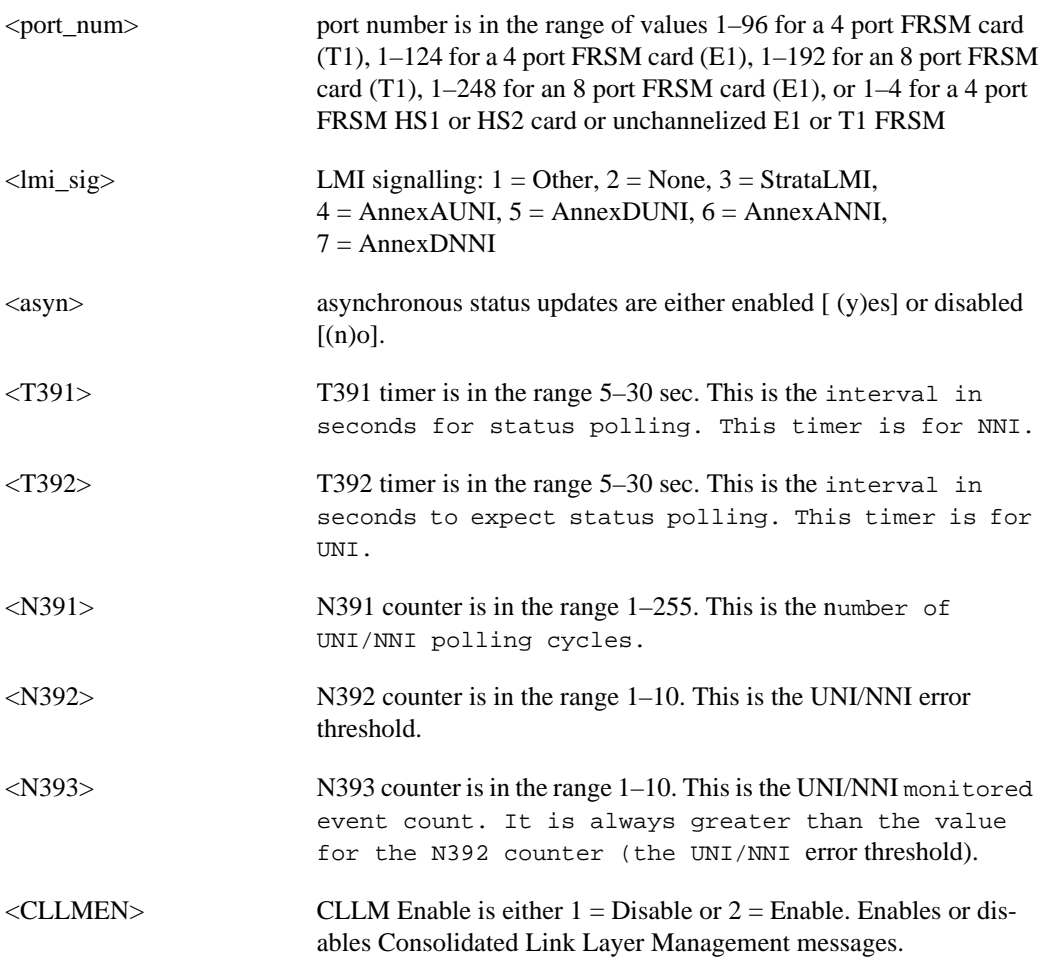

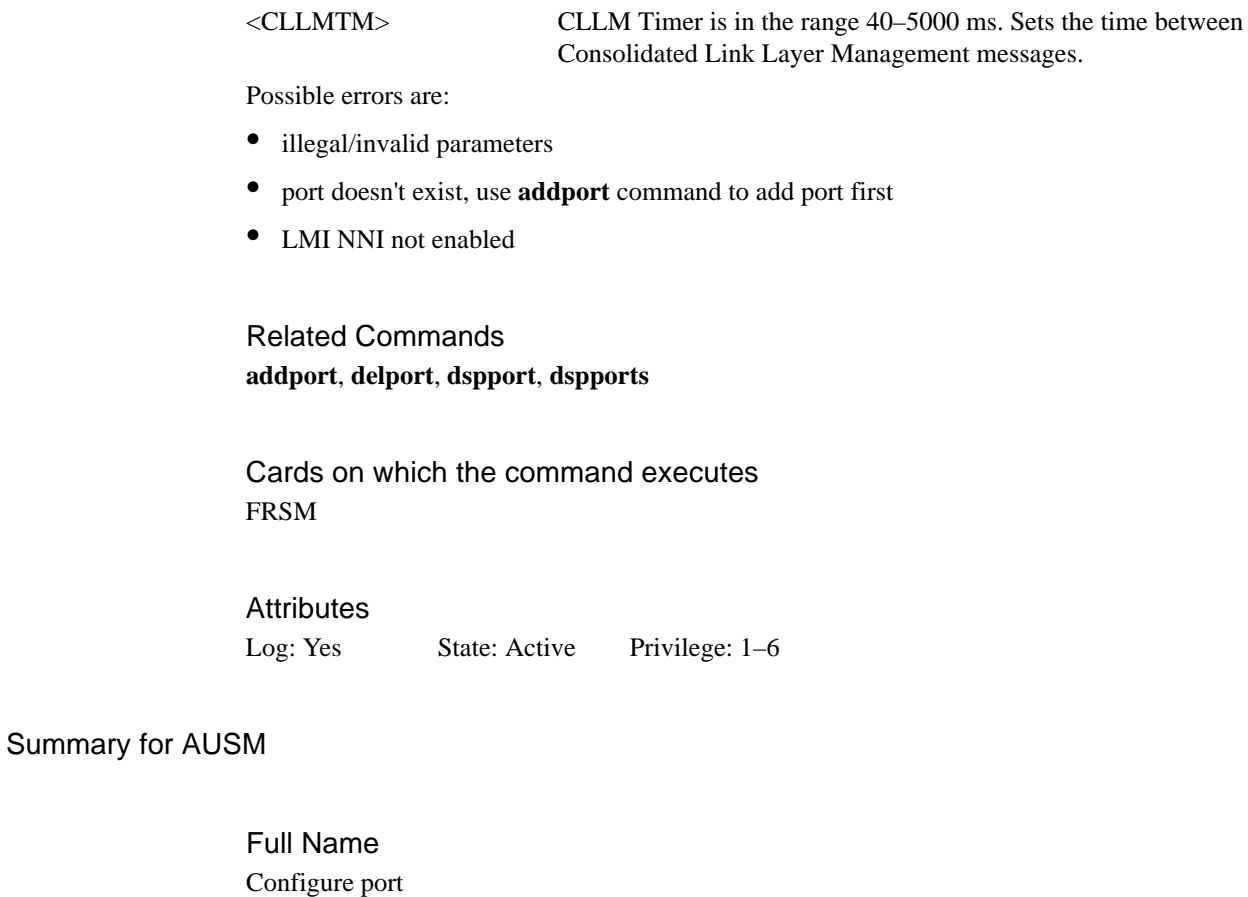

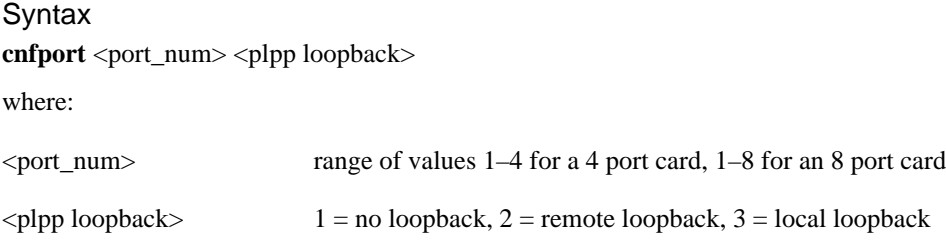

Related Commands **addport**, **delport**, **dspport**, **dspports**

Cards on which the command executes AUSM

## **Attributes**

Log: Yes State: Active Privilege: 1

# **cnfportcllm**

The **cnfportcllm** command configures the CLLM (Consolidated Link Layer Management) parameters for a specified port on the current card. Use CLLM pass ForeSight to another Cisco WAN Switching network using NNI.

# Full Name

Configure port CLLM

### Syntax

**cnfportcllm**<portNum><CLLMEN><CLLMTM>

where:

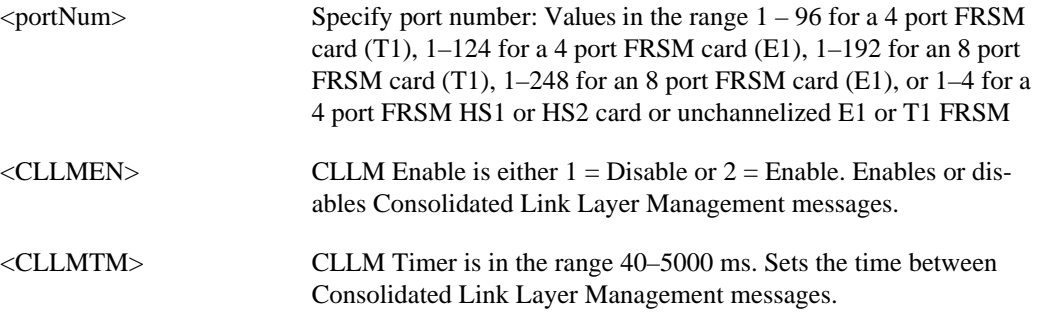

Related Commands none

Cards on which the command executes FRSM

### Attributes

Log: Yes State: Active Privilege: 1–2

# **cnfportq**

The **cnfportq** command configures a port's queue parameters on the current AUSM. No messages appear on screen unless an error occurs.

### Full Name

Configure port queue

## **Syntax**

**cnfportq** <port\_num> <q\_num> <q\_algo> <service\_seq> <q\_depth> <clp\_high> <clp\_low> <efci\_thres>

where:

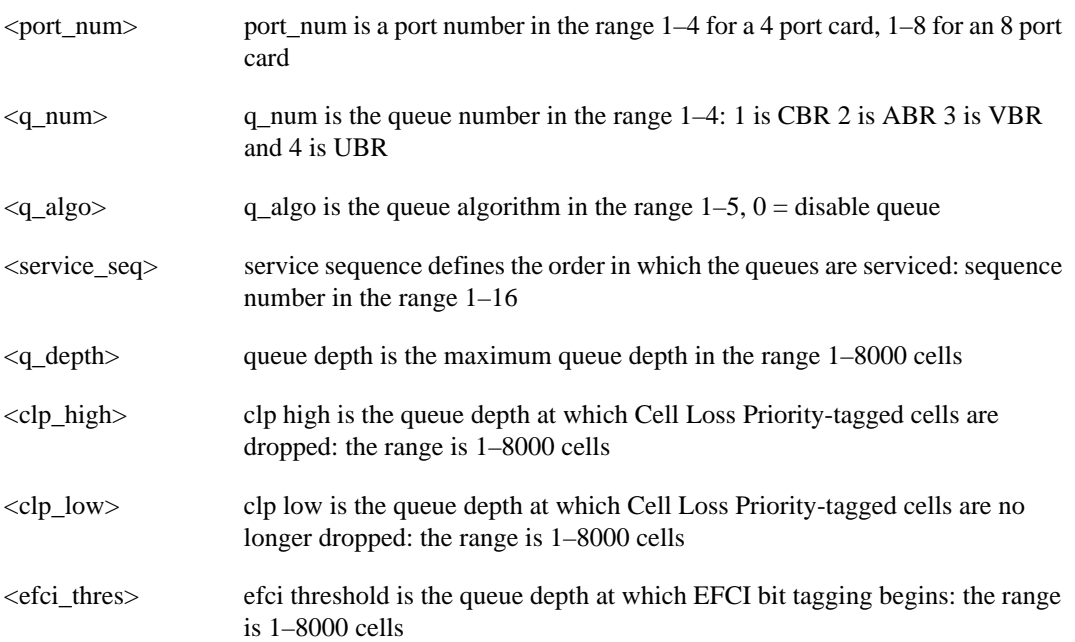

## Related Commands **dspportq**, **dspportqs**

Cards on which the command executes AUSM

## **Attributes**

Log: Yes State: Active Privilege: 1

# **cnfpwd**

The **cnfpwd** command configures a password. Prompts appear for the old and new passwords when the command is entered (without arguments).

Full Name Configure password

**Syntax** 

**cnfpwd**

then <old password>

then <new password>

then <new password again>

## Related Commands

none

Cards on which the command executes ASC

## **Attributes**

Log: No State: Active Privilege: 1–6

## Example **cnfpwd**

### System Response

old password:

new password:

verify new password:

# **cnfsdlcport**

Configures an SDLC port to a FRASM line. There is no corresponding **addsdlcport** command. An SDLC port is added using the **addport** command with a port type of SDLC STUN or SDLC FRAS. Likewise, there is no **delsdlcport**, an SDLC port is deleted using the **delport** command.

## Full Name

Configure SDLC port

### Syntax

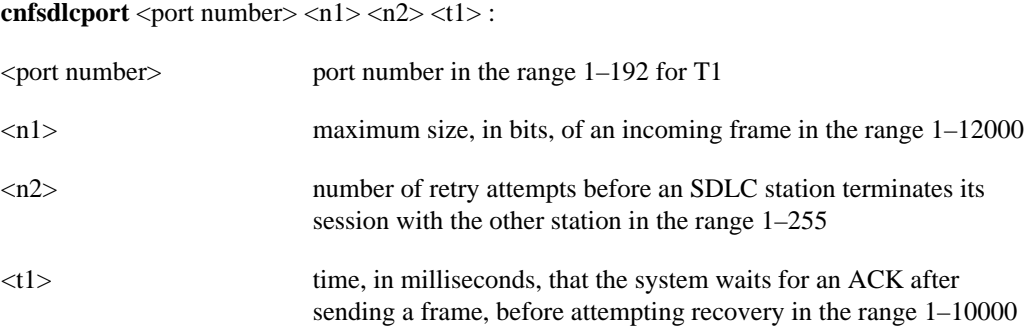

## Related Commands **dspsdlcport**, **dspsdlcports**

Cards on which the command executes FRASM

### **Attributes**

Log: No State: Any state Privilege: 1–6

## Example

**cnfsdlcport** 16 12000 100 10000

### Description

Configures the SDLC port 16 so that the maximum frame size is 12000 bits, the maximum number of retries before aborting the session is 100, and the maximum wait for an ACK before attempting recovery is 10000 milliseconds.

# **cnfsdlcportmisc**

Configures some miscellaneous SDLC port parameters to a FRASM line.

### Full Name

Configure SDLC port miscellaneous

#### Syntax

**cnfsdlcportmisc** <port number> <sptimer> <frmdisable> <rnr><spaddr>:

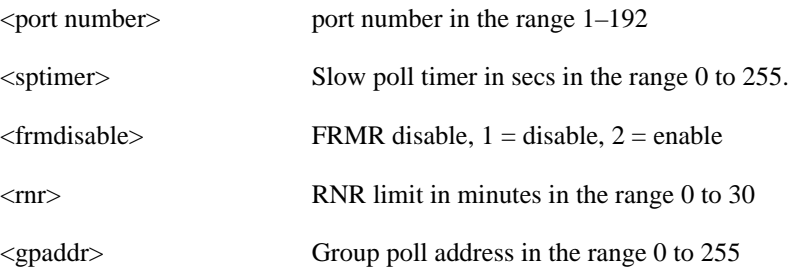

## Related Commands **cnfsdlcport, dspsdlcport**, **dspsdlcports**

Cards on which the command executes FRASM

## **Attributes**

Log: Yes State: Active Privilege: 1

Example **cnfsdlcportmisc** 16 0 1 10 20

### **Description**

Configures the SDLC port 16 with the slow poll timer set to zero, the FRMR disabled, an RNR limit of 10 minutes and a group poll address of 20.

# **cnfsdlcportopts**

Configures some option SDLC port parameters to a FRASM line.

## Full Name

Configure SDLC port options

#### **Syntax**

**cnfsdlcportopts**<port number> <simul> <window> <linespeed> :

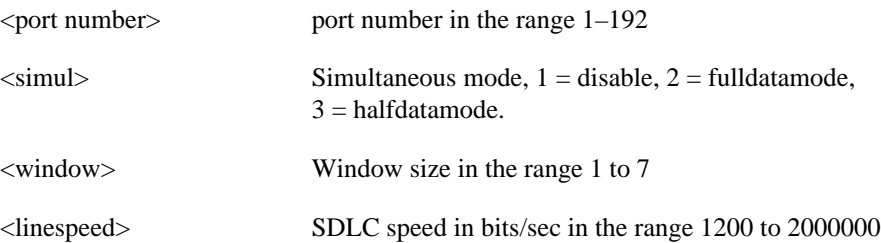

## Related Commands **cnfsdlcport, dspsdlcport**, **dspsdlcports**

Cards on which the command executes FRASM

## **Attributes**

Log: Yes State: Active Privilege: 1

## Example

**cnfsdlcportopts** 16 1 4 9600

### **Description**

Configures the SDLC port 16 with simultaneous mode set to disables, a window size of 4 and a line speed of 9600 bits per second.

# **cnfsdlcportpoll**

Configures some polling SDLC port parameters to a FRASM line.

## Full Name

Configure SDLC port poll

### **Syntax**

cnfsdlcportpoll<port number> <polllimit> <pollpause> <pollwait>:

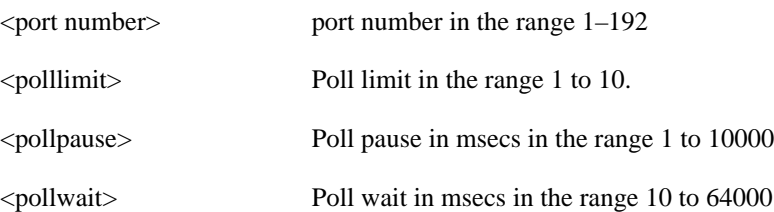

## Related Commands **cnfsdlcport, dspsdlcport**, **dspsdlcports**

Cards on which the command executes FRASM

## **Attributes** Log: Yes State: Active Privilege: 1

Example **cnfsdlcportpoll** 16 5 100 100

### **Description**

Configures the SDLC port 16 with a poll limit of 5, a poll pause and a poll wait of 100 msecs.

## **cnfslftst**

The **cnfslftst** command configures the self test routine on the current card.

Full Name Configure self test

### **Syntax**

**cnfslftst** -en <SelftestEnable> -tm <SelftestPeriod>

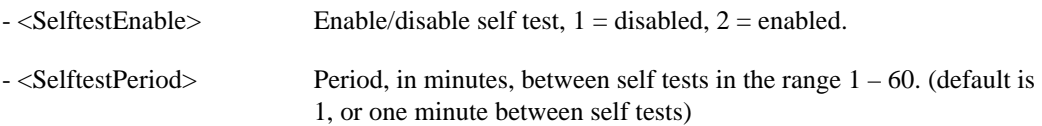

Related Commands

**clrslftst**, **dspslftst**, **runslftstno**

Cards on which the command executes ASC, FRSM, AUSM, SRM-3T3, CESM, IM-ATM

**Attributes** 

Log: No State: Any Privilege: Any user

# **cnfslftststbysm**

The **cnfslftststbysm** configures self test parameters for standby service modules.

Specifically, this command enables or disables self test and, if enabled, specifies the time period between consecutive self tests.

### Full Name

Configure self test standby service modules

#### Syntax

**cnfslftststbysm**<enable|disable><period>

where:

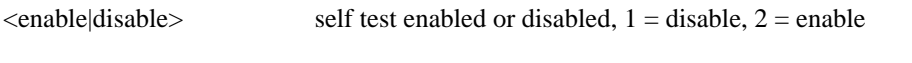

 $\le$  period> Period, in minutes, between self tests in the range  $1 - 60$ 

### Related Commands

#### **dspslftststbysm**

Cards on which the command executes ASC

**Attributes** 

Log: No State: Any Privilege: Any user

## **cnfsrmclksrc**

The **cnfsrmclksrc** command selects the clock source from either the BNM or a SRM-3T3 T3 line.

Full Name Configure SRM clock source

**Syntax cnfsrmclksrc** -srmds3 <T3 line number> -srmclk <Source number> where: <T3 Line number> SRM-3T3 T3 line number (range 1-3) <Source number> 1: backplane clock for BMN, 2: recovery clock from T3 line

Related Commands **dspsrmclksrc**

Cards on which the command executes SRM-3T3

**Attributes** 

Log: No State: Active Privilege: 1

# **cnfsvcrange**

The **cnfsvcrange** command configures switched virtual circuit resource parameters on the current AUSM8 card.

Full Name

Configure switched virtual circuit range

#### **Syntax**

**cnfsvcrange**<num\_of\_resource><resource\_type><start\_resource><port-num>

where:

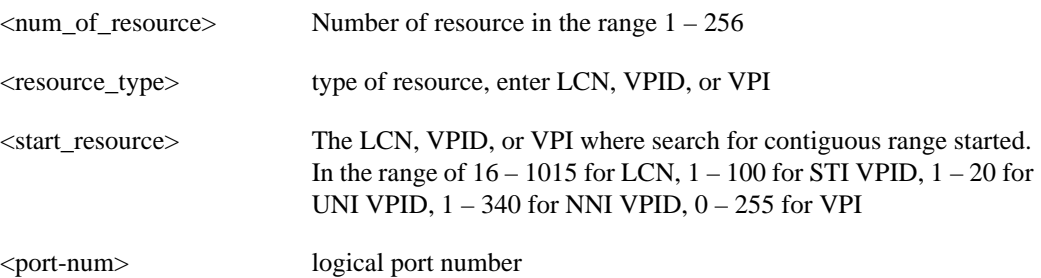

Related Commands **dspsvcrange**

Cards on which the command executes AUSM8

**Attributes** 

Log: Yes State: Active Privilege: 1-2

# **cnfstatsmgr**

The **cnfstatsmgr** command configures a new statistics manager.

Full Name Configure statistics manager

**Syntax cnfstatsmgr** <ip address>

 $\leq$  ip address IP address by which the statistics manager is accessed. ip address = nnn.nnn.nnn.nnn, where  $n = 0-9$  and  $n = 256$ 

Related Commands

Cards on which the command executes ASC

#### **Attributes**

Log: No State: Any Privilege: 5

## **cnftime**

The **cnftime** command configures the time. The shelf uses a 24 hour clock.

Full Name Display time

**Syntax cnftime** <hh:mm:ss>

Related Commands **cnfdate**

Cards on which the command executes ASC

**Attributes** 

Log: Yes State: Active Privilege: Superuser

### Example

**cnftime** 14:22:03

### System Response

kanchend.1.3.ASC.a > cnftime 14:11:22 11/14/95-14:11:22 3 tDbgCmdTask 1220 informational : TIME/DATE updated 11/14/95-14:11:22 3 StrataCom 0 cnftime 14:11:22

## **cnftmzn**

The **cnftmzn** command configures the timezone in the shelf.

Full Name Configure timezone

**Syntax cnftmzn** <timezone> where:

<timezone> timezone is 1 for GMT, 2 for EST, 3 for CST, 4 for MST, 5 for PST

Related Commands **cnftime**, **cnfdate, cnftmzngmt**

Cards on which the command executes ASC

Attributes

Log: Yes State: Active Privilege: Superuser

Example **cnftmzn** 3

**Description** 

Configures the timezone in the shelf to U.S. Central Standard Time

# **cnftmzngmt**

The **cnftmzngmt** command configures the timezone in the shelf relative to GMT.

Full Name Configure timezone relative to GMT

**Syntax cnftmzngmt** <timeoffsetGMT> where:

<timeoffsetGMT> TimeoffsetGMT is the offset in hours from GMT. Permissible values are in the range -12 to 12.

Related Commands **cnftime**, **cnfdate, cnftmzn**

Cards on which the command executes ASC

**Attributes** Log: Yes State: Active Privilege: Superuser

Example **cnftmzngmt** 4

**Description** Sets time zone in the shelf to GMT plus 4 hours.

## **cnftrapmgr**

The **cnftrapmgr** command enables or disables the trap manager function. If enabled, this command configures the number and IP address of the trap manager that is to receive traps. Trap managers which are added using the **addtrapmgr** command and later modified using the **cnftrapmgr** command will not age.

Trap managers which are added using the **cnftrapmgr** command or through the SNMP interface will age.

Once the trap manager is configured, the system does not display the configuration. Only errors in the configuration appear on screen.

#### Full Name

Configure/delete/add trap manager

#### Syntax

**cnftrapmgr** <-ip> <ip\_addr> -pt <portnum> <MgrRowStatus> -tf <TrapFlag> -seq <SeqNum> where:

- $-ip ip\_addr = nnnnnnnnnnn, n = 0-9, and nnn < 256$
- MgrRowStatus = 1–3, 1: AddRow 2: DelRow 3: ModRow
- -tf <Trap Flag> = 1–2, 1: disabled 2: enabled
- -seq <SeqNum>

## Related Commands

None

Cards on which the command executes ASC

#### **Attributes**

Log: Yes State: Active Privilege: Superuser

#### Example

**cnftrapmgr** -ip 192.169.3.102 -pt 3 MgrRowStatus 1 -tf 1 -seq 00

#### System Response

**cnftrapmgr** -ip 192.169.3.102 -pt 3 MgrRowStatus 1 -tf 1 -seq 00

# **cnfupcabr**

The **cnfupcabr** command configures a connection's bandwidth control parameters for the available bit rate (ABR) connection type on the current AUSM. No messages appear on screen unless an error occurs.

### Full Name

Configure user parameter control available bit rate

#### Syntax

**cnfupcabr** <chan\_num> <enable> <pcr[0+1]> <cdvt[0+1]> <scr> <scr\_police> <mbs> <clp\_tag> where:

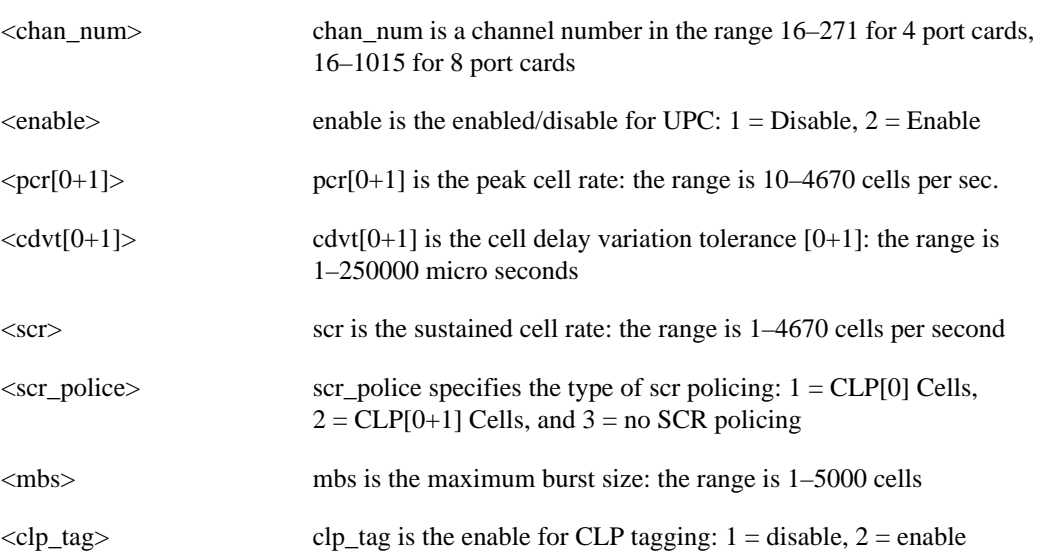

## Related Commands **dspcon**, **dspcons**, **cnfupcabr**, **cnfupcvbr**

Cards on which the command executes AUSM

## **Attributes** Log: Yes State: Active Privilege: 1-2

# **cnfupccbr**

The **cnfupccbr** command configures a connection's bandwidth control parameters for the constant bit rate (CBR) connection type on the current AUSM. No messages appear on screen unless an error occurs.

## Full Name

Configure user parameter control constant bit rate

### Syntax

**cnfupccbr** <chan\_num> <enable/disable> <pcr[0+1]> <cdvt[0+1]> <pcr[0]> <cdvt[0]> <clp\_tag> where:

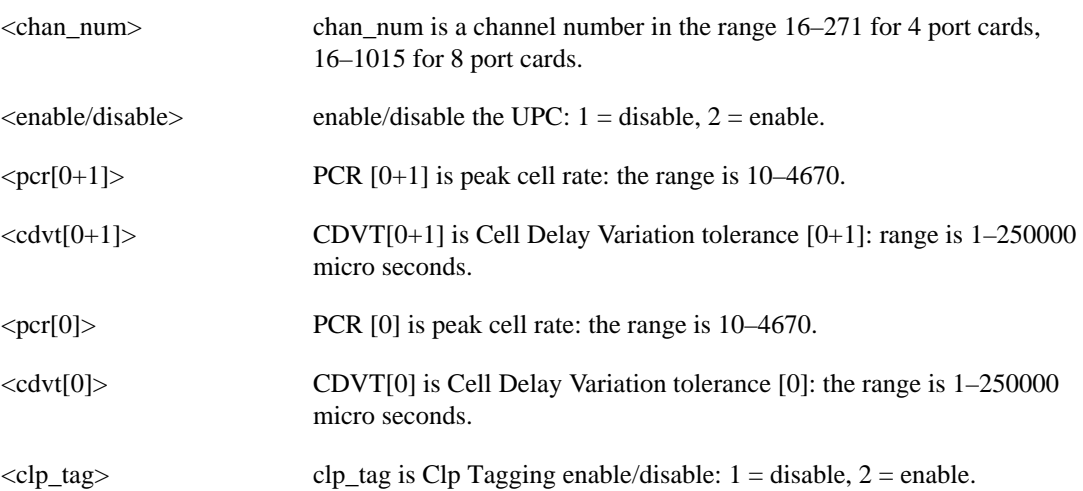

## Related Commands **dspcon**, **dspcons**, **cnfupcabr**, **cnfupcvbr**

Cards on which the command executes AUSM

**Attributes** Log: Yes State: Active Privilege: 1–2

# **cnfupcubr**

The **cnfupcubr** command configures usage parameter control (upc) and unspecified bit rate (ubr) parameters on the current AUSM card.

## Full Name Configure upc and ubr

**Syntax** 

**cnfupcubr**<chan\_num><enable><pcr[0–1}><cvdt[0 – 1]><IngPcUtil><clp\_tag>

where:

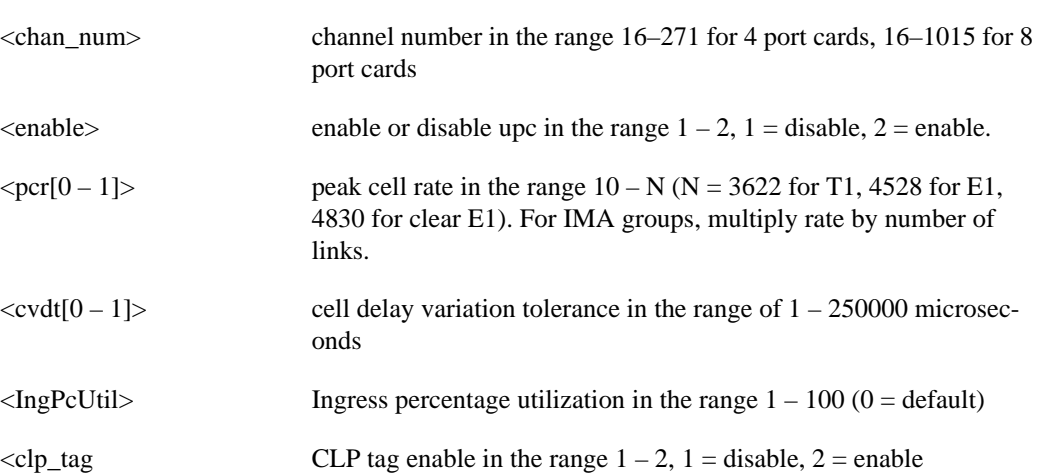

Related Commands **dspupc**

Cards on which the command executes AUSM

**Attributes** 

Log: Yes State: Active Privilege: 1–2
# **cnfupcvbr**

The **cnfupcvbr** command configures a channel's bandwidth control parameters for a variable bit rate (VBR) connection type on the current AUSM. No messages appear on screen unless an error occurs.

#### Full Name

Configure user parameter control variable bit rate

#### **Syntax**

 $cnfupcvbr <$  <chan\_num> <enable> <pcr[0+1]> <cdvt[0+1]> <scr> <scr\_police> <mbs> <clp\_tag> where:

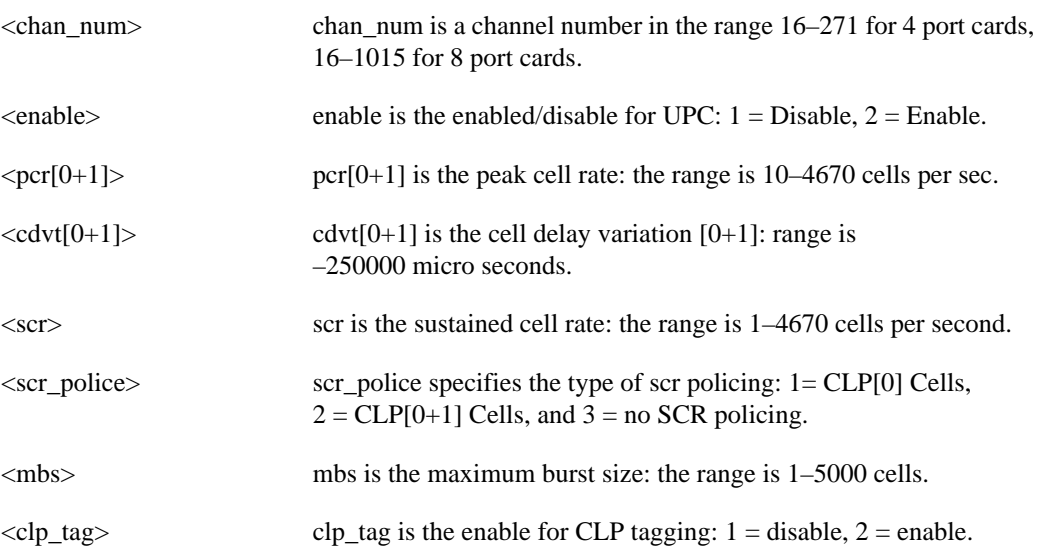

Related Commands **dspcon**, **dspcons**, **cnfupcabr**, **cnfupccbr**

Cards on which the command executes AUSM

### **Attributes**

Log: Yes State: Active Privilege: 1–2

# **copychans**

The **copychans** command copies a channel configuration to one or more channels. The purpose of this command is to create and configure multiple channels from the channel that serves as a template.

#### Full Name

Copy channels

#### **Syntax**

**copychans** <template chan #> <start chan #> <start dlci> <# of chans>

where:

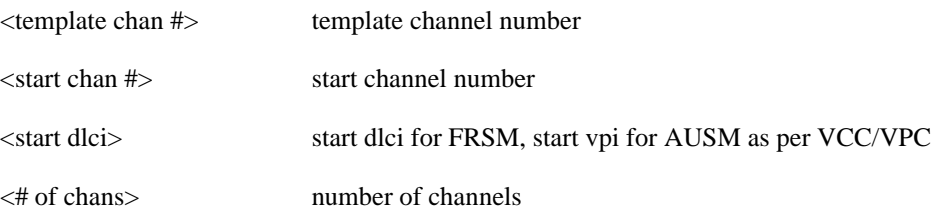

Related Commands **delchan**, **delchans**

Cards on which the command executes FRSM, AUSM

### **Attributes**

Log: No State: Active Privilege: 1

# **copyports**

The **copyports** command copies a port configuration to one or more ports. The purpose of this command is to create and configure multiple ports from a single port that serves as a template.

Full Name

Copy ports

#### **Syntax**

**copyports** <template port #> <start port #> <start time slot> <# of ports>

where:

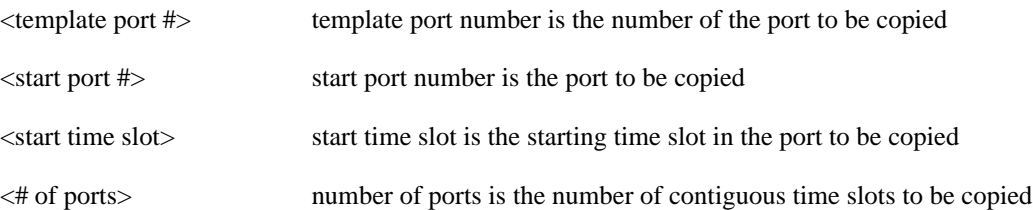

### Related Commands **addport, delport**, **delports**

Cards on which the command executes FRSM, AUSM

### **Attributes**

Log: No State: Active Privilege: 1

# **delaimgrp**

This command deletes an AIMUX group.

Full Name Delete AIMUX group

**Syntax** delaimgrp <aimux\_grp> where:

<aimux\_grp> AIMUX group number to be deleted (1..8)

Related Commands **addaimgrp**, **cnfaimgrps**, **dspaimgrp**, **dspaimgrps**

Cards on which the command executes IM-ATM, AUSM8

Attributes

Log: Yes State: Active Privilege: 1-2

Example **delaimgrp** "2" (deletes AIMUX group 2)

## **delbert**

The **delbert** command deletes the current bit error rate test.

Full Name Delete Bit Error Rate Test

**Syntax delbert**

Related Commands **dspbert**, **startbert**, **modbert**, **cnfbert**

Cards on which the command executes ASC

Example AXISNAME.1.3.ASC.a > **delbert**

#### System Response

Deleting the test in progress... Done.

# **delbstungroup**

This command deletes a BSTUN protocol group.

Full Name Delete BSTUN Protocol Group

Syntax **delbstungroup** <group\_num> :

<group\_num> number by which the group is to be known in the range 1–255

Related Commands **addbstungroup**, **dspbstungroup**, **dspbstungroups**

Cards on which the command executes FRASM

**Attributes** Log: Yes State: Active Privilege: 1

Example **delbstungroup** 2

**Description** Deletes a BStun Protocol Group number 2.

# **delbstunport**

This command deletes a BSTUN port.

For more information about using BSTUN and its commands, refer to the *Cisco MGX 8220 Reference*.

- Chapter 4, "MGX 8220 Service Modules", in section, "Frame Relay Access Service Module"
- Chapter 5, "Service Configuration", in section, "FRASM Connections"

Full Name Delete BSTUN Port

Syntax **delbstunport** <port\_num> :

<port\_num> port number in the range 1–192 for T1

Related Commands **addbstunport**, **dspbstunport**, **dspbstunports**

Cards on which the command executes FRASM

**Attributes** Log: Yes State: Active Privilege: 1

Example **delbstunport** 2

**Description** Deletes BSTUN port 2.

## **delbstunroute**

This command deletes a BSTUN route.

Full Name Delete BSTUN Route

**Syntax** delbstunroute <port\_num> <cuaddress>:

<port\_num> port number of the BSTUN connection to be routed in the range 1–192 <cuaddress> address of the BSC CU in the range 1–255

Related Commands **addbstunroute**, **dspbstunroute**, **dspbstunroutes**

Cards on which the command executes FRASM

**Attributes** Log: Yes State: Active Privilege: 1

Example **delbstunroute** 69 3

**Description** Deletes the BSTUN route on port 69 with an cuaddress of 3.

# **delcfgsys**

Full Name Delete Configuration Systems

Syntax **delcfgsys** <filename>.fw

Related Commands **addcfgsys, dspcfgsys**

Cards on which the command executes ASC

#### **Attributes**

Log: Yes State: Active Privilege: Superuser (0)

## **delchan**

Deletes a frame relay channel.

No messages appear on screen after command entry unless the command cannot execute as entered.

Full Name Delete channel

**Syntax delchan** <channel number> where:

<channel number> The range is 16–271 for 4 port AUSM or FRSM, 16–1015 for 8 port AUSM or FRSM. The range is 16–23 for 4 port CESM, 32–279 for 8 port CESM.

Related Commands **dspchan**, **addchan**, **cnfchan**

Cards on which the command executes FRSM, AUSM, CESM

**Attributes** Log: Yes State: Active Privilege: 1-2

**1-136** Cisco MGX 8220 Command Reference, Release 5.0, FCS, 03/31/99

## **delchanloop**

Delete a channel loopback from the current FRSM, CESM, or AUSM.

No messages appear on screen after command entry unless the command cannot execute as entered.

Full Name Delete a channel loopback

Syntax **delchanloop** <chan\_num> where:

<chan\_num> The range is 16–271 for 4 port AUSM or FRSM, 16–1015 for 8 port AUSM or FRSM. The range is 16–23 for 4 port CESM, 32–279 for

8 port CESM.

Related Commands **addchanloop**, **tstcon**, **tstdelay**

Cards on which the command executes FRSM, AUSM, CESM

**Attributes** 

Log: Yes State: Active Privilege: 1-4

## **delchans**

The **delchans** command deletes a range of frame relay or ATM channels.

Full Name Delete channels

**Syntax delchans** <start chan #> <# of chans>

where:

<start chan #> start channel number

<# of chans> number of channels to delete

Related Commands none

Cards on which the command executes FRSM, AUSM

**Attributes** 

Log: No State: Active Privilege: 1

### **delcon**

Deletes a connection from an AUSM.

No messages appear on screen after command entry unless the command cannot execute as entered.

Full Name Delete a connection

Syntax **delcon** <connection number> where:

<connection number> connection number is in the range 16–271 for a 4 port card, 16–1015 for an 8 port card

Related Commands **addcon**, **dspcons**, **dspcon**

Cards on which the command executes AUSM

**Attributes** 

Log: Yes State: Active Privilege: 1-2

## **delfrasbnnroute**

This command deletes a FrasBNN route.

### Full Name Delete FrasBNN Route

Syntax delfrasbnnroute <port\_num> <lsaddress>:

<port\_num> Port number of the FrasBNN connection to be routed in the range 1–192 for T1, 1–248 for E1. <lsaddress> Address of the BSC LS in the range 1–254.

Related Commands **addfrasbnnroute**, **dspfrasbnnroute**, **dspfrasbnnroutes**

Cards on which the command executes FRASM

### **Attributes**

Log: Yes State: Active Privilege: 1

Example **delfrasbnnroute** 69 3

**Description** Deletes the FrasBNN route on port 69 with an lsaddress of 3.

## **delfwrev**

Deletes the current revision level of the firmware in the MGX 8220 shelf.

Full Name Delete firmware revision

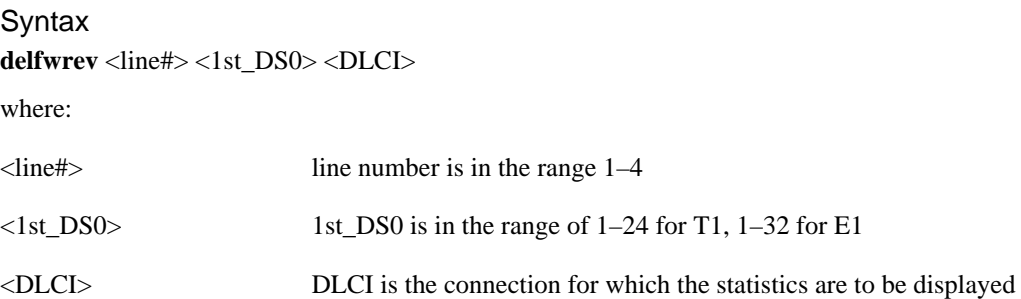

Related Commands **dspfwrevs**

Cards on which the command executes ASC

#### **Attributes**

Log: Yes State: Any Privilege: Superuser (0)

Example 1 **delfwrev**

### System Response

A typical response is shown below:

# **dellink**

The **dellink** command deletes a link between a T1 line within a T3 line on a SRM-3T3 card and a slot and line number on a T service module.

Full Name Delete link

#### **Syntax**

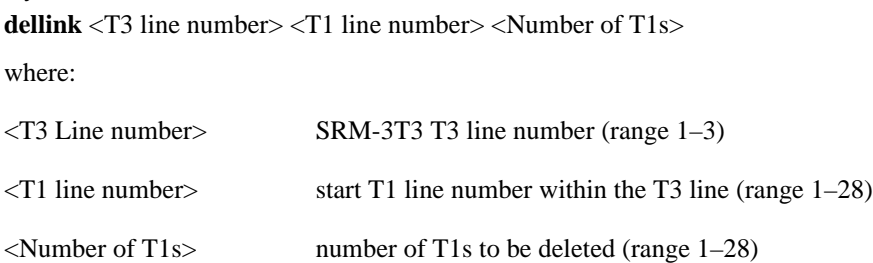

Related Commands **dsplink**, **addlink**

Cards on which the command executes SRM-3T3

**Attributes** Log: No State: Active Privilege: 1

# **dellmiloop**

This command removes LMI from loopback state for the current card. This enables Annex-G ATM LMI.

Full Name Delete LMI loop

**Syntax dellmiloop**

Related Commands **addlmiloop, dsplmiloop**

Cards on which the command executes ASC

### **Attributes**

Log: Yes State: Active Privilege: 0

### Example

shelf.1.3.ASC.a > **dellmiloop**

## **delln**

The **delln** command deletes a line from the current card.

Full Name Delete line

**Syntax** delln <line number> where:

<line number> Line number to be deleted: 1–4 for 4 port cards, 1–8 for 8 port cards, 1–3 for SRM-3T3 cards

Related Commands **dspln**, **addln**, **cnfln**

Cards on which the command executes FRSM, AUSM, SRM-3T3, CESM, IM-ATM

**Attributes** Log: Yes State: Active Privilege: 1

Example **delln** 4

**Description** Delete line 4 from the current card.

### System Response

No system response unless an error occurs.

# **dellnloop**

This command removes a T1 or E1 line loopback state for the current card.

Full Name Delete line loop

**Syntax** dellnloop <line number> where:

<line number> value from 1–4 used for four port cards, 1–8 used for eight port cards

Related Commands **addlnloop**

Cards on which the command executes AUSM, IM-ATM, FRSM, CESM

#### **Attributes**

Log: Yes State: Active Privilege: 1

## **dellnsfmaimgrp**

This command deletes lines to an existing AIMUX group.

### Full Name

Deletes lines from an AIM group

#### **Syntax**

dellnsfmaimgrp <aimux\_grp> <list\_of\_lines>

where:

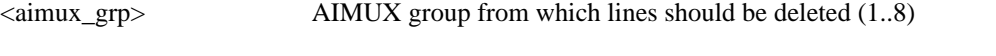

<list\_of\_lines> list of lines to be deleted from the AIMUX group separated by dots

Example: **dellnsfmaimgrp** "2 3.5" (Deletes lines 3 and 5 from AIMUX group "2".)

Related Commands **addlns2aimgrp**

Cards on which the command executes IM-ATM, AUSM8

**Attributes** Log: Yes State: Active Privilege: 1-2

### **dells**

This command deletes an SDLC LS (Link Station).

Full Name Delete SDLC LS Station

**Syntax** dells <port\_num> <lsaddress>:

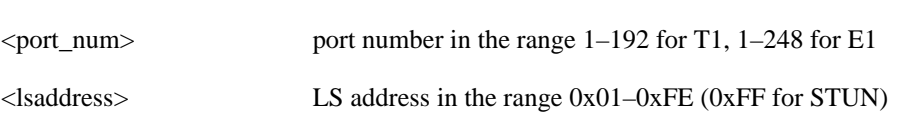

Related Commands **addls**, **cnfls**, **dspls**, **dsplss**

Cards on which the command executes FRASM

### **Attributes**

Log: Yes State: Active Privilege: 1

Example **dells** 2 2

### Description

Deletes an SDLC Link Station on port 2 with an Link Station address of 2.

# **delport**

The **delport** command deletes a port from an FRSM, or CESM. No messages appear on screen with successful completion of this command.

Full Name Delete port

Syntax delport <port-number> where:

<port\_num> port number in the range 1–96 for four port T1, 1–124 for four port E1, 1–192 for eight port T1, 1–248 for eight port E1

Related Commands **addport**, **cnfport**, **dspport**, **dspports**

Cards on which the command executes FRSM, CESM

**Attributes** Log: Yes State: Active Privilege: 1

# **delports**

The **delports** command deletes a specified number of contiguous port configurations.

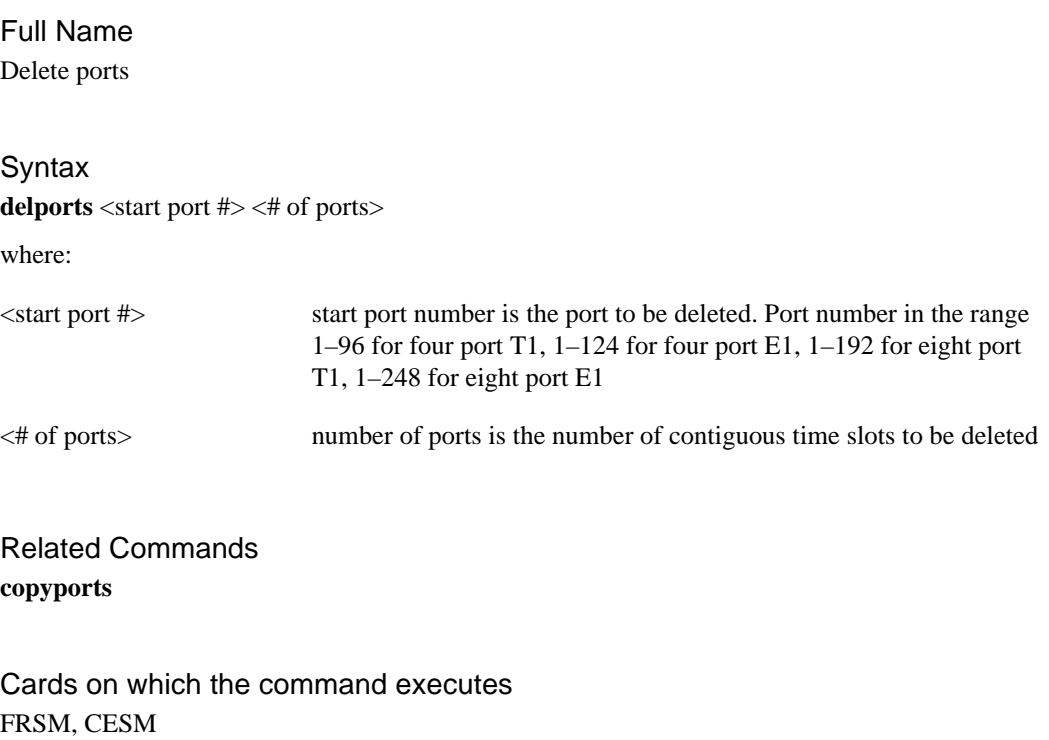

**Attributes** Log: No State: Active Privilege: 1

## **delred**

Delete a redundancy link for the specified primary MGX 8220 slot.

Full Name Delete redundancy

**Syntax** delred <PrimarySlotNumber> where:

<PrimarySlotNumber> MGX 8220 slot number for which the link to a redundant secondary slot is to be deleted. Range  $= 5-14$ 

Related Commands **dspred**, **addredr**

Cards on which the command executes ASC

### **Attributes**

Log: No State: Active Privilege: 1–6

## **delslotlnk**

The **delslotlnk** command deletes SRM-3T3 link information for a specified slot.

Full Name Delete slot link

### **Syntax**

**delslotlnk** <slot number> <line number>

where:

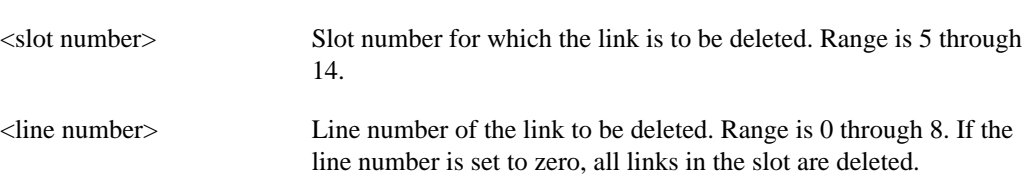

Related Commands **dspslotlnk**

Cards on which the command executes SRM-3T3

#### **Attributes**

Log: No State: Active Privilege: 1

# **delstungroup**

This command deletes a STUN protocol group.

Full Name Delete STUN Protocol Group

**Syntax delstungroup** <group\_num> :

<group\_num> number of STUN group to delete in the range 1–255

Related Commands **addstungroup**, **dspstungroup**, **dspstungroups**

Cards on which the command executes FRASM

**Attributes** Log: Yes State: Active Privilege: 1

Example **delstungroup** 2

**Description** Deletes a STUN Protocol Group number 2

# **delstunport**

This command deletes a STUN port.

For more information about using STUN and its commands, refer to the *Cisco MGX 8220 Reference*.

- Chapter 4, "MGX 8220 Service Modules", in section, "Frame Relay Access Service Module"
- Chapter 5, "Service Configuration", in section, "FRASM Connections"

Full Name Delete STUN Port

**Syntax delstunport** <port\_num> :

<port\_num> port number in the range 1–192 for T1, 1–248 for E1

Related Commands **addstunport**, **dspstunport**, **dspstunports**

Cards on which the command executes FRASM

#### **Attributes**

Log: Yes State: Active Privilege: 1

Example **delstunport** 2

**Description** Deletes STUN port 2.

## **delstunroute**

This command deletes a STUN route.

Full Name Delete STUN Route

Syntax delstunroute <port\_num> <lsaddress>:

<port\_num> port number of the STUN connection to be routed in the range 1–192 for T1, 1–248 for E1 <lsaddress> address of the SDLC LS in the range 1–255

Related Commands **addstunroute**, **dspstunroute**, **dspstunroutes**

Cards on which the command executes FRASM

**Attributes** 

Log: Yes State: Active Privilege: 1

Example **delstunroute** 69 3

Description Deletes the STUN route on port 69 with an lsaddress of 3.

# **deltrapmgr**

Delete a trap manager associated with a specified IP address.

Full Name Delete Trap Manager

## **Syntax deltrapmgr** <ipaddr> where:

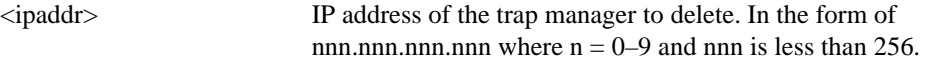

Related Commands **addtrapmgr, cnftrapmgr, dsptrapmgr, dsptrapmgrs**

Cards on which the command executes ASC

### **Attributes**

Log: No State: Active Privilege: 1–6

### **deluser**

Delete a user from the list of users that can log onto the shelf. The system does not allow you to delete a user with a privilege level higher than the level at which you execute the command. For example, if the current user privilege is 2, you cannot delete a user at level 1. No screen output appears unless an error in the input occurred.

Full Name Delete user

**Syntax** deluser <user ID> <privilege level>

where:

<user ID> Name for the user.

<privilege level> Access privilege of the user. This privilege level can be no higher than the level of the user that is entering this command.

Related Commands **dspusers**, **adduser**

Cards on which the command executes ASC

#### **Attributes**

Log: No State: Active Privilege: 1–6

### **dncon**

The **dncon** command temporarily downs a connection. The typical purpose of **dncon** is some form of operational modification or troubleshooting. You can subsequently up the connection with **upcon**.

Full Name Down Connection

**Syntax** 

dncon <slot >.<port>.<vpi>.<vci>

where the connection specification has the format *slot.port.vpi.vci*.

Related Commands **upcon**

Cards on Which This Command Executes AUSM

**Attributes** Log: No State: Active Privilege: 1

# **dnport**

The **dnport** command downs a port. No messages appear on screen unless an error occurs.

Full Name Down port **Syntax dnport** <PortNum> where: Related Commands **upport** Cards on which the command executes AUSM <PortNum> PortNum = 1–4 for a 4 port card, 1–8 for an 8 port card

#### **Attributes**

Log: No State: Active Privilege: 1

# **donotupdatestandby**

Full Name Do not update standby

Syntax **donotupdatestandby**

Related Commands none

Cards on which the command executes ASC

**Attributes** 

Log: Yes State: Active Privilege: 0

# **dspadrxlat**

The **dspadrxlat** command displays the address translation table.

Full Name Display address translation table

Syntax **dspadrxlat**

Related Commands none

Cards on which the command executes ASC

**Attributes** 

Log: No State: Active Privilege: Any User

Example 1 **dspadrxlat**

#### System Response

A typical response is shown below:

# **dspaimgrp**

This command displays detailed status and configuration information for a specified AIMUX group.

Full Name Display AIM Group Status and Configuration

**Syntax** dspaimgrp <aimux\_grp> where:

<aimux\_grp> AIMUX group number for the group to be displayed (range is 1..8)

Related Commands **addaimgrp**, **delaimgrp**, **cnfaimgrps**, **dspaimgrps**

Cards on which the command executes IM-ATM, AUSM8

**Attributes** 

Log: Yes State: Active Privilege: 1-2

# **dspaimgrpcnt**

This command displays all the AIMUX related counters for a line in an AIMUX group.

Full Name Display AIM group count

**Syntax dspaimgrpcnt** <aimux\_grp> <line\_num>

where:

<aimux\_grp> AIMUX group number (range is 1..8)

<line\_num> line number (range is 1..8)

Related Commands **clraimgrpcnt**

Cards on which the command executes IM-ATM, AUSM8

**Attributes** 

Log: Yes State: Active Privilege: 1-2
## **dspaimgrps**

This command displays the status and configuration information for all current AIMUX groups.

Full Name Display Status and Configuration of All AIM Groups

**Syntax dspaimgrps**

Related Commands **addaimgrp**, **delaimgrp**, **cnfaimgrps**, **dspaimgrp**

Cards on which the command executes IM-ATM, AUSM8

### **Attributes**

Log: Yes State: Active Privilege: 1–2

## **dspaimlncnt**

This command displays all the AIMUX line counters for the specified line in an IMA trunk.

Full Name Display AIM (or Display IMA) line count

**Syntax** dspaimlncnt <aimux\_grp> <line\_num>

where:

<aimux\_grp> AIMUX group number (range is 1..8)

<line\_num> line number (range is 1..8)

Related Commands **clraimlncnt**, **clrimalncnt**, **dspimalncnt** 

Cards on which the command executes AUSM8, IM-ATM

**Attributes** 

Log: No State: Active Privilege: 1

## **dspalm**

The **dspalm** command displays the alarms for a line.

### Full Name

Display alarms for a line

#### Syntax

 $\text{dspalm} < -\text{ds3} > | < -\text{e3} > | < -\text{cls1} > | < -\text{srmds3} > \text{LineNum}$ 

for

-ds1, <LineNum> is in the range 1–4 for a four port card, 1–8 for an eight port card

 $-ds3$ ,  $\langle LineNum \rangle = 1$ 

 $-e3$ ,  $\langle LineNum \rangle = 1$ 

 -plcp, <PLCPNum> = 1 -srmds3, <LineNum> is in the range 1–3

For an MGX 8220 shelf with a BNM-155, the syntax is:

**dspalm** -sonet

Related Commands **clralm**, **dspalms**

Cards on which the command executes ASC, FRSM, AUSM, CESM, IM-ATM

#### **Attributes**

Log: No State: Active Privilege: 1–6

## Example 1

**dspalm** -plcp 1

### **Description**

On an ASC, display any alarm on the PLCP line.

### System Response

PLCPNum: 1 PLCPAlarmState: No Alarm PLCPStatisticalAlarmState: No Statistical Alarms Example 2

**dspalm** -sonet

### Description

On an ASC, display any alarm on the BNM-155 SONET line.

### System Response

```
LineNum:
SectionCurrentStatus:
SectionStatAlarmStatus:
LineCurrentStatus:
LineStatAlarmStatus:
PathCurrentStatus:
PathStatAlarmStatus:
```
#### Example 3

**dspalm** -ds1 5

### **Description**

On a CESM 8 card, display any alarm on line 5.

```
 LineNum: 5
LineAlarmState: Alarm(s) On -- RcvLOS
   LineStatisticalAlarmState: No Statistical Alarms
```
## **dspalmcnf**

The **dspalmcnf** command displays the threshold information about the alarm statistics being collected.

#### Full Name

Display alarm configuration

#### Syntax

dspalmcnf <-ds3 LineNum> | <-e3 LineNum> | <-plcp PLCPNum> | <-ds1 LineNum> | <-srmds3 LineNum>

where:

On an ASC (BNM-T3),  $\langle$ LineNum $\rangle$  and  $\langle$ PLCPNum $\rangle$  = 1

On an FRSM or AUSM, <LineNum> is in the range 1–4 for a 4 port card, 1–8 for an 8 port card

On an SRM-3T3, <LineNum> is in the range 1–3

For an ASC and the shelf configured with a BNM-155, the syntax is:

**dspalmcnf** -sonetsec <SectionLineNum> | -sonetline<LineLineNum> | -sonetpath <PathLineNum>

Related Commands **dspalm**, **dspalms**

Cards on which the command executes ASC, FRSM, AUSM, SRM-3T3, CESM, IM-ATM

### **Attributes**

Log: No State: Active Privilege: 1–6

Example 1 **dspalmcnf** -ds1 1

#### **Description**

Display the alarm configuration for line 4 on the current FRSM (slot 7 in this example).

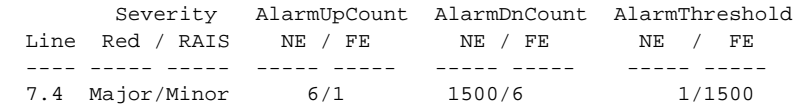

Example 2 **dspalmcnf** -ds3 1

#### **Description**

Display the alarm configuration for the current ASC.

#### System Response

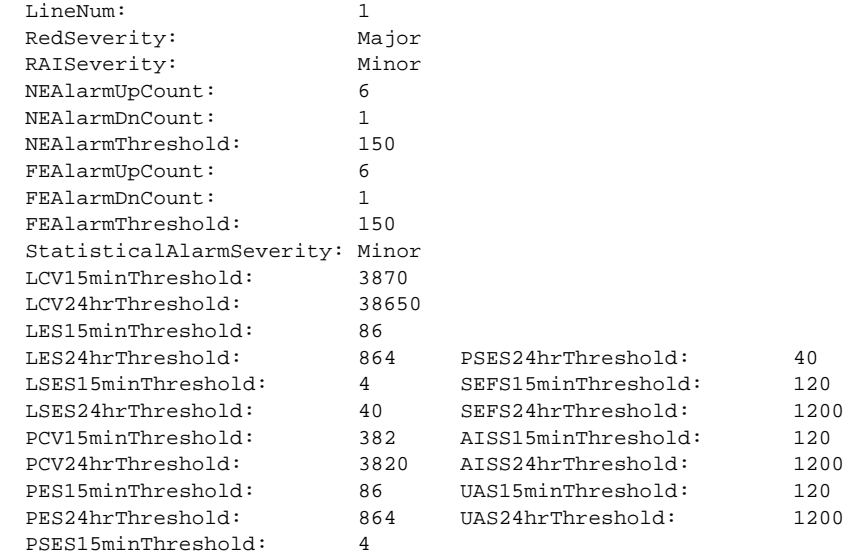

### Example 3

**dspalmcnf** -sonetsec 1

#### **Description**

Display the alarm configuration for the current ASC for SONET section 1 on BNM-155.

```
SonetSectionLineNum:
SonetSectionStatAlarmSeverity:
SonetSectionCurrent15minESsThreshold:
SonetSectionCurrentDayESsThreshold:
SonetSectionCurrent15minSESsThreshold:
SonetSectionCurrentDaySESsThreshold:
SonetSectionCurrent15minSEFSsThreshold:
SonetSectionCurrentDaySEFSsThreshold:
SonetSectionCurrent15minCVsThreshold:
SonetSectionCurrentDayCVsThreshold:
SonetSectionTraceSel:
SonetSectionTraceToTx:
SonetSectionTraceToExpect:
SonetSectionTraceToRx:
```
## **dspalmcnt**

The **dspalmcnt** command displays the alarm counters and statistics.

Full Name Display alarm count

### Syntax

#### **dspalmcnt**

Syntax ASC for BNM-T3:

dspalmcnt -ds3 <LineNum>

 $-ds3$  <LineNum> where LineNum = 1-n, n = 1 if BNM

or

dspalmcnt -e3 <LineNum>

 $-e3$  < LineNum > where LineNum = 1-n, n = 1 if BNM

or

dspalmcnt -plcp <PLCPNum>

-plcp  $\langle$ PLCPNum $>$  where PLCPNum = 1–n, n = 1 if BNM

#### Syntax ASC for BNM-155:

dspalmcnt -sonet <LineNum>

Syntax FRSM, AUSM, IM-ATM, CESM:

dspalmcnt -ds1 <LineNum>

-ds1 <LineNum> where LineNum = 1–4 for 4 port card, 1–8 for 8 port card

Related Commands **clralmcnt**, **clralmcnts**

Cards on which the command executes ASC, FRSM, AUSM, CESM, IM-ATM

#### **Attributes**

Log: No State: Active Privilege: 1–6

Example 1 **dspalmcnt** -ds3 1

### Description

Display alarm count for line 1 of an ASC.

### System Response

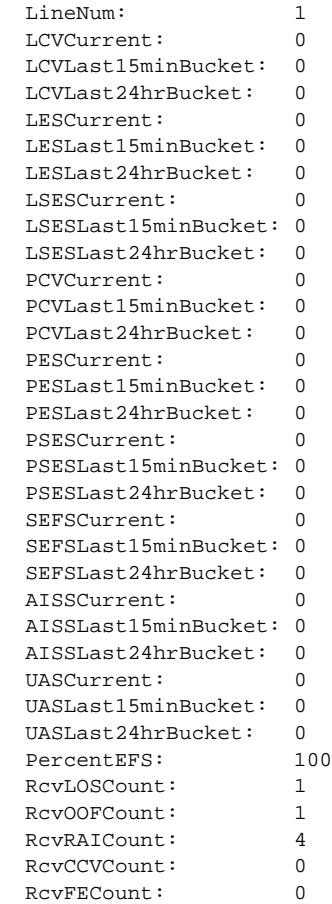

### Example 2

**dspalmcnt** -ds1 1

### **Description**

Display alarms and counters for line 1 on the current FRSM.

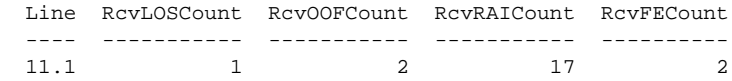

### Example 3

**dspalmcnt** -sonet 1

### Description

Display alarms and counters for line 1 on the BNM-155.

### System Response

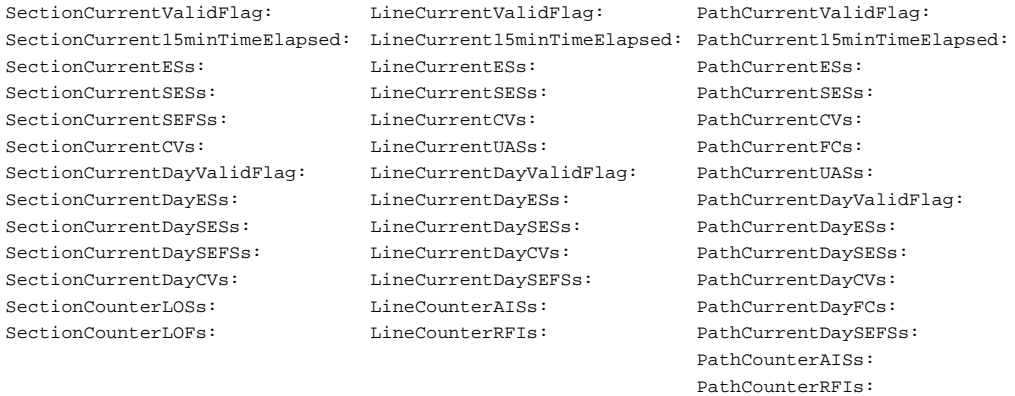

### Example 4

**dspalmcnt** -ds1 5

### Description

Display alarms and counters for line 5 on the current CESM.

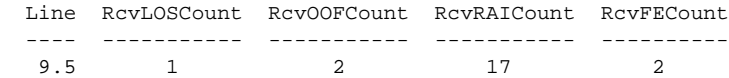

## **dspalms**

The **dspalms** command displays the alarms on the card.

Full Name Display all alarms on a card

Syntax **dspalms** -<lineType> where:

-<lineType> lineType can be ds3, plcp, ds1, or srmds3

For MGX 8220 shelf configured with a BNM-155, the syntax is:

**dspalms** -sonet (the resulting display is the same as for the **dspalm** command)

Related Commands **dspalm**

Cards on which the command executes ASC, FRSM, AUSM, SRM-3T3, CESM, IM-ATM

#### **Attributes**

Log: No State: Active Privilege: 1–6

Example **dspalms** -ds1 7

#### **Description**

Display alarms on the current FRSM (slot 7, in this case)

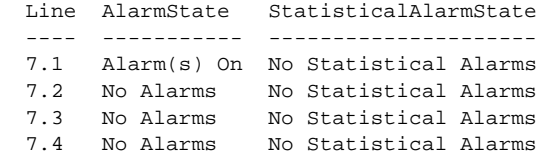

## **dspbert**

The **dspbert** command displays the status of the current bit error rate test.

Full Name Display Bit Error Rate Test

**Syntax** 

**dspbert**

where:

interface format is

### Related Commands **cnfbert**, **startbert**, **modbert**, **delbert**

Cards on which the command executes ASC

### Example

AXISNAME.1.3.ASC.a > **dspbert**

### System Response

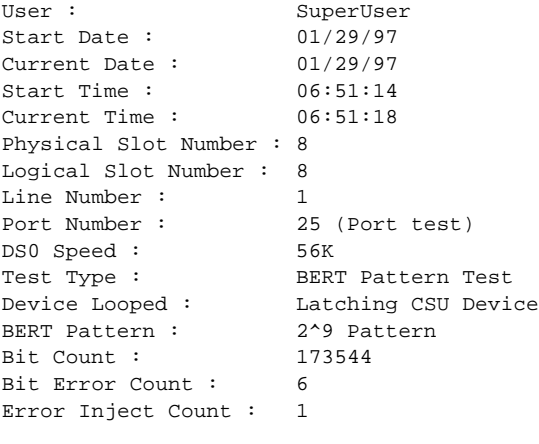

BERT is in sync.

## **dspbnmcnt**

The **dspbnmcnt** command displays the cell counters on the BNM.

Full Name Display BNM cell counter

Syntax **dspbnmcnt**

Related Commands **clrbnmcnt**

Cards on which the command executes ASC

### **Attributes**

Log: No State: Active Privilege: 1–6

### Example

**dspbnmcnt**

### Description

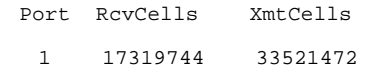

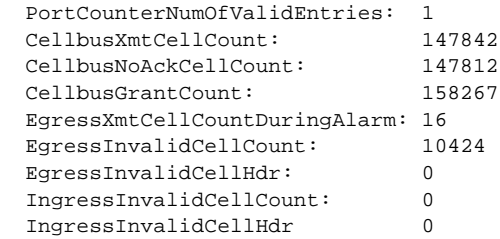

## **dspbnmif**

The **dspbnmif** command displays the interface format (STI, UNI, or NNI) for the BNM-155 trunk card.

Full Name Display BNM Interface

Syntax **dspbnmif**

Related Commands **cnfbnmif**

Cards on which the command executes ASC

### Example

shelf.1.3.ASC.a > **dspbnmif**

### System Response

The system responds by displaying the BNM line interface format.

```
bnmLineInterfaceFormat: bnmSti
```
## **dspbscport**

Displays an existing BSC STUN port from a FRASM line.

Full Name Displays BSC STUN port

**Syntax dspbscport** <port number> :

<port number> port number in the range 1–192 for T1, 1–248 for E1

### Related Commands **addbscport**, **dspbscports**

Cards on which the command executes FRASM

**Attributes** 

Log: No State: Any state Privilege: 1–6

Example 1 **dspsdlcport** 69

### **Description**

Displays the current configuration settings for the BSC port 69. A typical display is shown below.

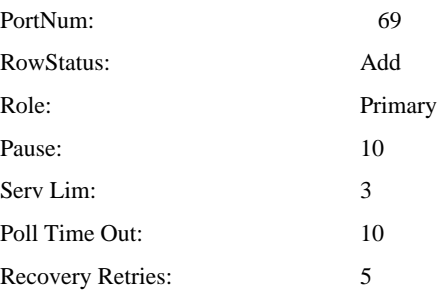

## **dspbscports**

Displays the configuration of all existing BSC STUN FRASM ports.

Full Name Displays BSC STUN ports

Syntax **dspbscports**

Related Commands **addbscport**, **dspbscport**

Cards on which the command executes FRASM

### Attributes

Log: No State: Any state Privilege: 1-6

## Example

**dspsdlcports**

#### **Description**

Displays the current configuration settings for each existing BSC port. A typical display for a single port is shown below.

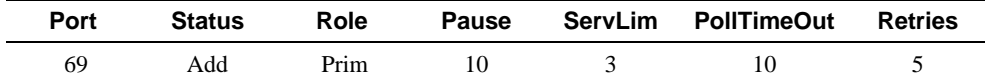

Number of BSC ports: 1

## **dspbscportcnt**

This command displays the current values of the BSC counters for a specified port.

Full Name Display BSC port count.

Syntax **dspbscportcnt** <port\_num> :

<port\_num> port number to display the current values of the BSC counters for; in the range 1–192 for T1, 1–248 for E1

Related Commands **clrbscportcnt**

Cards on which the command executes FRASM

**Attributes** Log: Yes State: Active Privilege: 1–2

Example 1 **dspbscportcnt** 12

#### **Description**

Displays the ls counter values for port 12 and logical address 0x01.

A typical display is shown below.

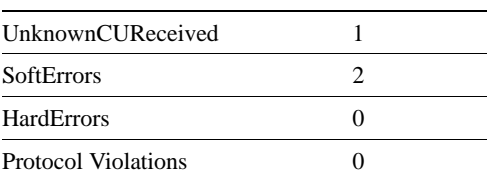

## **dspbsccucount**

This command displays the current values of the BSC CU counters for a specified port and CU address.

Full Name Display BSC CU count.

### Syntax

dspbsccucount <port\_num> <cuaddress>:

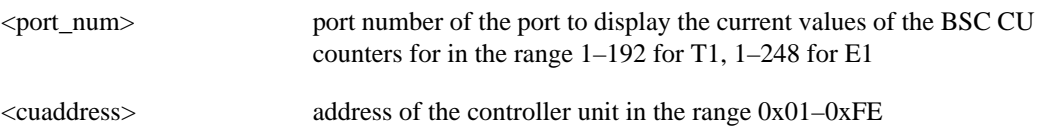

Related Commands **clrbsccucount**

Cards on which the command executes FRASM

### **Attributes**

Log: Yes State: Active Privilege: 1–2

Example **dspbsccucount** 12 0x01

### Description

Displays the BSC CU counter values for port 12 and CU address 0x01. A typical display is shown below.

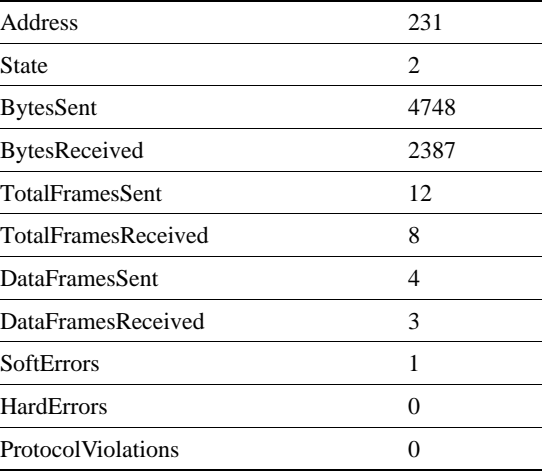

## **dspbstungroup**

This command displays a BSTUN protocol group.

Full Name Display BSTUN Protocol Group

**Syntax dspbstungroup** <group\_num> :

<group\_num> number by which the group is to be known in the range 1–255

### Related Commands **addbstungroup**, **delbstungroup**, **dspbstungroups**

Cards on which the command executes FRASM

### **Attributes**

Log: Yes State: Active Privilege: 1

Example **dspbstungroup** 2

### **Description**

Displays the current configuration settings for BSTUN group number 2. A typical display is shown below.

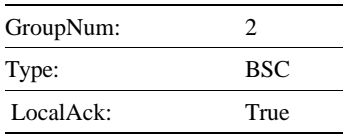

## **dspbstungroups**

This command displays all currently active BSTUN protocol groups.

Full Name Display BSTUN Protocol Groups

**Syntax dspbstungroups**

Related Commands **addbstungroup**, **delbstungroup**, **dspbstungroup**

Cards on which the command executes FRASM

Attributes Log: Yes State: Active Privilege: 1

Example **dspbstungroups**

#### **Description**

.

Displays the current configuration settings for each existing BSTUN group. A typical display for a single port is shown below

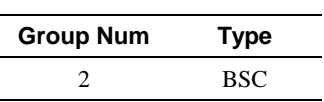

Number of BSTUN protocol groups: 1

## **dspbstunport**

This command displays a BSTUN port.

For more information about using BSTUN and its commands, refer to the *Cisco MGX 8220 Reference*.

- Chapter 4, "MGX 8220 Service Modules", in section, "Frame Relay Access Service Module"
- Chapter 5, "Service Configuration", in section, "FRASM Connections"

Full Name Display BSTUN Port

Syntax **dspbstunport** <port\_num> :

<port\_num> port number in the range 1–192 for T1, 1–248 for E1

Related Commands **addbstunport**, **delbstunport**, **dspbstunports**

Cards on which the command executes FRASM

**Attributes** Log: Yes State: Active Privilege: 1

Example **dspBStunport** 2

**Description** Displays BSTUN port 2.

## **dspbstunports**

This command displays all currently active BSTUN ports.

For more information about using BSTUN and its commands, refer to the *Cisco MGX 8220 Reference*.

- Chapter 4, "MGX 8220 Service Modules", in section, "Frame Relay Access Service Module"
- Chapter 5, "Service Configuration", in section, "FRASM Connections"

Full Name Display BSTUN Ports

**Syntax dspbstunports**

Related Commands **addbstunport**, **delbstunport**, **dspbstunport**

Cards on which the command executes FRASM

Attributes

Log: Yes State: Active Privilege: 1

Example **dspbstunports**

## **dspbstunroute**

This command displays the parameter values for a BSTUN route.

### Full Name

Display BSTUN Route

#### **Syntax**

dspbstunroute <port\_num> <cuaddress>:

<port\_num> port number of the BSTUN route to be displayed in the range 1–192 for T1, 1–248 for E1 <lsaddress> address of the BSC CU in the range 1–255

Related Commands **addbstunroute**, **delbstunroute**, **dspbstunroutes**

Cards on which the command executes FRASM

### **Attributes**

Log: Yes State: Active Privilege: 1

### Example

**dspbstunroute** 69 3

#### **Description**

Displays the BStun Route for port 69, cuaddress of 3.

A typical display is shown below.

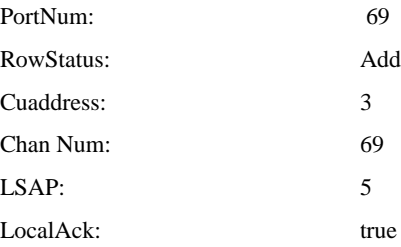

## **dspbstunroutes**

This command displays the parameter values for all current BSTUN routes.

Full Name Display BSTUN Routes

Syntax **dspbstunroutes**

Related Commands **addbstunroute**, **delbstunroute**, **dspbstunroute**

Cards on which the command executes FRASM

**Attributes** Log: Yes State: Active Privilege: 1

Example **dspbstunroutes**

### **Description**

A typical display is shown below.

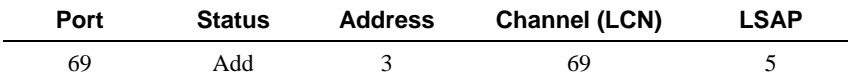

Number of BSTUN routes: 1

## **dspbufoverflow**

This command displays the data receive buffer overflow amount.

Full Name Displays buffer overflow

Syntax **dspbufoverflow**

Related Commands

Cards on which the command executes FRSM

**Attributes** 

Log: No State: Any Privilege: 0

Example **nsaxis1.1.7.FRSM.a > dspbufoverflow**

### Description

A typical display is shown below.

Data Receive Buffer Overflow: 0x00000000

## **dspclksrc**

The **dspclksrc** command displays the current clock source.

Full Name Display current clock source

Syntax **dspclksrc**

Related Commands **cnfclksrc**

Cards on which the command executes ASC

**Attributes** 

Log: No State: Active Privilege: 1–6

Example

**dspclksrc**

### Description

Displays the current clock source for the MGX 8220 shelf.

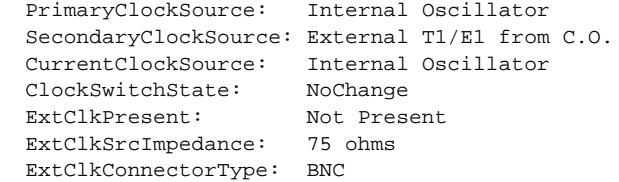

## **dspcd**

This command displays characteristics of the current card's hardware and firmware and information on its status. Card characteristics include serial number and hardware and firmware revision levels. Status may include the reason for the last reset (FunctionModuleRestReason) and state of the integrated alarm (cardIntegratedAlarm), which can be useful in debugging the card or the BPX 8650 switch, respectively. Some of the information is common to the **version** command display, but **version** shows boot code version in bold.

Full Name Display card

**Syntax dspcd**

Related Commands **cnfcd**, **dspcds**, **version**

Cards on which the command executes ASC, FRSM, AUSM, CESM, IM-ATM

**Attributes** 

Log: No State: Any Privilege: 1–6

Example 1 **dspcd**

**Description** 

On an AUSM:

### System Response

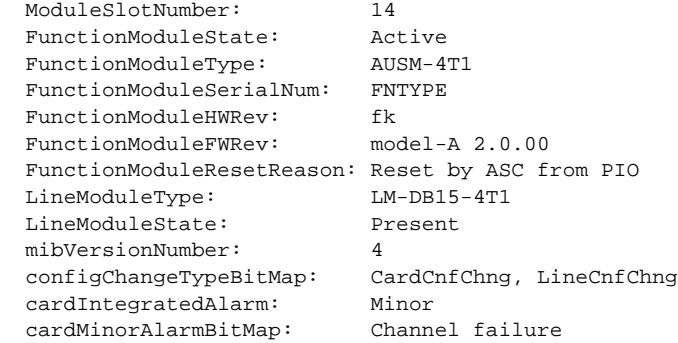

MGX 82203.1.14.AUSM.a >

Example 2

**dspcd**

### Description

On an ASC:

## System Response

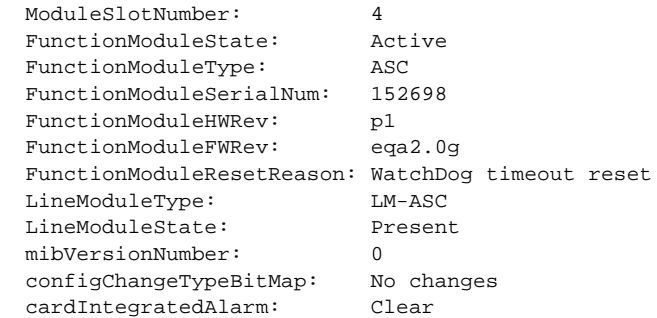

### Example 3

**dspcd**

### Description

On an FRSM:

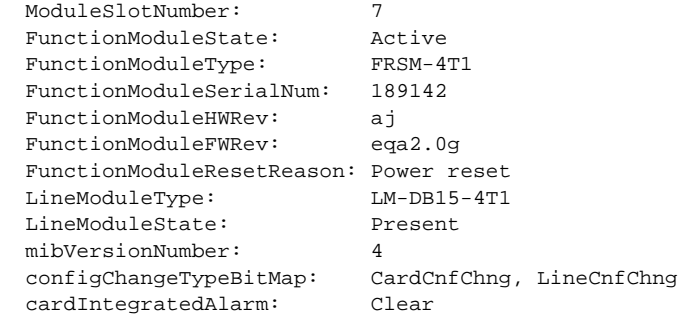

## **dspcderrs**

The **dspcderrs** command displays information on the card errors.

Full Name Display card errors

Syntax **dspcderrs**

Related Commands **clrcderrs**

Cards on which the command executes ASC, FRSM, AUSM, IM-ATM

## **Attributes**

Log: No State: Any Privilege: 1–6

### Example

**dspcderrs**

### Description

If no errors have occurred, no messages appear on screen.

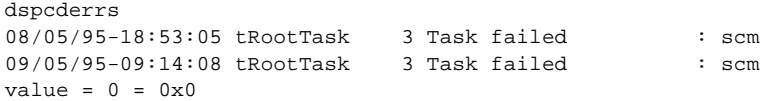

## **dspcds**

The **dspcds** command displays the status of all the cards in the MGX 8220 shelf.

Full Name Display card shelf information

Syntax **dspcds**

Related Commands **dspcd**

Cards on which the command executes ASC

## **Attributes**

Log: No State: Any Privilege: 1–6

## Example 1

**dspcds**

## Description

Executed from an ASC.

## System Response

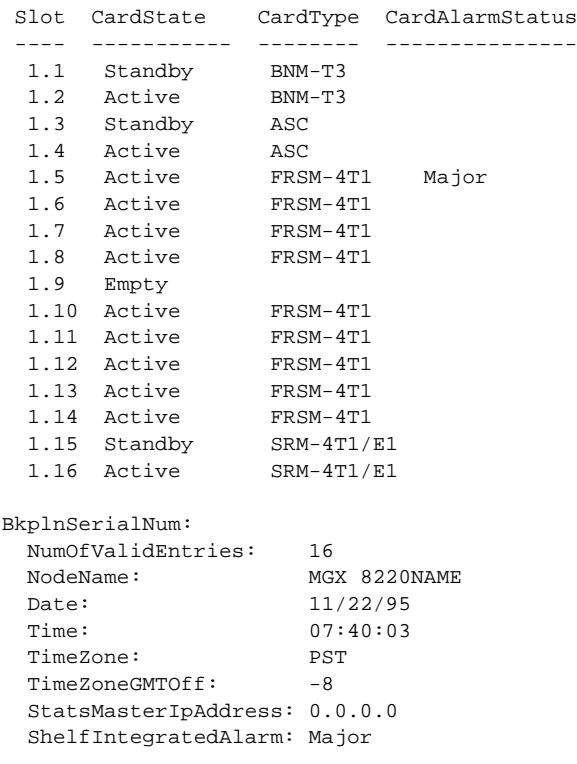

Syntax : dspcds

## **dspchan**

Displays the parameter values associated with the specified channel.

Full Name Display channel

Syntax **dspchan** <channel number> where:

<channel number> The range is 16–271 for 4 port AUSM or FRSM, 16–1015 for 8 port AUSM or FRSM. The range is 16–23 for 4 port CESM, 32–279 for 8 port CESM.

Related Commands **dspchans**, **cnfchan**

Cards on which the command executes FRSM, AUSM, CESM

Attributes

Log: No State: Any Privilege: 1–6

Example 1

**dspchan** 69

### Description

Display the channel characteristics of channel 69 on a FRSM card.

## System Response

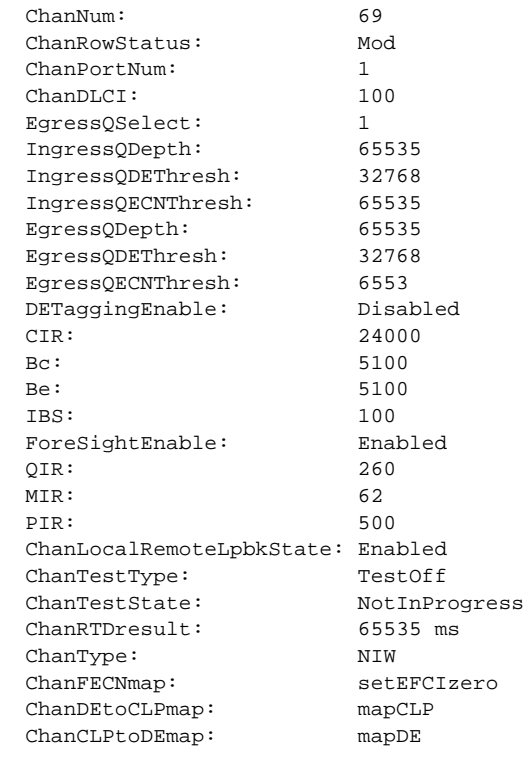

ChanNumNextAvailable: 17

For an AUSM, the display is the same as for the **dspcon** display.

### Example 2

**dspchan** 32

### Description

Display the channel characteristics of channel 32 on a CESM8 card.

## System Response

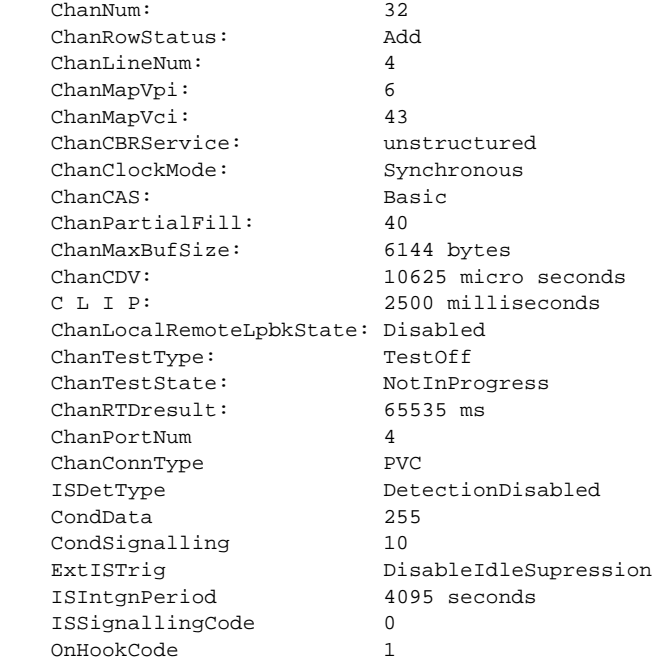

ChanNumNextAvailable: 32

## **dspchancnt**

Displays the counter contents of a channel.

Full Name Display channel count

# Syntax **dspchancnt** <channel number> where:

<channel number> The range is 16–271 for 4 port AUSM or FRSM, 16–1015 for 8 port AUSM or FRSM. The range is 16–23 for 4 port CESM, 32–279 for 8 port CESM (16–23 for an IM-ATM card)

Related Commands **dspchstats**

Cards on which the command executes FRSM, AUSM, CESM, IM-ATM

Attributes

Log: No State: Any Privilege: 1–6

Example 1

**dspchancnt** 69

### Description

Display the counters for channel 69 of the current FRSM

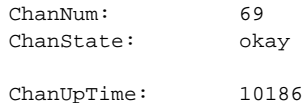

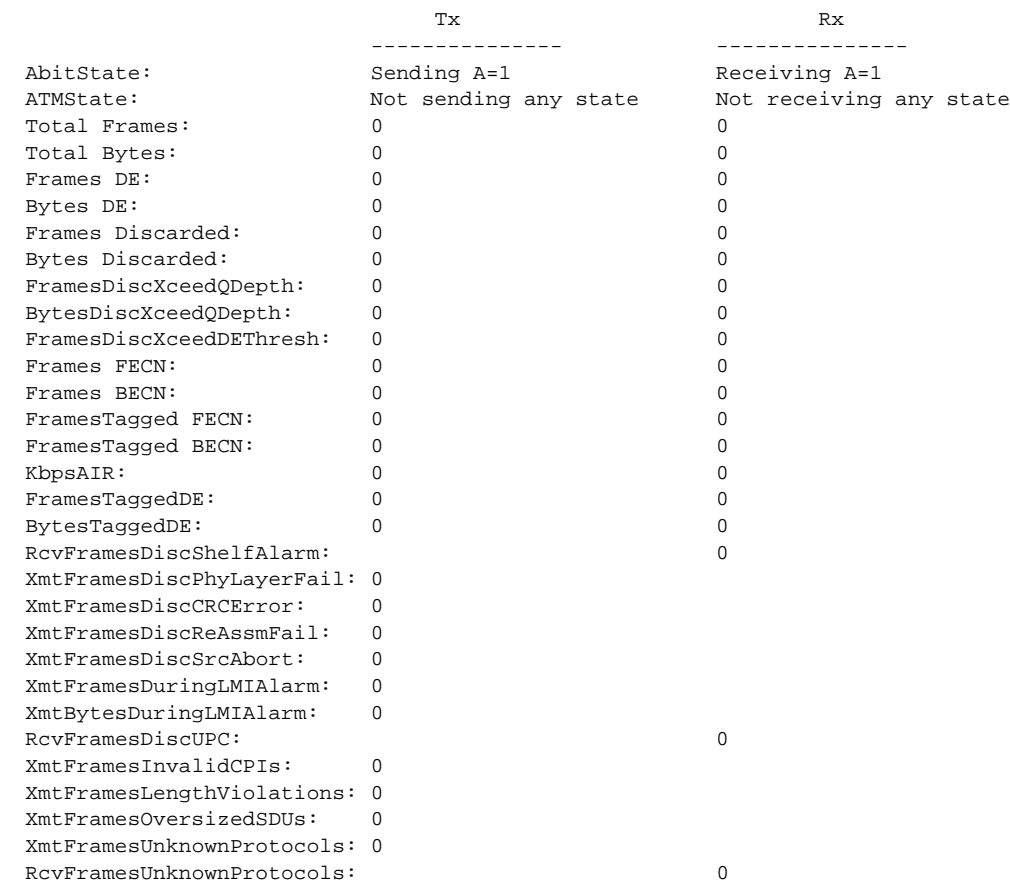
**dspchancnt** 16

### Description

Display the counters for channel 16 of the current 4 port AUSM

# System Response

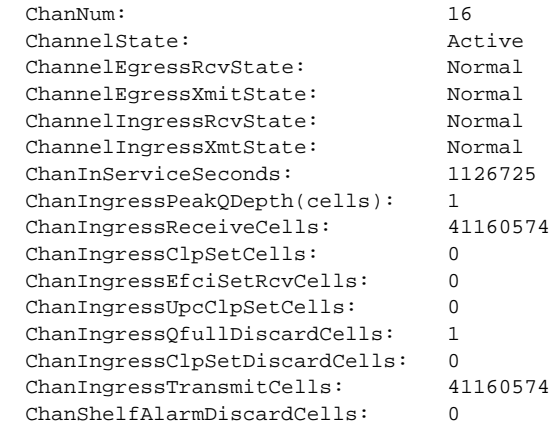

Syntax : dspchancnt "chan\_num" channel number -- value ranging from 16 to 271

**dspchancnt** 16

### Description

Display the counters for channel 16 of the current 8 port AUSM

### System Response

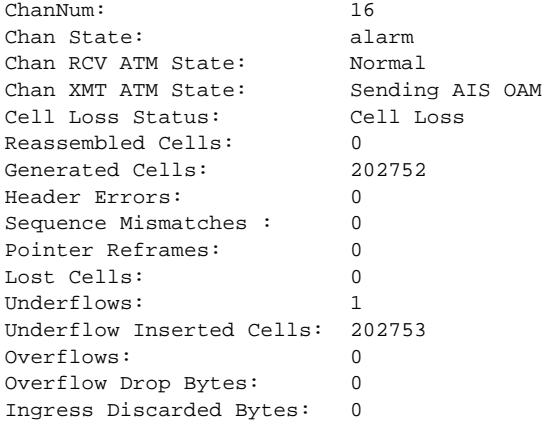

Syntax : dspchancnt "chan\_num" channel number -- value ranging from 16 to 1015

**dspchancnt** 32

# **Description**

Display the counters for channel 32 of the current CESM

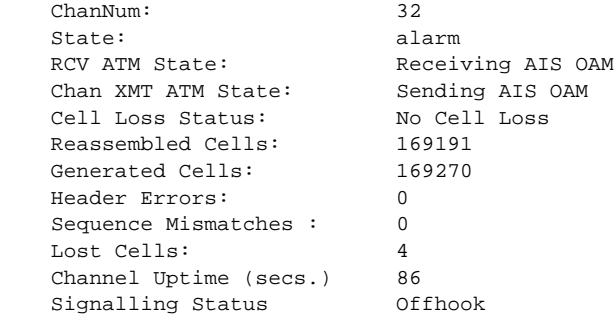

# **dspchanmap**

The **dspchanmap** command displays interworking field mapping for a specified channel.

Full Name Display channel map **Syntax dspchanmap** <channel number> where: Related Commands **cnfchanmap** <channel number> channel number is in the range 16–271 for a 4 port card, 16–1015 for an 8 port card.

Cards on which the command executes FRSM

#### **Attributes**

Log: No State: Any Privilege: Any

Example **dspchanmap 20**

## **Description**

Display the interworking field mapping for channel 20 on the current FRSM.

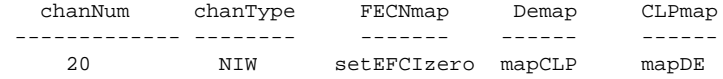

# **dspchans**

This command displays all the current channels on the card.

Full Name Display channels

Syntax **dspchans**

Related Commands **dspchan**, **addchan**, **delchan**

Cards on which the command executes FRSM, AUSM, CESM

# Attributes

Log: No State: Any Privilege: 1–6

### Example

**dspchans**

### **Description**

Display the channels on the current FRSM.

#### System Response

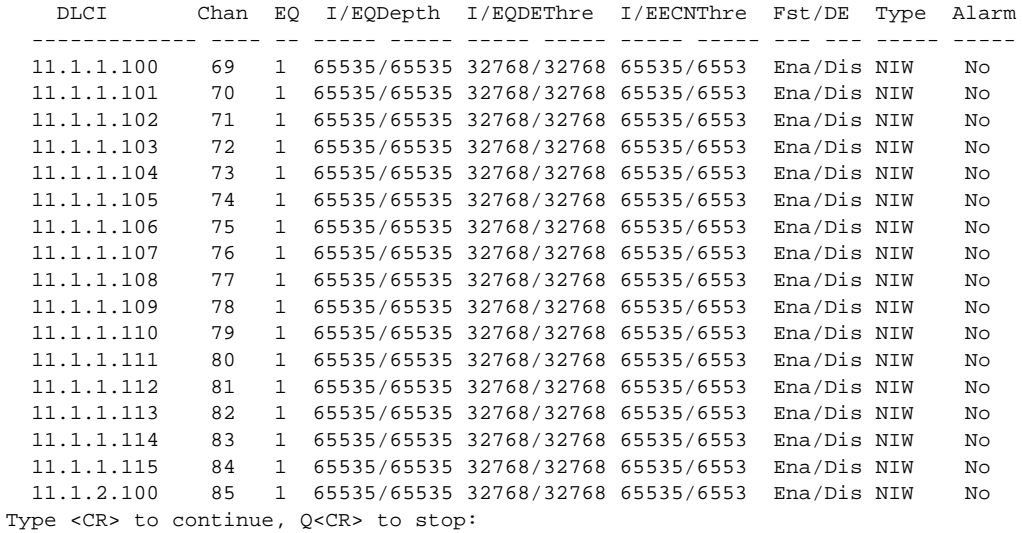

For an AUSM, the display is the same as for the **dspcon** display.

# **dspchstats**

Displays the current statistics of a channel.

# Full Name Display channel statistics

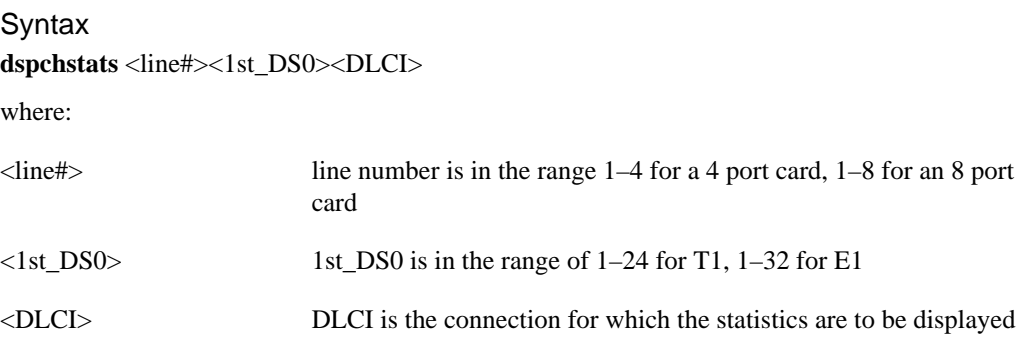

Related Commands

none

Cards on which the command executes FRSM

# **Attributes**

Log: No State: Any Privilege: 1–6

Example 1 **dspchstats** 2.4.1000

**Description** 

Display the counters for line 2, 1st\_DS0 of 4, and DLCI of 1000 for the current FRSM.

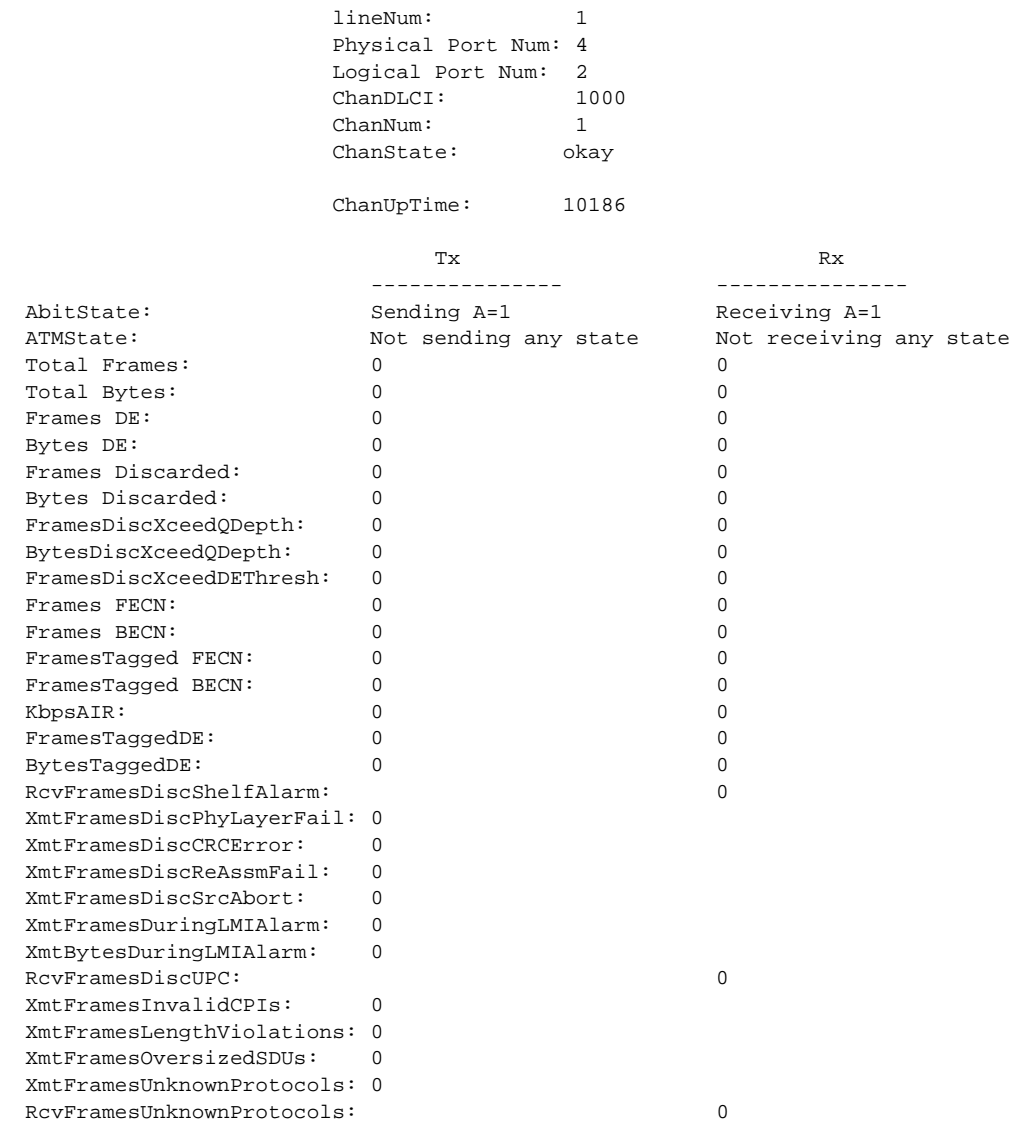

# **dspcon**

Displays configuration data for a connection.

Full Name Display connection

Syntax **dspcon** <channel number> where:

<channel number> channel number is in the range 16–271 for a 4 port card, 16–1015 for an 8 port card

Related Commands **addcon**, **delcon**, **dspcons**

Cards on which the command executes AUSM

**Attributes** 

Log: No State: Any Privilege: 1–6

**dspcon** 16

# **Description**

Display the connection parameters for channel 16.

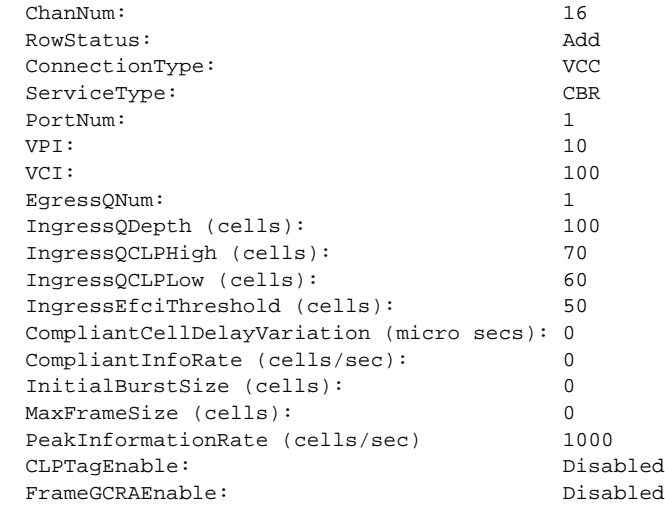

# **dspcons**

Displays details of all connections between the current AUSM and the BNI to which the current shelf attaches.

Full Name Display connections

Syntax **dspcons**

Related Commands **dspcon**, **addcon**, **delcon**

Cards on which the command executes AUSM

## **Attributes**

Log: No State: Any Privilege: 1–6

#### Example

**dspcons**

### **Description**

Display parameters for the connections on the current AUSM.

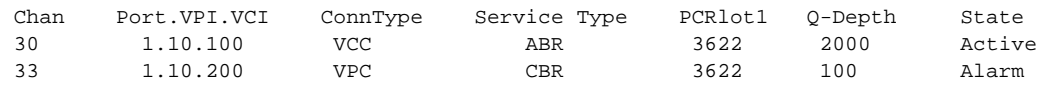

# **dspds3ln**

This command displays the parameters of the DS3 line.

Full Name Display DS3 line **Syntax dspds3ln** "line\_num" where: Example: 1 **dspds3ln** "1" Related Commands none Cards on which the command executes IM-ATM **Attributes** Log: Yes State: Active Privilege: 1-2 Example: 2 **dspds3ln** "1" "line\_num" value of 1 is accepted for IMATM-T3T1/E3E1 LineNum: 1 LineType: dsx3CbitParity. Means that the line supports ANSI T1.107a–1989 for defining the transport of SDH elements on PDH networks LineCoding: dsx3B3ZS. Describes the type of zero code suppression (3B3ZS) used on line 1. LineLength: <450 ft. LineOOFCriteria: 3 Out of 8. Means that an OOF (out of framing) condition is declared if at least 3 of 8 framing bits are in error.

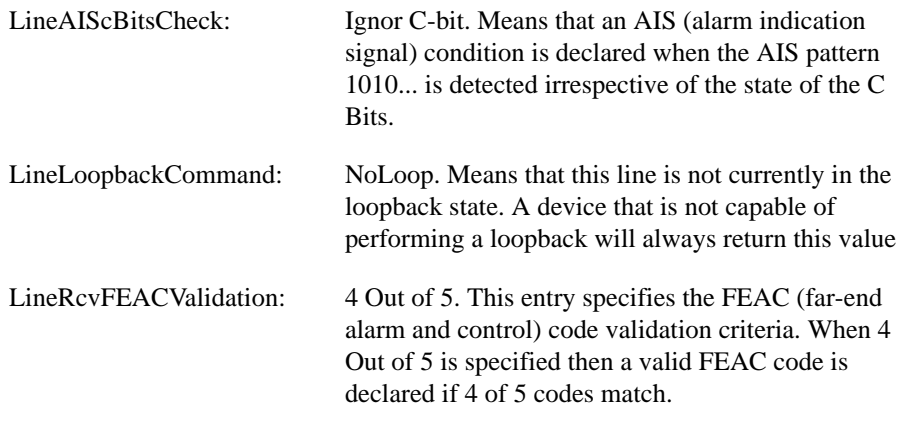

# **dspds3lns**

This command displays the parameters of all DS3 lines.

Full Name Display DS3 lines

**Syntax dspds3lns**

Related Commands none

Cards on which the command executes IM-ATM

# **Attributes**

Log: Yes State: Active Privilege: 1–2

Example:

**dspds3lns**

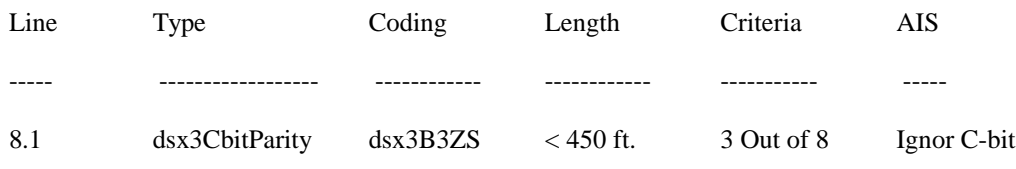

# **dspfrasbnnroute**

This command displays the parameter values for a FrasBNN route.

# Full Name

Display FrasBNN Route

## **Syntax** dspfrasbnnroute <port\_num> <lsaddress>:

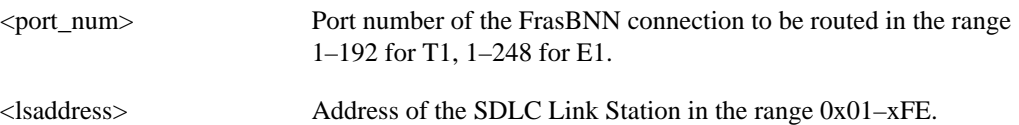

# Related Commands **addfrasbnnroute**, **delfrasbnnroute**, **dspfrasbnnroutes**

Cards on which the command executes FRASM

## **Attributes**

Log: Yes State: Active Privilege: 1

#### Example 1 **dspfrasbnnroute** 69 3

#### **Description**

Displays the FrasBNN Route for port 69, lsaddress of 3.

A typical display is shown below.

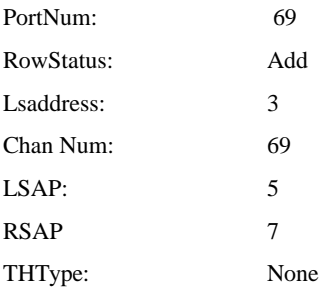

# **dspfrasbnnroutes**

This command displays the parameter values for all current FrasBNN routes.

Full Name Display FrasBNN Routes

Syntax **dspfrasbnnroutes**

Related Commands **addfrasbnnroute**, **delfrasbnnroute**

Cards on which the command executes FRASM

**Attributes** 

Log: Yes State: Active Privilege: 1

# **dspifip**

The **dspifip** command displays the interface addresses configured for the card. These addresses can be Ethernet, SLIP, and ATM.

Full Name Display LAN IP configuration

**Syntax dspifip**

Related Commands **cnfifip**

Cards on which the command executes ASC

## **Attributes**

Log: No State: Any Privilege: 1–6

Example

**dspifip**

#### **Description**

Display the IP LAN configuration.

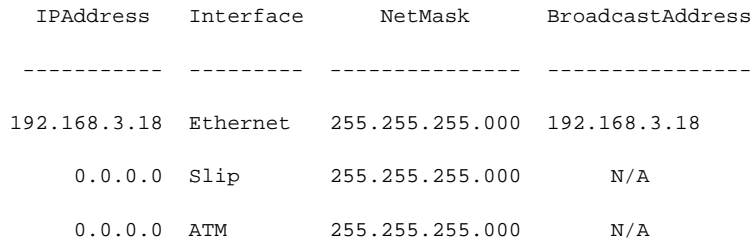

# **dspfst**

The **dspfst** command displays the ForeSight parameters for the current card.

Full Name Display ForeSight

Syntax **dspfst**

Related Commands **cnffst**

Cards on which the command executes FRSM, AUSM

# **Attributes**

On FRSM:

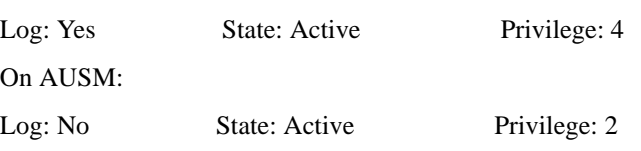

# **dspfwrevs**

Displays the current revision levels of the firmware in the MGX 8220 shelf.

Full Name Display firmware revisions

Syntax **dspfwrevs** 

Related Commands none

Cards on which the command executes ASC

# **Attributes**

Log: No State: Any Privilege: 1–6

### Example 1

**dspfwrevs**

## System Response

A typical response is shown below:

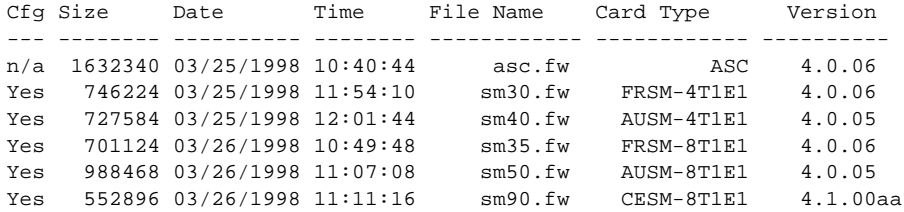

# **dspilmi**

The **dspilmi** command displays the interim local management interface (ILMI) configuration.

Full Name Display ILMI Syntax dspilmi <port\_num> where: Related Commands **cnfilmi**, **dspilmicnt** Cards on which the command executes AUSM **Attributes** Log: No State: Any Privilege: 1–6 Example 1 **dspilmi** 1 **Description** Display the ILMI configuration for port 1. System Response Port Num: 1 Signalling: No signalling signallingVPI: 0 SignallingVCI: 0 ILMITrap: Disabled ILMI-Min-Trap-Interval (secs): 1 KeepAlivePolling: Disabled ErrorThreshold: 3 EventThreshold: 4 PollingInterval (secs): 30 MinimumEnquiryInterval (secs): 10 EXT Operation: port 2  $\epsilon$   $\epsilon$  /  $\epsilon$  /

# **dspilmicnt**

The **dspilmicnt** command displays the ILMI counters.

Full Name Display ILMI counters

**Syntax** dspilmicnt <port\_num>

where:

<port\_num> port\_num is in the range 1–4 for a 4 port card, 1–8 for an 8 port card

Related Commands **cnfilmi**, **dspilmi**

Cards on which the command executes AUSM

### Attributes

Log: No State: Any Privilege: 1–6

Example **dspilmicnt** 1

## **Description**

Display the ILMI counters for port 1 on the current AUSM card.

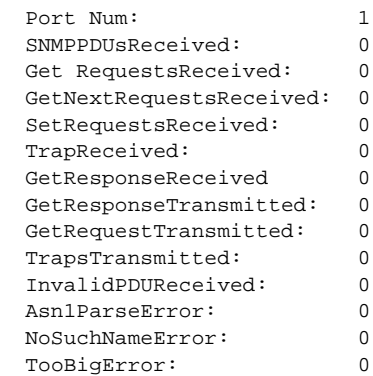

# **dspimagrp**

The **dspimagrp** command displays delay and resilient links IMA (inverse multiplexing ATM) parameters on the current AUSM8 or IM-ATM card.

Full Name Display IMA group

**Syntax dspimagrp**

Related Commands **cnfimagrp, dspimagrps, dspimagrpcnt**

Cards on which the command executes AUSM8, IM-ATM

## **Attributes**

Log: No State: Active Privilege: 1

# **dspimagrpcnt**

This command displays IMA (inverse multiplexing ATM) counters on the current AUSM8 or IM-ATM card for all IMA groups.

Full Name Display IMA group counters

**Syntax dspimagrpcnt**

Related Commands **dspimagrp, dspimagrpcnt, dspimagrps, dspimainfo, dspimalncnt**

Cards on which the command executes AUSM8, IM-ATM

**Attributes** 

Log: No State: Active Privilege: 1

**1-220** Cisco MGX 8220 Command Reference, Release 5.0, FCS, 03/31/99

# **dspimagrps**

The **dspimagrps** command displays IMA (inverse multiplexing ATM) parameters for AUSM.

Full Name Display IMA groups

Syntax **dspimagrps**

Related Commands **dspimagrp, cnfimagrp, dspimagrps, dspimagrpcnt**

Cards on which the command executes AUSM8

# **Attributes**

Log: No State: Active Privilege: 1

# **dspimainfo**

This command displays information about IMA (inverse multiplexing ATM) parameters on the current AUSM8 card.

Full Name Display AIM (or Display IMA) information

Syntax **dspimainfo**

Related Commands **dspimagrp, cnfimagrp**

Cards on which the command executes AUSM8

**Attributes** 

Log: No State: Active Privilege: 1

# **dspimalncnt**

This command displays all the AIMUX line counters for the specified IMA group.

Full Name Display AIM (or Display IMA) Line Counters

Syntax dspaimlncnt <aimux\_grp> where:

<aimux\_grp> AIMUX group number

**Syntax dspaimlncnt** 

Related Commands **clraimlncnt**, **clrimalncnt**, **dspimalncnt** 

Cards on which the command executes AUSM8

**Attributes** Log: No State: Active Privilege: 1

# **dspintvl**

The **dspintvl** command displays interval statistics for BNM-155 trunk card.

Full Name Display interval

### Syntax

**dspintvl** -sonetsec <sonetsecLineNumber> -intvl <intervalNum>|-sonetline <sonetLineLineNumber> -intvl<intervalNum>|sonetPathLineNum <sonetPathLineNumber> -intvl <intervalNum>

Related Commands none

Cards on which the command executes BNM-155

## **Attributes**

Log: No State: Active Privilege: 1

### System Response

SonetSectionLineNum: SectionIntervalNum: SectionCurrentValidFlag: SectionCurrentESs: SectionCurrentSESs: SectionCurrentSEFSs: SectionCurrentCVs:

# **dsplink**

The **dsplink** command displays a link on a T3 line on a SRM-3T3 card.

Full Name Display link

Syntax **dsplink** <T3 line number> where:

<T3 Line number> SRM-3T3 T3 line number (range 1–3)

Related Commands **dellink**, **addlink**

Cards on which the command executes SRM-3T3

**Attributes** 

Log: No State: Active Privilege: 1

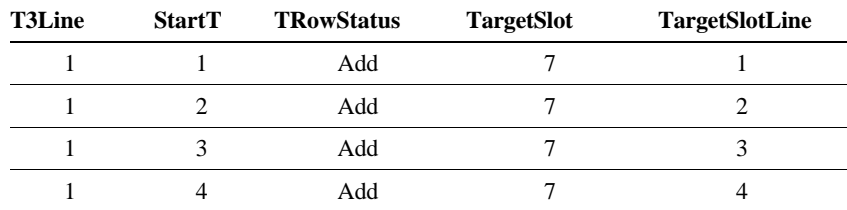

# **dspllcport**

Displays an existing LLC port from a FRASM line.

Full Name Displays LLC port

**Syntax dspllcport** <port number> :

<port number> port number in the range 1–192 for T1, 1–248 for E1

Related Commands **addllcport**, **dspllcports**

Cards on which the command executes FRASM

Attributes

Log: No State: Any state Privilege: 1–6

Example **dspllcport** 46

# **Description**

Displays the current configuration settings for the LLC port 46. A typical display is shown below.

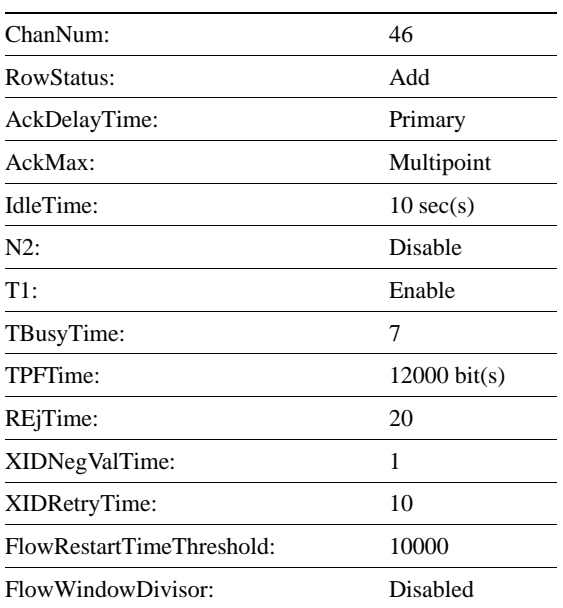

# **dspllcports**

Displays the configuration of all existing LLC FRASM ports.

Full Name Displays LLC ports

Syntax **dspllcports**

Related Commands **addllcport**, **dspllcport**

Cards on which the command executes FRASM

**Attributes** 

Log: No State: Any state Privilege: 1–6

Example

**dspllcports** 

#### **Description**

.

Displays the current configuration settings for each existing LLC port. A typical display for a single port is shown below

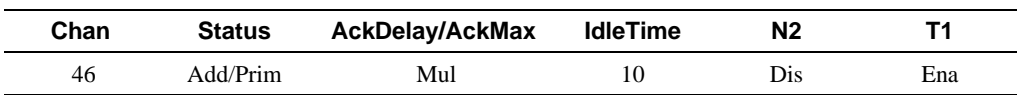

Number of LLC ports: 1

# **dspllcportcnt**

This command displays the current values of the LLC counters for a specified channel.

Full Name Display LLC port count

**Syntax dspllcportcnt** <chan\_num> :

<chan\_num> channel number of the LLC connection to be routed in the range 16–1015

# Related Commands **clrllcportcnt**

Cards on which the command executes FRASM

## **Attributes**

Log: Yes State: Active Privilege: 1–2

### Example 1 **dspllcportcnt** 22

### **Description**

Displays the LLC counter values for channel 22.

A typical display is shown below.

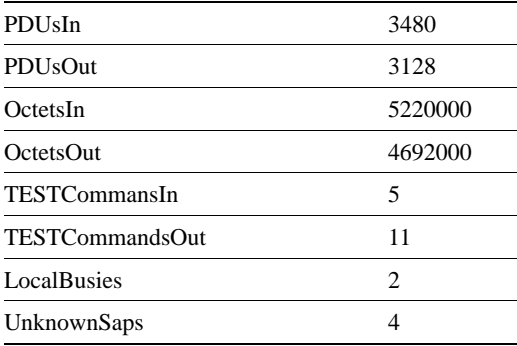

# **dsplmiloop**

The **dsplmiloop** command displays the loop configuration of the ATM LMI interface.

Full Name Display LMI loop

Syntax **dsplmiloop**

Related Commands **addlmiloop, dellmiloop**

Cards on which the command executes ASC

# **Attributes**

Log: Yes State: Active Privilege: Any user

## Example 1

shelf.1.3.ASC.a > **dsplmiloop**

### System Response

A typical response is shown below:

AtmLMILoopback: Loop

# **dspln**

The **dspln** command displays the detailed configuration for a specified line. When the current card is an ASC, the line is:

- ds3 if the shelf is configured with a BNM-T3 trunk card
- SONET if the shelf is configured with a BNM-155 trunk card

#### Full Name

Display line configuration

#### Syntax

On FRSM, CESM, IM-ATM, or AUSM cards

dspln <line number>

where:

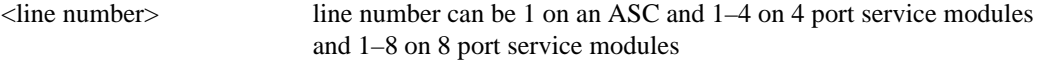

On SRM-3T3 cards

dspln <-srmds3> <line number>

where:

<line number> line number can be 1–3

or

On SONET cards

 $dspln <$ SONET>  $\langle$ line number>

where:

 $\langle$ line number $>$ line number can be  $1-2$ 

Related Commands **addln**, **cnfln**, **delln**

Cards on which the command executes ASC, FRSM, AUSM, SRM-3T3, CESM, IM-ATM

## **Attributes**

Log: No State: Active on ASC, any state on FRSM, AUSM, or SRM-3T3 Privilege: 1–6

**dspln** 2

## Description

Display line 2 on the current AUSM card.

### System Response

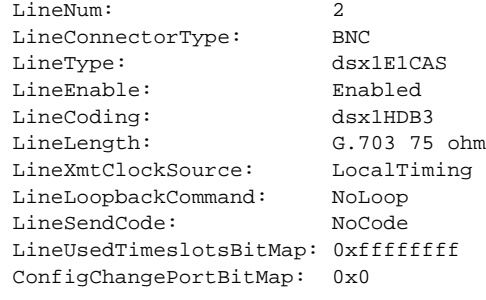

LineNumOfValidEntries: 4

## Example 2

**dspln** 1

## Description

Display line 1 on the current ASC (1 is the only valid line number on an ASC).

### System Response for BNM-T3

```
LineNum: 1
LineType: dsx3CbitParity
LineCoding: dsx3B3ZS
LineLength: LessThan450ft
LineOOFCriteria: 3 out of 8
LineAIScBitsCheck: Check C-bits
LineLoopbackCommand: NoLoop
 LineRcvFEACValidation: 4 out of 5 FEAC codes
```

```
 LineNumOfValidEntries: 1
```
# System Response for BNM-155

sonetLineNum: 1 sonetLineType: sonetLineloopbak: sonetHCmasking: sonetPayloadScramble: sonetFrameScramble: sonetMediumType: sonetMediumTimeElapsed: sonetMediumValidIntervals sonetMediumLineCoding sonetMediumLineType sonetMediumCircuitIdentifier

sonetMediumValidEntries:

### Example 3

**dspln** 5

#### **Description**

Display line 5 on the current CESM8 card.

## System Response

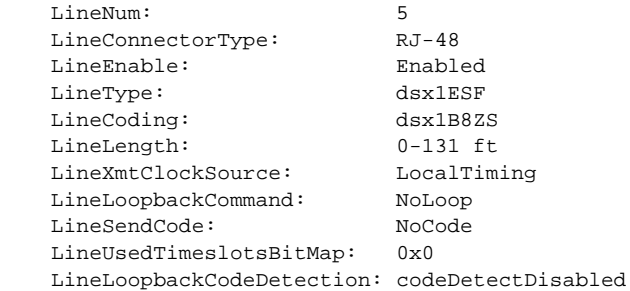

LineNumOfValidEntries: 8

# **dsplns**

The **dsplns** command displays the configuration for all lines on the current card. The displayed parameters depend on the card.

Full Name Display lines

**Syntax dsplns**

Related Commands **addln**, **cnfln**, **delln**

Cards on which the command executes ASC, FRSM, AUSM, CESM, IM-ATM

### **Attributes**

Log: No State: Active on ASC, any state on FRSM, CESM, or AUSM Privilege: 1–6

Example 1

**dsplns**

### **Description**

Display lines on the current FRSM card.

### System Response

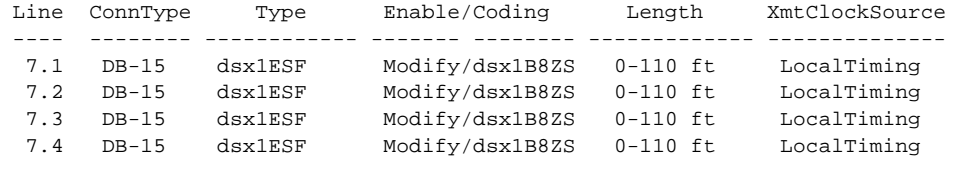

LineNumOfValidEntries: 4
**dsplns**

### Description

Display lines on the current ASC with BNM-T3 trunk card.

### System Response

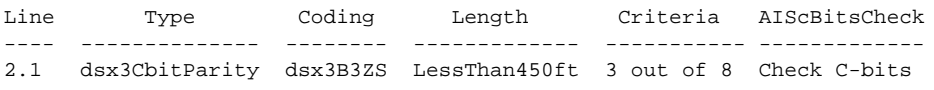

```
LineNumOfValidEntries: 1
```
## Example 3

**dsplns**

## **Description**

Display lines on the current ASC with BNM-155 trunk card.

### System Response

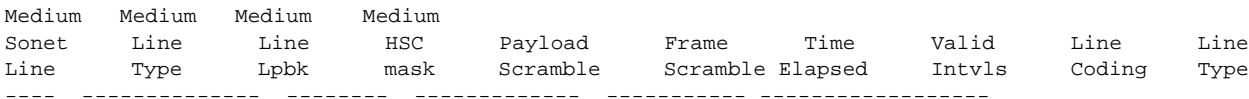

LineNumOfValidEntries: 1

**dsplns**

## **Description**

Display lines on the current CESM card.

## System Response

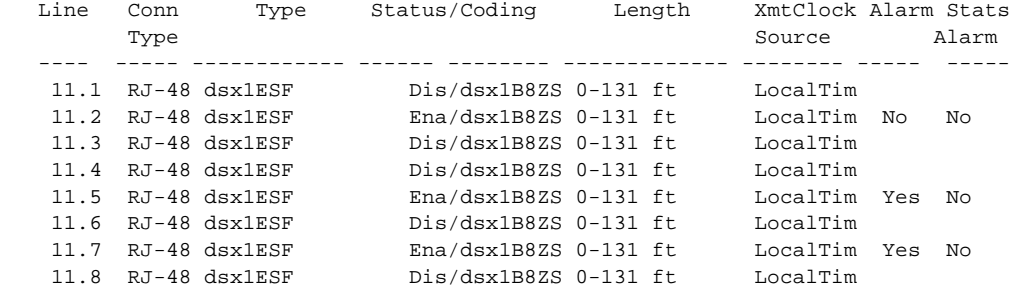

LineNumOfValidEntries: 8

# **dsploads**

The **dsploads** command displays the connection load at a port. This helps to determine whether adding more connections is advisable. The display shows the load in cells per second. The layout of the display is in rows and columns. One column exists for each port, and one row exists for each connection type. If the traffic is exceeding the bandwidth configured for the port, an "overload" message appears at the bottom of the column for the overloaded port.

Full Name Display loads

**Syntax dsploads**

Related Commands none

Cards on which the command executes AUSM

#### **Attributes**

Log: No State: Active Privilege: 1–6

#### Example

**dsploads**

#### **Description**

Display the load on the current AUSM.

#### System Response

Load Display for AUSM ports

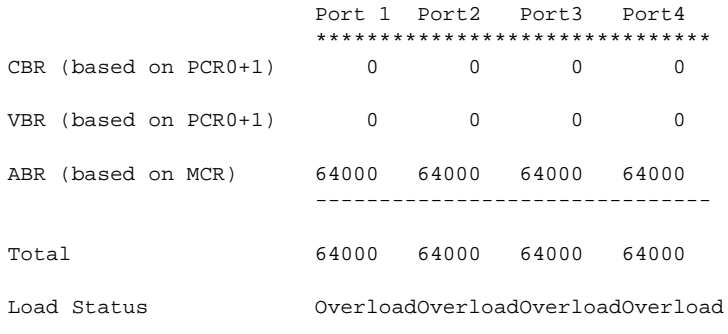

Note: All Cell Rates are multiplied by respective Percentage Utilization factors

# **dsplog**

The **dsplog** command displays the events and messages in the log. The most recent events appear at the top of the list.

This command displays the MGX 8220 log. If no parameters are entered, the entire log for all cards in the shelf is displayed. The log for a particular card and/or for only a number of most recent days can be specified.

#### Full Name

Display event/message log

## **Syntax dsplog** [<slot#>] [<no. of days>] where: <slot#> slot number of the card for which the log is to be displayed

<no. of days> number of most recent days to be included in the display (up to 4 maximum)

## Related Commands **clrlog**

Cards on which the command executes ASC

## Attributes

Log: No State: Active Privilege: 1–5

#### Example **dsplog**

**Description** Display all five available logs for each card on the shelf

### System Response

dsplog 04/01/70-13:10:03 tRootTask 2 Illegal msg received 04/01/70-13:10:07 aum 1312 local IP address not programmed 03/01/70-20:11:31 smm 1207 slave ack timeout

# **dspls**

Displays an existing SDLC Link Station.

Full Name Display SDLC LS (Link Station)

Syntax dspls <port number> <lsaddress>:

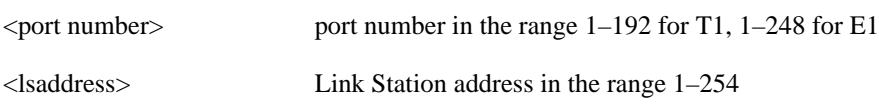

Related Commands **addls**, **dells**, **cnfls**, **dsplss**

Cards on which the command executes FRASM

### **Attributes**

Log: Yes State: Active Privilege: 1–2

Example **dspls** 2 2

### **Description**

Displays the current configuration settings for the SDLC station on port 2 with station address 2. A typical display is shown below.

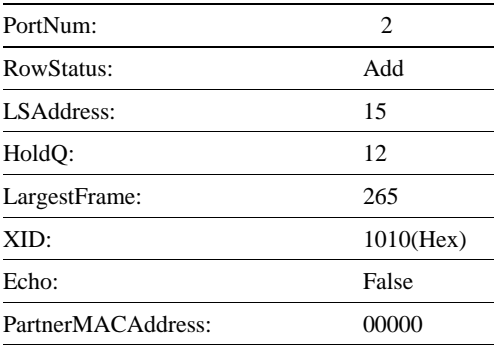

# **dsplscount**

This command displays the current values of the Link Station counters for a specified port and Link Station address.

### Full Name

Display LS counters.

### **Syntax**

dsplscount <port\_num> <lsaddress>:

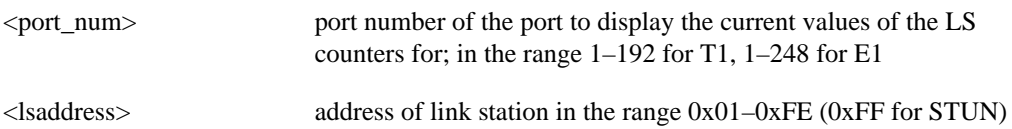

## Related Commands **clrlscount**

Cards on which the command executes FRASM

#### **Attributes**

Log: Yes State: Active Privilege: 1-2

## Example 1 **dsplscount** 12 0x01

#### **Description**

Displays the Link Station counter values for port 12 and link station address 0x01.

A typical display is shown below.

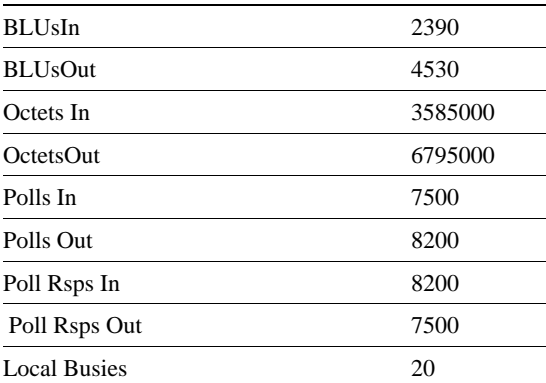

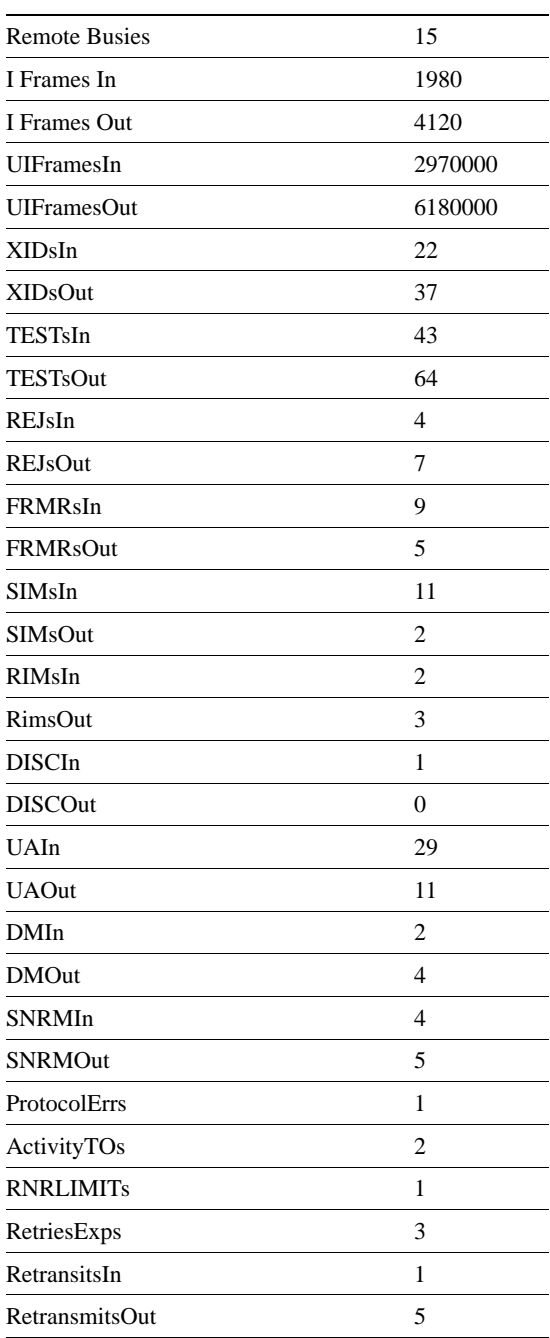

# **dsplss**

Displays the configuration of all existing SDLC Link Stations.

Full Name Displays SDLC Link Stations

Syntax **dsplss**

Related Commands **addls**, **dells**, **cnfls**, **dspls**

Cards on which the command executes FRASM

Attributes

Log: Yes State: Active Privilege: 1

Example

**dsplss**

.

### **Description**

Displays the current configuration settings for each existing SDLC port. A typical display for a single port is shown below

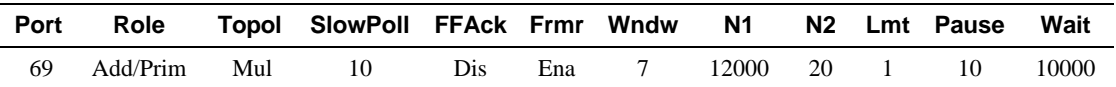

Number of SDLC stations: 1

# **dspmaptbl**

The **dspmaptbl** command displays the numbers assigned to frame relay ports or ATM ports on the FRSM or AUSM, respectively.

Full Name Display map table

Syntax **dspmaptbl**

Related Commands none

Cards on which the command executes FRSM, AUSM

**Attributes** 

Log: No State: Active Privilege: 1–6

Example 1

**dspmaptbl**

**Description** Display the map table for the current FRSM.

## System Response

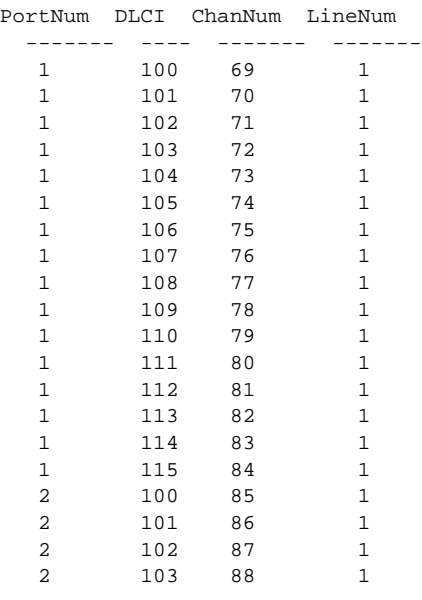

Type <CR> to continue, Q<CR> to stop:

## Example 2

**dspmaptbl**

## **Description**

Display the map table for the current AUSM.

## System Response

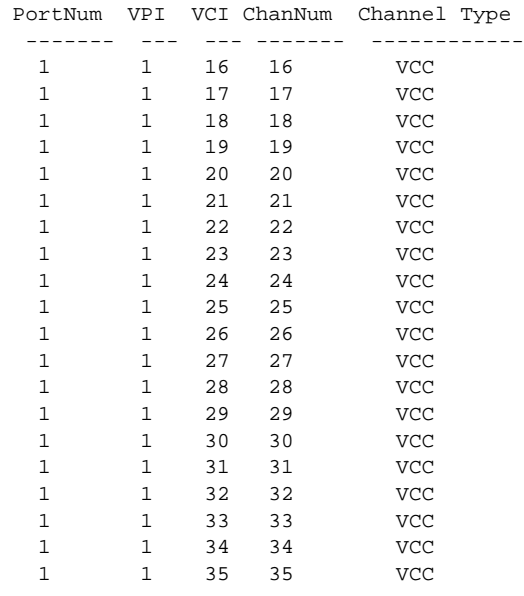

Type <CR> to continue, Q<CR> to stop:

# **dspmsgcnt**

The **dspmsgcnt** command displays the control message counters for the card.

Full Name Display control message counters

**Syntax dspmsgcnt**

Related Commands **clrmsgcnt**

Cards on which the command executes ASC, FRSM, AUSM, CESM, IM-ATM

## **Attributes**

Log: No State: Active Privilege: 1–6

### Example

**dspmsgcnt**

### Description

Displays the control message counters for the current card.

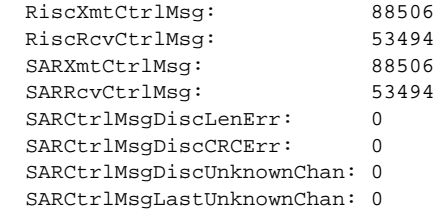

# **dspplpp**

The **dspplpp** command displays PLPP (Physical Layer Protocol Processor) parameters on the current AUSM card.

Full Name Display PLPP **Syntax** dspplpp <port number> where:  $\epsilon$  /port number is in the range 1–4 for a 4 port card, 1–8 for an 8 port card

## Related Commands **cnfplpp**

Cards on which the command executes AUSM

## **Attributes**

Log: Yes State: Active Privilege: 1

### Example

NODENAME.1.19.AUSM8.a > dspplpp 1

#### **Description**

Display the PLPP (Physical Layer Protocol Processor) parameters for port 1 on the current AUSM card.

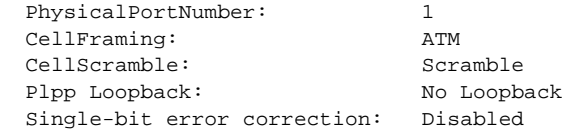

## **dspport**

On an FRSM and CESM, the **dspport** command displays the port configuration for the specified port. On an AUSM, the **dspport** command displays the Physical Layer Protocol Processor of a port on the current AUSM.

Full Name Display port

#### **Syntax**

**dspport** <port number>

where:

On a 4 port FRSM or CESM, <port number> is in the range  $1-96$  for T1,  $1-124$  for E1

On an 8 port FRSM or CESM, <port number> is in the range  $1-192$  for T1,  $1-248$  for E1 or

On an AUSM, <port number> is in the range  $1-4$  for four port cards,  $1-8$  for eight port cards

Related Commands FRSM: **addport**, **cnfport**, **delport** AUSM: **upport**, **dnport**

Cards on which the command executes FRSM, AUSM, CESM, IM-ATM

#### **Attributes**

Log: No State: Active Privilege: 1–6

Example 1 **dspport** 1

**Description** Display the port configuration for port 1 on the current FRSM.

## System Response

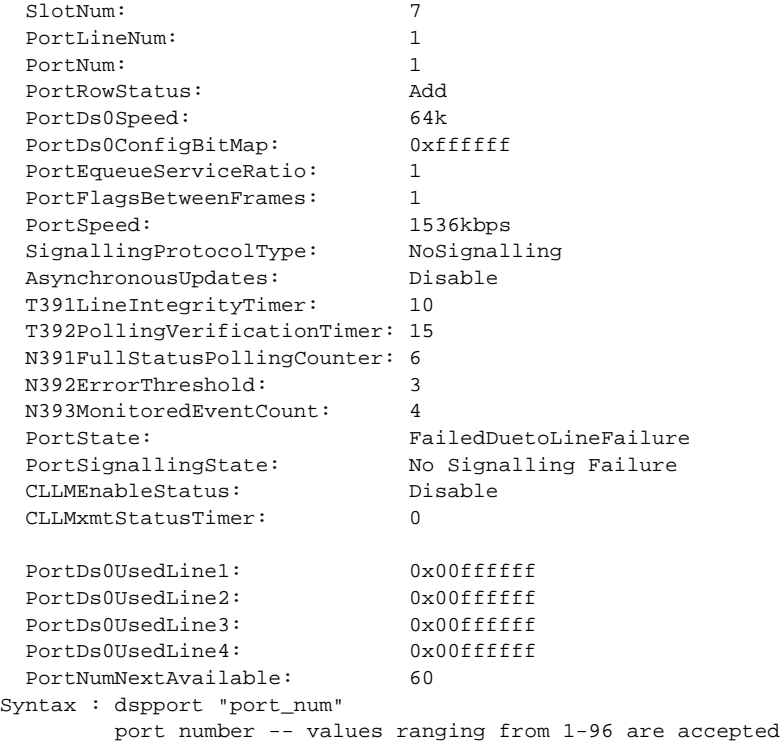

## Example 2

**dspport** 1

## Description

Display port 1 on the current AUSM.

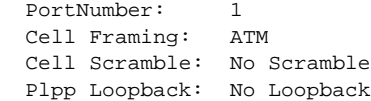

**dspport** 2

## Description

Display port 2 on the current CESM.

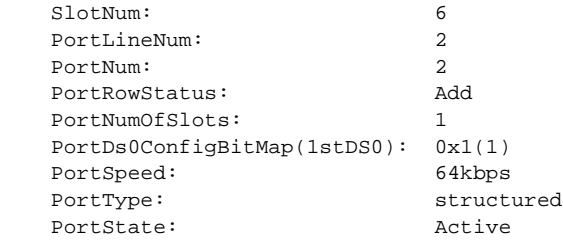

# **dspportcnt**

This command displays counters for a specified port.

Full Name Display port counters

**Syntax dspportcnt** <port number> where: On a 4 port FRSM, <port number> is in the range 1–96 for T1, 1–124 for E1 On an 8 port FRSM, <port number> is in the range  $1-192$  for T1,  $1-248$  for E1 or On an AUSM,  $\leq$  port number $>$  is in the range 1–4 for four port cards, 1–8 for eight port cards

Related Commands **cnfcd**, **dspcds**

Cards on which the command executes FRSM, AUSM

**Attributes** Log: No State: Any Privilege: 1–6

**dspportcnt** 1

## Description

Display port counters on port 1 of the current AUSM.

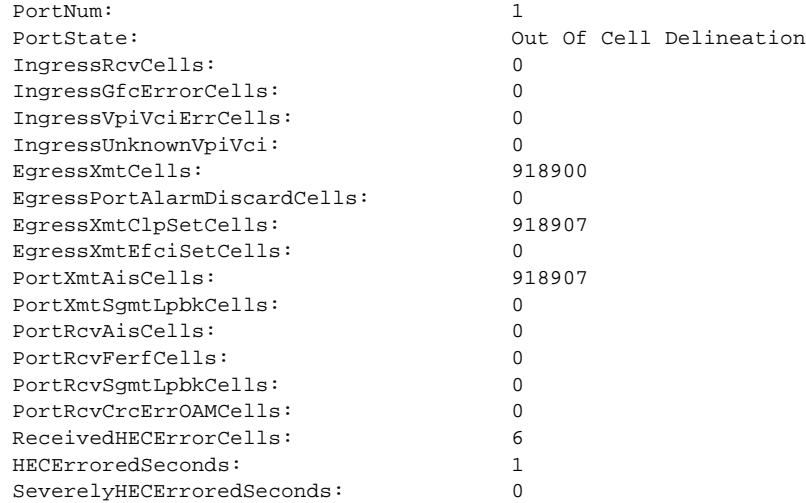

**dspportcnt** 1

## Description

On an FRSM:

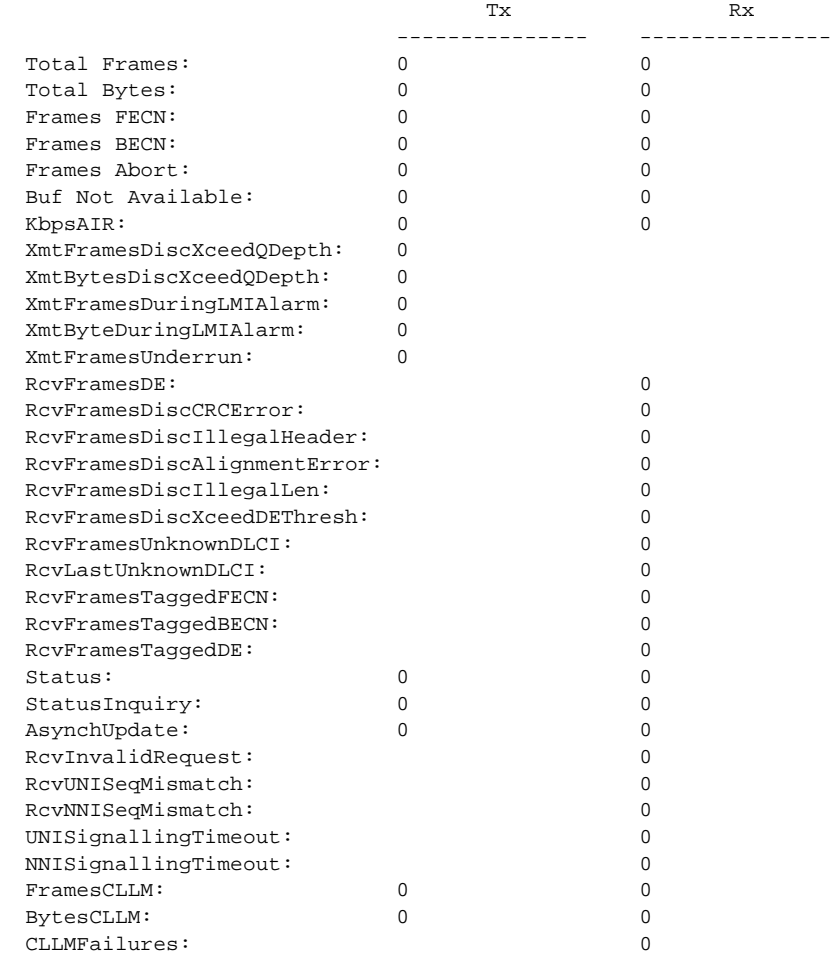

## **dspportstats**

The **dspportstats** command displays statistics information for a specified port on the FRSM.

Full Name Display port statistics **Syntax dspportstats** <line#><1st\_DS0> where: Related Commands **dspchstats** Cards on which the command executes <line#> line number is in the range 1–4 for a 4 port card, 1–8 for an 8 port card <1st\_DS0> 1st\_DS0 is in the range 1–24 for T1, and 1–32 for E1

FRSM

#### **Attributes**

Log: No State: Any Privilege: 1–6

Example **dspportstats** 1 12

### **Description**

Display statistics information for port 1 on first DS0 of 12.

## System Response

Line Num:1 Physical Port Num: 12 Logical Port Num: 4

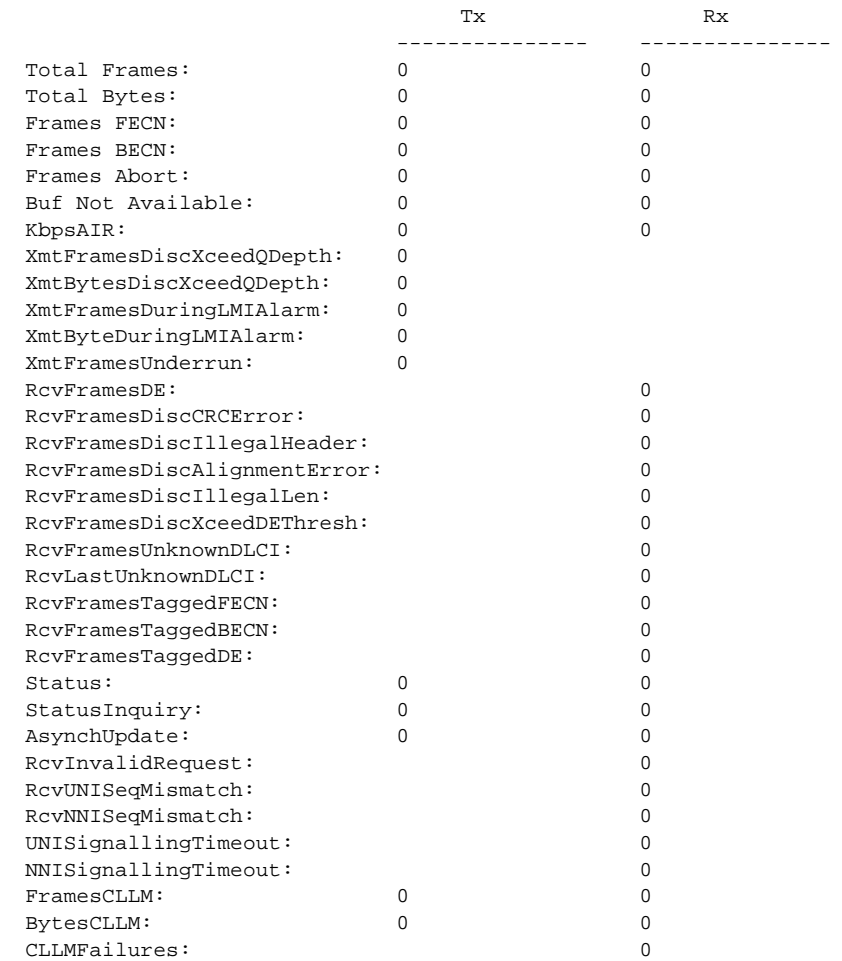

# **dspportq**

The **dspportq** command displays queue information for a specified port and egress queue on the AUSM.

Full Name Display port queue information

### **Syntax**

dspportq <port number> <egress queue number>

where:

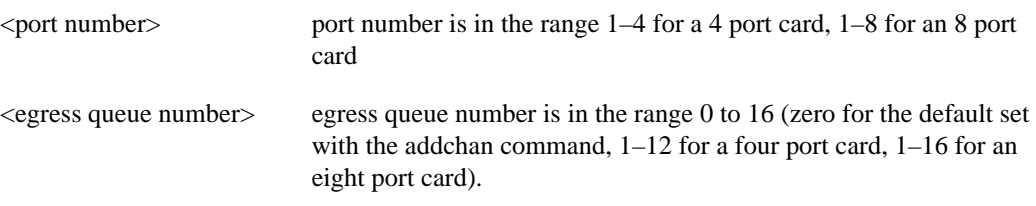

Related Commands **dspportqs, cnfportq**

Cards on which the command executes AUSM, IM-ATM

## **Attributes**

Log: No State: Any Privilege: 1–6

# Example

**dspportq** 1 1

## **Description**

Display queue information for egress queue 1 on port 1.

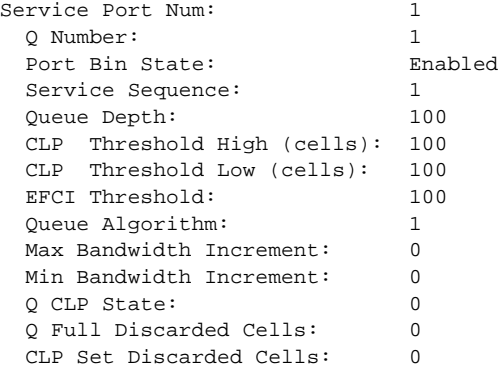

# **dspportqs**

The **dspportqs** command displays queue information for all the egress queues on an AUSM or an IM-ATM port.

Full Name Display port queue information

## **Syntax** dspportqs <port number>

where:

<port number> port number is in the range 1–4 for a 4 port card, 1–8 for an 8 port card

## Related Commands **dspportq, cnfportq**

Cards on which the command executes AUSM, IM-ATM

## Attributes

Log: No State: Any Privilege: 1–6

### Example

**dspportqs** 1

#### **Description**

Display egress queue information for all the egress queues on port 1.

### System Response

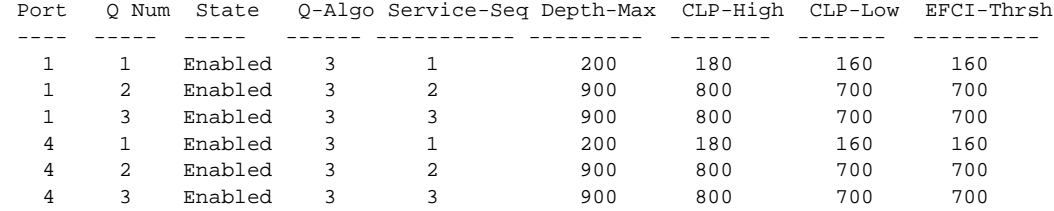

Syntax : dspportqs

# **dspports**

The **dspports** command displays information on all the ports on the current card.

Full Name Display ports

Syntax **dspports**

Related Commands **addport**, **cnfport**, **delport**, **dspport**

Cards on which the command executes FRSM, AUSM, CESM

## **Attributes**

Log: No State: Any Privilege: 1–6

Example 1

**dspports**

### Description

Display the ports on the current FRSM.

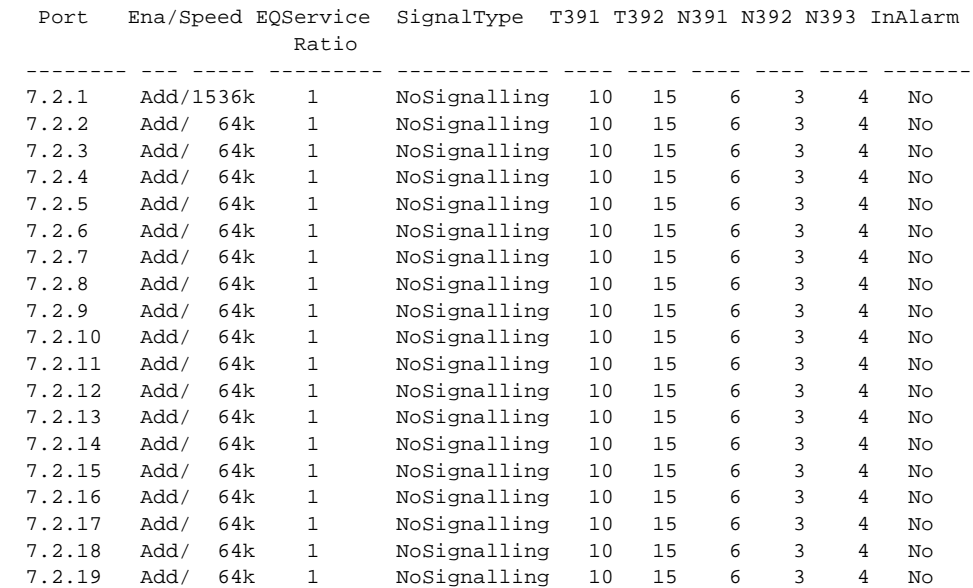

**dspports**

## **Description**

Display the ports on the current CESM.

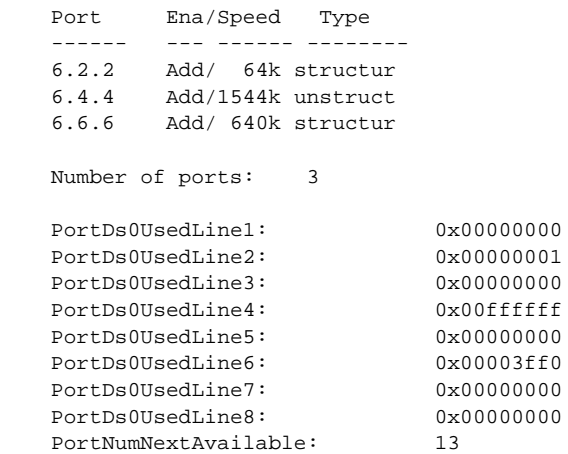

# **dsppwd**

This command displays a password.

Full Name Display password

**Syntax dsppwd** <userid>

Related Commands none

Cards on which the command executes ASC

## **Attributes**

Log: No State: Active Privilege: 1–6

# **dspsdlcport**

Displays an existing SDLC port on a FRASM card.

Full Name Displays SDLC port

**Syntax dspsdlcport** <port number> :

<port number> port number in the range 1–192 for T1, 1–248 for E1

## Related Commands **addsdlcport**, **dspsdlcports**

Cards on which the command executes FRASM

**Attributes** Log: No State: Any state Privilege: 1–6

Example **dspsdlcport** 69

## Description

Displays the current configuration settings for the SDLC port 69. A typical display is shown below.

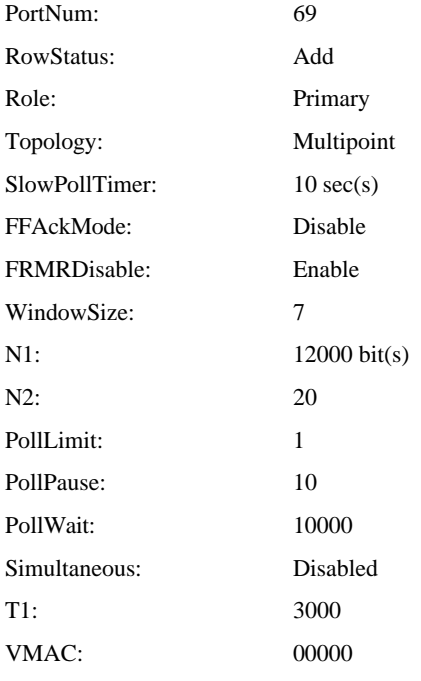

# **dspsdlcports**

Displays the configuration of all existing SDLC FRASM ports.

Full Name Displays SDLC ports

Syntax **dspsdlcports**

Related Commands **addsdlcport**, **dspsdlcport**

Cards on which the command executes FRASM

Attributes

Log: No State: Any state Privilege: 1-6

Example

**dspsdlcports**

### **Description**

.

Displays the current configuration settings for each existing SDLC port. A typical display for a single port is shown below

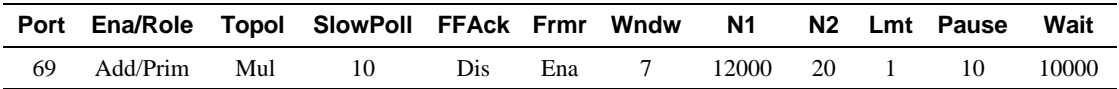

# **dspsdlcportcnt**

This command displays the current values of the SDLC counters for a specified port.

Full Name Display SDLC port count

**Syntax** dspsdlcportcnt <port\_num> :

<port\_num> port number of the port for which the current SDLC counter values are to be displayed in the range 1–192 for T1, 1–248 for E1

Related Commands **clrsdlcportcnt**

Cards on which the command executes FRASM

**Attributes** 

Log: Yes State: Active Privilege: 1-2

**dspsdlcportcnt** 12

## Description

Displays the SDLC counter values for port 12.

A typical display is shown below.

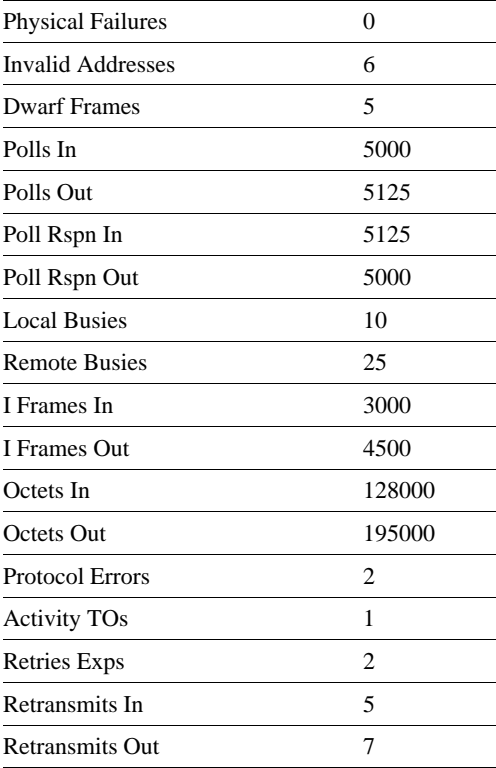

# **dspslftstbysm**

The **dspslftststbysm** command displays the current configuration of self tests for standby service modules.

Full Name Display self test standby service modules

**Syntax dspslftststbysm**

Related Commands **cnfslftststbysm**

Cards on which the command executes ASC

**Attributes** 

Log: Yes State: Active Privilege: Any user

Example 1 **dspslftststbysm**

### System Response

A typical response is shown below:

Selftest for Standby SMs is Disabled Selftest period = 5 minutes

# **dspslftsttbl**

Displays the current contents of the self test table.

Full Name Display self test table

**Syntax dspslftsttbl**

Related Commands

Cards on which the command executes ASC

### **Attributes**

Log: No State: Any Privilege: 1–6

Example 1 **dspslftsttbl**

### System Response

A typical response is shown below:

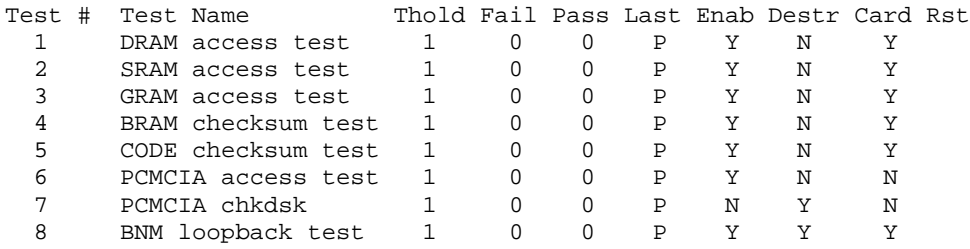

# **dspsrmln**

This command displays the configuration for a specified line on the SRM-3T3 card.

Full Name Display SRM line

**Syntax dspsrmln**

Related Commands **addln**, **cnfln**, **delln**

Cards on which the command executes SRM-3T3

**Attributes** 

Log: No State: Active on SRM-3T3 Privilege: 1-6

# **dspsrmlns**

The **dspsrmlns** command display the configuration for all lines on the current SRM 3T3 card. The displayed parameters depend on the card (see example).

Full Name Display SRM 3T3 lines

**Syntax dspsrmlns**

Related Commands **addln**, **cnfln**, **delln**

Cards on which the command executes SRM-3T3

### **Attributes**

Log: No State: Active on SRM-3T3 Privilege: 1-6

### Example

**dspsrmlns**

#### **Description**

Display lines on the current SRM 3T3 card.

### System Response

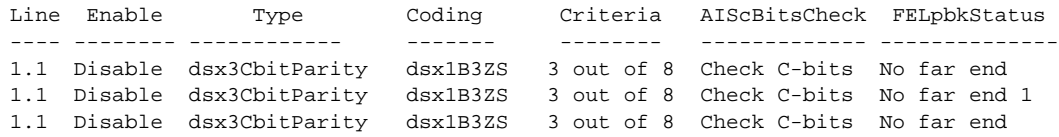

LineNumOfValidEntries: 3

# **dspstatparms**

This command displays the current statistics parameters.

Full Name Display statistic parameters

**Syntax dspstatparms**

Related Commands

Cards on which the command executes ASC

Attributes

Log: No State: Any Privilege: 1–6

### Example

**dspstatparms**

### System Response

A typical response is shown below:
# **dspstungroup**

This command displays a STUN protocol group.

Full Name Display STUN Protocol Group

**Syntax dspstungroup** <group\_num> :

<group\_num> number of STUN group to display in the range 1–255

Related Commands **addstungroup**, **delstungroup**, **dspstungroups**

Cards on which the command executes FRASM

### **Attributes**

Log: Yes State: Active Privilege: 1

Example **dspstungroup** 2

#### **Description**

Displays the current configuration settings for STUN group number 2. A typical display is shown below.

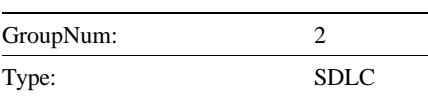

### **dspstungroups**

This command displays all currently active STUN protocol groups.

Full Name Display STUN Protocol Groups

**Syntax dspstungroups**

Related Commands **addstungroup**, **delstungroup**, **dspstungroup**

Cards on which the command executes FRASM

**Attributes** Log: Yes State: Active Privilege: 1

Example **dspstungroups**

#### **Description**

Displays the current configuration settings for each existing STUN group. A typical display for a single port is shown below

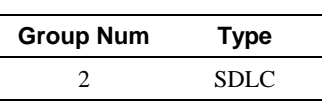

Number of STUN protocol groups:1

# **dspstunport**

This command displays a STUN port.

For more information about using STUN and its commands, refer to the *Cisco MGX 8220 Reference*.

- Chapter 4, "MGX 8220 Service Modules", in section, "Frame Relay Access Service Module"
- Chapter 5, "Service Configuration", in section, "FRASM Connections"

Full Name Display STUN Port

**Syntax** dspstunport <port\_num> :

<port\_num> port number in the range 1–192 for T1, 1–248 for E1

Related Commands **addstunport**, **delstunport**, **dspstunports**

Cards on which the command executes FRASM

#### **Attributes**

Log: Yes State: Active Privilege: 1

Example **dspstunport** 2

**Description** Displays STUN port 2.

# **dspstunports**

This command displays all currently active STUN ports.

For more information about using STUN and its commands, refer to the *Cisco MGX 8220 Reference*.

- Chapter 4, "MGX 8220 Service Modules", in section, "Frame Relay Access Service Module"
- Chapter 5, "Service Configuration", in section, "FRASM Connections"

Full Name Display STUN Ports

**Syntax dspstunports**

Related Commands **addstunport**, **delstunport**, **dspstunport**

Cards on which the command executes FRASM

**Attributes** 

Log: Yes State: Active Privilege: 1

Example **dspstunports**

# **dspstunroute**

This command displays the parameter values for a STUN route.

#### Full Name

Display STUN Route

#### **Syntax**

dspstunroute <port\_num> <lsaddress>:

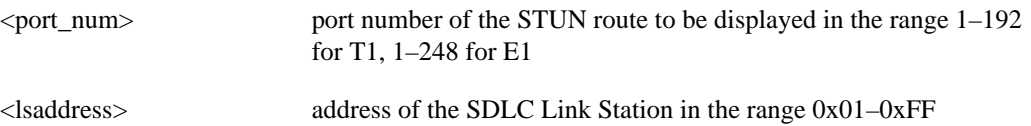

Related Commands **addstunroute**, **delstunroute**, **dspstunroutes**

Cards on which the command executes FRASM

#### **Attributes**

Log: Yes State: Active Privilege: 1

### Example

**dspstunroute** 69 3

#### **Description**

Displays the Stun Route for port 69, lsaddress of 3.

A typical display is shown below.

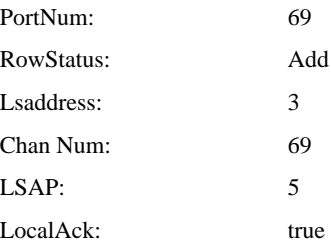

# **dspstunroutes**

This command displays the parameter values for all current STUN routes.

Full Name Display STUN Routes

**Syntax dspstunroutes**

Related Commands **addstunroute**, **delstunroute**, **dspstunroute**

Cards on which the command executes FRASM

**Attributes** Log: Yes State: Active Privilege: 1

Example **dspstunroutes**

#### Description

A typical display is shown below.

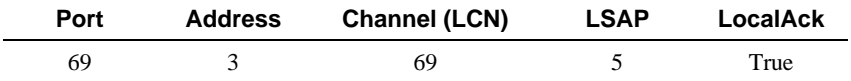

Number of STUN routes: 1

# **dspsarcnt**

The **dspsarcnt** command displays the Segmentation and Reassembly (SAR) counters for the specified channel on the current card.

Full Name Display SAR counters

**Syntax** 

**dspsarcnt** <ChanNum>

where ChanNum is:

- For FRSM4, 16-271
- For FRSM8, 16-1015
- For ASC, 0-1024
- For AUSM, 16-271
- For AUSM8, 16-1015
- For CESM4, 16-23
- For CESM8, 32-279
- For IM-ATM, 16-23

Cards on which the command executes ASC, FRSM, AUSM, CESM, IM-ATM

#### **Attributes**

Log: No State: Any Privilege: 1–6

MGX 8220 Command Line Interface **1-277**

#### Example 1

**dspsarcnt** 22

### Description

Display SAR count on the current FRSM, channel 22.

#### System Response

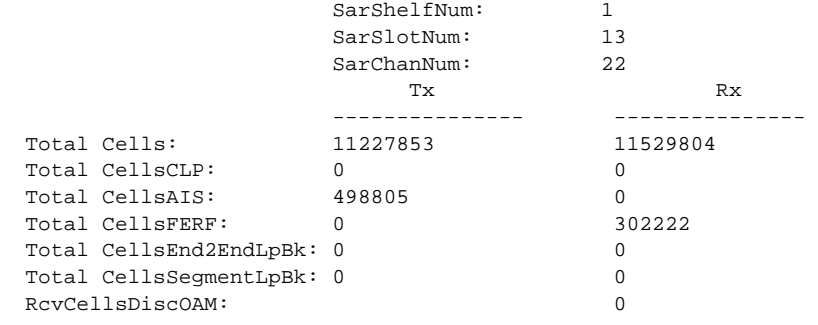

Syntax : dspsarcnt "chan\_num" channel number -- value ranging from 16 to 271

> possible errors are : a) illegal/invalid parameters b) channel doesn't exist

#### Example 2

**dspsarcnt** 32

### Description

Display SAR count for channel 32 on the current card (a CESM).

### System Response

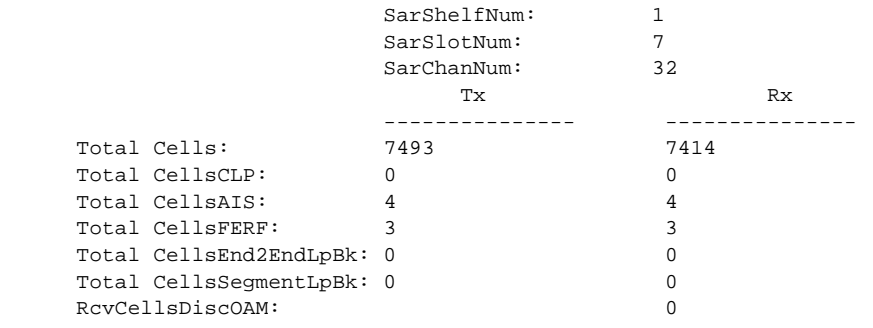

# **dspsarcnts**

Displays the current SAR (segmentation and reassembly) counter values for all channels.

Full Name Display SAR counters

**Syntax dspsarcnts**

Related Commands **dspsarcnt**

Cards on which the command executes ASC FRSM, AUSM, CESM, IM-ATM

**Attributes** 

Log: No State: Any Privilege: 1–6

Example 1 **dspsarcnts**

### System Response

A typical response is shown below:

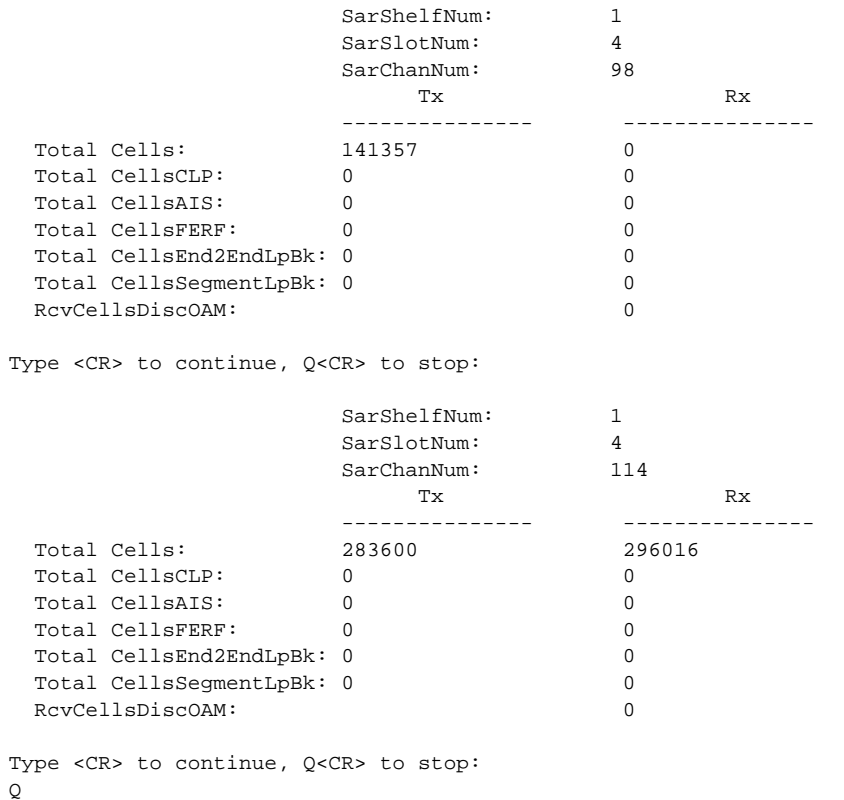

## **dspshelfalm**

The **dspshelfalm** command displays the shelf alarms for the MGX 8220 shelf. If no alarm number is specified, the status of every alarm is displayed. See the example for the number for each alarm.

In the **dspshelfalm** display, the State column shows whether the alarm has been asserted. "Normal" means that no alarm has been asserted. If an alarm were asserted, State would show "Above Normal" or "Below Normal". The presence of the word "missing" in the State column means that the input is missing or ignored. The content of the Severity column indicates what the severity of the alarm would be if the alarm were asserted.

Full Name Display shelf alarms

**Syntax dspshelfalm** [alarm number]

Related Commands none

Cards on which the command executes ASC

#### **Attributes**

Log: No State: Active Privilege: 1–6

### Example

**dspshelfalm**

### Description

Display the status of all the shelf alarms.

### System Response

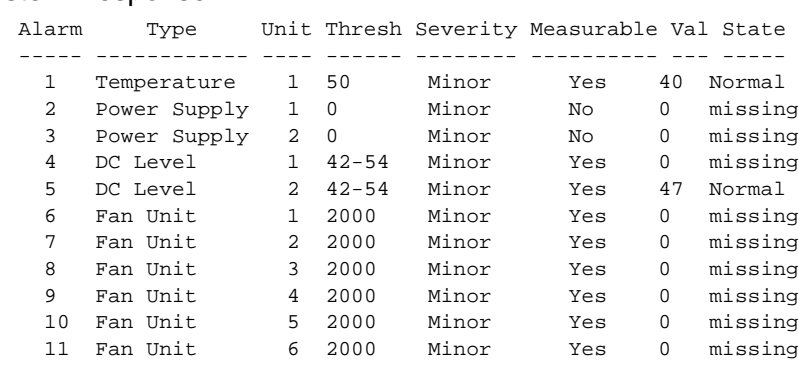

 ASMNumOfValidEntries: 11 ASMShelfAlarmState: 2

# **dspslotlnk**

The **dspslotlnk** command displays SRM-3T3 link information for a specified slot.

Full Name Display slot link

**Syntax dspslotlnk** <slot number> where:

<slot number> slot number for which the links are to be displayed. Range is 5 through 14

Related Commands **delslotlnk**

Cards on which the command executes SRM-3T3

**Attributes** 

Log: No State: Active Privilege: 1

System Response

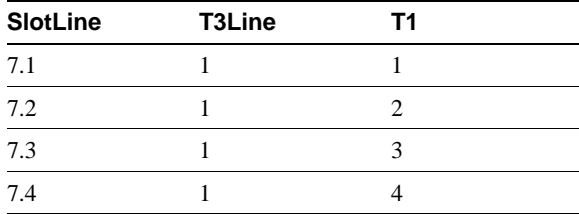

# **dspsmcnf**

The **dspsmcnf** command displays configuration enables for the service modules in the system. The output displays the following for each service module slot:

- Whether a card is present and a configuration exists
- Whether rate control is on or off
- Whether the card is channelized
- The number of the MIB version

#### Full Name

Display service module configuration.

**Syntax dspsmcnf**

Related Commands **clrsmcnf**

Cards on which the command executes ASC

**Attributes** 

Log: Yes State: Any Privilege: 1–6

Example

**dspsmcnf**

Description

### System Response

MGX 82203.1.3.ASC.a > dspsmcnf

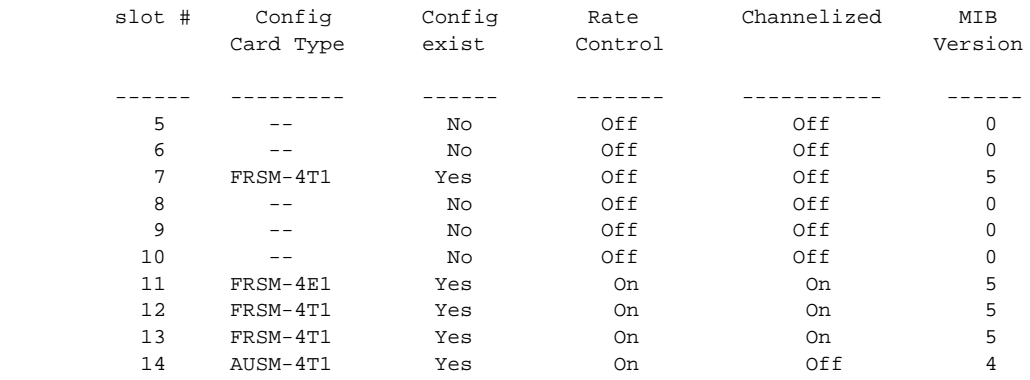

MGX 82203.1.3.ASC.a >

# **dspsrmclksrc**

The **dspsrmclksrc** command displays the SRM 3T3 clock sources for all the T3 lines.

Full Name Display SRM clock source

**Syntax dspsrmclksrc** 

Related Commands **cnfsrmclksrc**

Cards on which the command executes SRM-3T3

### **Attributes**

Log: No State: Active Privilege: 1

System Response

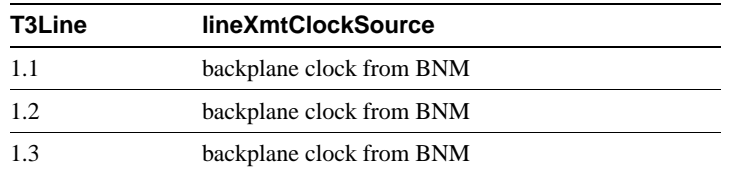

# **dspsvcrange**

This command displays switched virtual circuit resource parameters on the current AUSM8 card.

Full Name Display switched virtual circuit range

Syntax **dspsvcrange**

Related Commands **cnfsvcrange**

Cards on which the command executes AUSM8

#### **Attributes**

Log: Yes State: Any Privilege: Any

# **dspslftst**

This command displays the self test routine on the current card.

Full Name Display self test

**Syntax dspslftst**

Related Commands

**clrslftst**, **cnfslftst**, **runslftstno**

Cards on which the command executes ASC, FRSM, AUSM, SRM-3T3, CESM, IM-ATM

#### **Attributes**

Log: No State: Any Privilege: Any user

#### Example

dspslftst

#### Description

Display the self test results for the switch.

#### System Response

 SelfTestEnable: Disable SelfTestPeriod: 5 SelfTestState: SelfTest Passed SelfTestResultDescription: No failure information available

# **dsptotals**

Displays the line, port and channel totals for the current card.

Full Name Display totals

**Syntax dsptotals**

Related Commands none

Cards on which the command executes FRSM

### **Attributes**

Log: No State: Any Privilege: 1–6

#### Example 1

**dsptotals**

#### System Response

A typical response is shown below

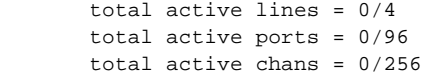

# **dsptrapmgr**

The **dsptrapmgr** command displays the contents of the trap manager table.

Full Name Display trap manager

**Syntax dsptrapmgr** <ip addr> where:

 $\langle$ ip addr> IP address of the trap manager = nnn.nnn.nnn.nnn, where n = 0 to 9 and  $nnn < 256$ 

Related Commands **addtrapmgr, cnftrapmgr, deltrapmgr, dsptrapmgrs**

Cards on which the command executes ASC

**Attributes** Log: Yes State: Active Privilege: 1-2

Example 1 **dsptrapmgr 1.1.1.1**

#### System Response

A typical response is shown below:

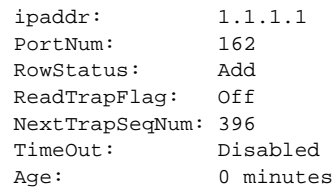

# **dsptrapmgrs**

The **dsptrapmgrs** command displays the contents of all the SNMP Managers that receive traps.

Full Name Display trap managers

**Syntax dsptrapmgrs**

Related Commands **addtrapmgr, cnftrapmgr, deltrapmgr, dsptrapmgr**

Cards on which the command executes ASC

**Attributes** 

Log: No State: Any Privilege: 1-2

Example **dsptrapmgrs**

#### System Response

A typical response is shown below

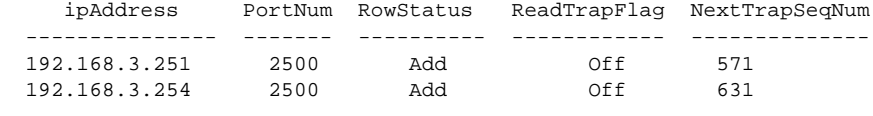

 LastTrapSeqNum: 631 NumOfValidEntries: 2

# **dspred**

Displays currently configured redundant slot links.

Full Name Display redundancy

**Syntax dspred**

Related Commands **addred**, **delred**

Cards on which the command executes ASC

### **Attributes**

Log: No State: Active Privilege: 1–6

## **dspusers**

Displays the users that have been added to the shelf configuration. The screen output shows the user name and highest privilege level and includes a display of the number of those levels above user-privilege.

Full Name Display users

Syntax **dspusers**

Related Commands **adduser**, **deluser**

Cards on which the command executes ASC

#### **Attributes**

Log: No State: Active Privilege: 1–6

Example **dspusers**

#### Description

Display the users configured for this shelf. The users in this example are Raoul and Duke.

#### System Response

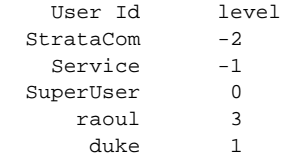

# **Help**

Lists the commands available on the current card. The **Help** command is case-sensitive. This command takes no arguments, so it does not display information on individual commands.

Full Name Help

**Syntax Help**

Related Commands none

Cards on which the command executes ASC, FRSM, AUSM, CESM, IM-ATM

#### **Attributes**

Log: No State: Any Privilege: 1–6

## Example

**Help**

#### Description

Display the commands available on the current card. In this case, the card is an ASC.

#### System Response

dsptrapmgr clrmsgcnt clrsarcnt dspadrxlat cnfalm dspalmcnf cnfcnt clrbnmcnt cnfifip dspifip cnftime cnfdate cnfname cnfclksrc dspclksrc dspshelfalm dspbnmcnt dspcd dspsarcnt dspmsgcnt dspalm dspalms dspalmcnt dspln dsplns dspcds

### **ifShow**

The **ifShow** command displays the contents of all the currently configured interfaces.

Full Name Show Interfaces

Syntax **ifShow**

:

Related Commands **memShow, routeShow**

Cards on which the command executes ASC

**Attributes** 

Log: No State: Any Privilege: Service

Example 1 **ifShow**

System Response

A typical response is shown below:

# **logout**

The **logout** command lets you exit the current CLI shell.

Full Name Log Out

Syntax **logout**

Related Commands **bye**

Cards on Which This Command Executes ASC, FRSM, AUSM, IM-ATM

Attributes Log: Yes State: Any Privilege: Any

Example **logout**

Description Log out of the current CLI shell.

#### System Response

(session ended)

## **memShow**

The **memShow** command displays the current memory map.

Full Name Show memory

Syntax **memShow**

Related Commands **ifShow, routeShow**

Cards on which the command executes ASC

**Attributes** 

Log: No State: Any Privilege: Service

Example **memShow**

#### System Response

A typical response is shown below:

### **modbert**

The **modbert** command injects errors into the shelf for bit error rate testing.

Full Name Modify Bit Error Rate Test

Syntax **modbert**

Related Commands **dspbert**, **startbert**, **cnfbert**, **delbert**

Cards on which the command executes ASC

Example AXISNAME.1.3.ASC.a > **modbert**

#### System Response

A typical response is shown below:

Injecting errors... Done.

# **myid**

Displays the login name of the current user.

Full Name My ID

**Syntax myid**

Related Commands none

Cards on which the command executes ASC, FRSM, AUSM, IM-ATM

### **Attributes**

Log: No State: Any Privilege: 1–6

### Example

**myid**

### Description

Display the login name of the current user.

#### System Response

StrataCat

## **resetcd**

The **resetcd** command resets the hardware or failure history on the current ASC. Without a slot number, the command resets only the ASC. With a slot number, **resetcd** resets the card in the specified slot.

Full Name Reset card

Syntax **resetcd** [slot number]

Related Commands none

Cards on which the command executes ASC

**Attributes** 

Log: Yes State: Active Privilege: 1-3

### **revdn**

This command displays

Full Name

Syntax **revdn**

Related Commands **revup**

Cards on which the command executes

**Attributes** 

Log: Yes State: Active Privilege: 1–6

### **revup**

This command displays

Full Name

Syntax **revup**

Related Commands **revdn**

Cards on which the command executes

**Attributes** 

Log: Yes State: Active Privilege: 1–6

## **routeAdd**

The **routeAdd** command adds a route on the MGX 8220 shelf.

Full Name Add routes

Syntax **routeAdd**

:

Related Commands **routeDelete**

Cards on which the command executes ASC

**Attributes** 

Log: Yes State: Any Privilege: Any user

Example 1

## **routeDelete**

The **routeDelete** command deletes all routes on the MGX 8220 shelf.

Full Name Delete routes

Syntax **routeDelete**

:

Related Commands  **routeAdd**

Cards on which the command executes ASC

**Attributes** 

Log: Yes State: Any Privilege: Any user

Example 1
# **routeShow**

The **routeShow** command displays all the currently configured routes on the MGX 8220 shelf.

Full Name Show routes

Syntax **routeShow**

:

Related Commands **ifShow, memShow**

Cards on which the command executes ASC

**Attributes** 

Log: No State: Any Privilege: Any user

Example 1 **routeShow** 

System Response A typical response

# **routestatShow**

Full Name Show route status

**Syntax routestatShow**

:

Related Commands **ifShow, memShow, routeShow**

Cards on which the command executes ASC

**Attributes** Log: No State: Any Privilege: Any user

Example **routestatShow** 

System Response

# **runslftstno**

The **runslftstno** command runs the self test with the specified self test number on the current card.

Full Name Run self test number

**Syntax runslftstno**<Test #>

where:

<Test #> Test # is number of the test to be run. If this parameter is omitted, all tests are run

Related Commands none

Cards on which the command executes ASC, FRSM, AUSM, CESM

### **Attributes**

Log: Yes State: Active Privilege: 1-2

Example 1

NODENAME.1.19.AUSM8.a > runslftstno

### **Description**

Run all self tests on the current card (an AUSM).

### System Response

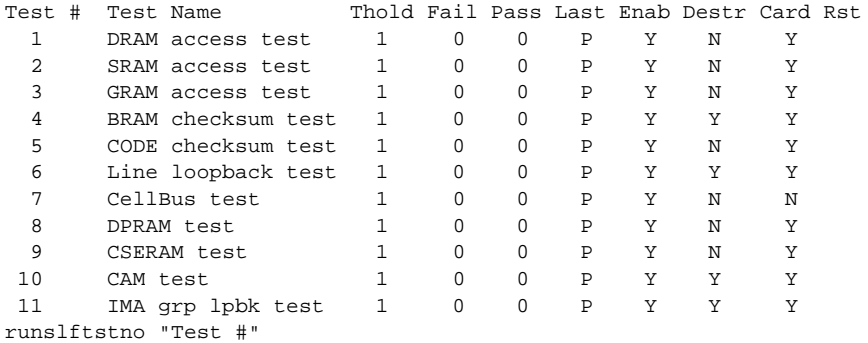

## Example 2

NODENAME.1.1.FRSM.a > runslftstno

## Description

Run all self tests on the current card (an FRSM).

### System Response

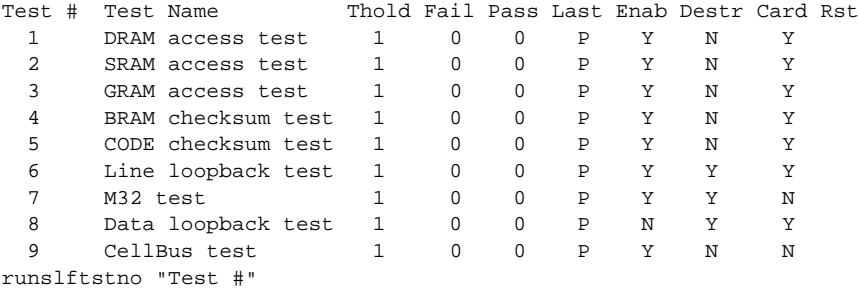

```
NODENAME.1.1.FRSM.a >
```
## Example 3

runslftstno 1

### **Description**

Run the self test with the specified self test number on the current card.

### System Response

Test Number 1 Result: PASS

# **softswitch**

This command switches control from the primary service module to the secondary (or redundant) service module. The primary service module will reboot and will come up in standby mode. Use the **switchback** command to revert to normal operation after a **softswitch**.

Full Name Switch to Redundant from Primary

#### Syntax

softswitch <PrimarySlotNum> <SecondarySlotNum>

where:

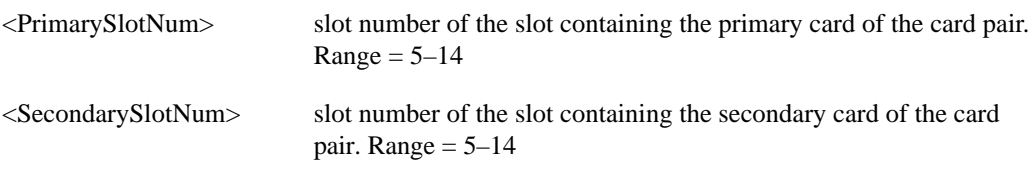

## Related Commands **switchback, addred, delred, dspred**

Cards on which the command executes ASC

### **Attributes**

Log: No State: Active Privilege: Any

# **startbert**

The **startbert** command starts bit error rate testing on the shelf.

Full Name Start Bit Error Rate Test

**Syntax startbert**

Related Commands **dspbert**, **cnfbert**, **modbert**, **delbert**

Cards on which the command executes ASC

# **switchback**

Use this command to revert to normal operation after a softswitch. the switchback command switches control from the secondary (or redundant) service module back to the primary service module. The secondary (or redundant) service module will reboot and will come up in standby mode

## Full Name Switch Back to Primary from Redundant

### Syntax

switchback <PrimarySlotNum> <SecondarySlotNum>

where:

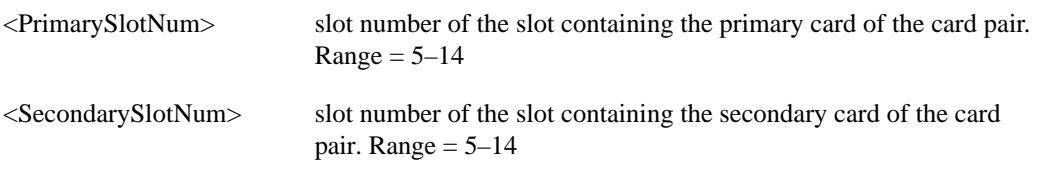

## Related Commands **softswitch, addred, delred, dspred**

Cards on which the command executes ASC

### **Attributes**

Log: No State: Active Privilege: Any

# **switchcc**

The **switchcc** command switches control of the MGX 8220 shelf from the active ASC/BNM core card group to the standby ASC/BNM. The ASC in slot 3 is associated with the BNM in slot 1. The ASC in slot 4 is associated with the BNM in slot 2. If the standby cards are not available, the command is not executed.

During a config copy, this command is disabled. If the command is attempted during a config copy, a "Can't execute, BRAM or FLASH is being updated" message is displayed.

Full Name Switch core cards

**Syntax switchcc**

Related Commands none

Cards on which the command executes ASC

### **Attributes**

Log: Yes State: Active Privilege: 1-3

## **tstcon**

Tests the integrity of a connection between an MGX 8220 card and a remote end within the WAN switching network by sending a single collection of supervisory cells to the remote end. The terminal displays only a pass or fail message.

Full Name Test connection

Syntax **tstcon** <channel number> where:

<channel number> The range is 16–271 for 4 port AUSM or FRSM, 16–1015 for 8 port

AUSM or FRSM. The range is 16–23 for 4 port CESM, 32–279 for 8 port CESM.

Related Commands **dspcons**, **tstconseg**, **tstdelay**

Cards on which the command executes FRSM, AUSM, CESM

**Attributes** Log: No State: Active Privilege: 1–4

# **tstconseg**

Tests the integrity of a connection between an MGX 8220 card and service equipment (CPE) by sending a single collection of supervisory cells to the remote end. The terminal displays only a pass or fail message.

Full Name Test connection segment

Syntax **tstconseg** <channel number> where:

<channel number> range 16–271 for 4 port, 16–1015 for 8 port

Related Commands **dspcons**, **tstcon**

Cards on which the command executes FRSM, AUSM

Attributes

Log: No State: Active Privilege: 1-4

# **tstconsti**

Full Name Test connection segment

**Syntax tstconsti**<channel number> where:

<channel number> range 16–271 for 4 port, 16–1015 for 8 port

Related Commands **dspcons**, **tstcon**

Cards on which the command executes FRSM, AUSM

**Attributes** Log: No State: Active Privilege: 4

# **tstdelay**

Externally tests the integrity of a connection by sending a single collection of supervisory cells to the remote end of the network and back. The terminal displays a pass or fail message and the round trip time in milliseconds.

Full Name Test round trip delay

**Syntax tstdelay** <channel number> where:

<channel number> The range is 16–271 for 4 port AUSM or FRSM, 16–1015 for 8 port AUSM or FRSM. The range is 16–23 for 4 port CESM, 32–279 for 8 port CESM.

Related Commands **dspcons**, **tstcon**

Cards on which the command executes FRSM, AUSM, CESM

**Attributes** Log: No State: Active Privilege: 1–4

Example **tstdelay** 16

**Description** 

Test the delay for a round trip to and from the network on channel 16.

#### System Response

MGX 822061.1.10.AUSM.a > tstdelay 16 TestDelay in progress. TestDelay Passed with 2 ms. MGX 822061.1.10.AUSM.a >

# **tstdelaysti**

### Full Name

Test delay sti

### **Syntax**

**tstdelaysti** <channel no.>

where:

channel no. The range is 16–271 for 4 port AUSM or FRSM, 16–1015 for 8 port AUSM or FRSM. The range is 16–23 for 4 port CESM, 32–279 for 8 port CESM.

## Related Commands **tstdelay**

Cards on which the command executes AUSM, CESM, FRSM

## **Attributes**

Log: No State: Active Privilege: 4

# **updatestandby**

Full Name update standby

**Syntax updatestandby**

Related Commands

Cards on which the command executes

### **Attributes**

Log: Yes State: Active Privilege: 0

# **upport**

The **upport** command ups a port. No messages appear on screen unless an error occurs.

Full Name Up port

**Syntax upport** <PortNum> where:  $\langle$ PortNum> PortNum = 1–4 for 4 port, 1–8 for 8 port

Related Commands **dnport**

Cards on which the command executes AUSM

### **Attributes**

Log: Yes State: Active Privilege: 1

## **users**

Lists the users logged into the current card. The screen display shows the means through which each user logged into the shelf, the slot number of the current card, and the login name of the users.

Full Name Users

**Syntax users**

Related Commands none

Cards on which the command executes ASC

### **Attributes**

Log: No State: Any Privilege: 1–6

#### Example

**users**

### **Description**

Display the users logged into the current ASC.

### System Response

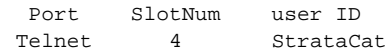

# **verifyhd**

This command verifies the hard disk on the ASC

Full Name Verify Hard Disk

Syntax **verifyhd**

Related Commands

Cards on which the command executes ASC

### **Attributes**

Log: No State: Any Privilege: 1–6

# **version**

The **version** command displays different types of version-related information, such as firmware version, operating system kernel version, the date of the software build, and so on (refer to screen examples).

Full Name Display versions

**Syntax version**

Related Commands none

Cards on which the command executes ASC, FRSM, AUSM, CESM, IM-ATM

#### Attributes

Log: No State: Any Privilege: 1–6

### Example 1

**version**

#### **Description**

```
Display version information on the current card (ASC).
***** StrataCom Inc. MGX 8220 ASC Card *****<br>Firmware Version = shenlee<br>Backup Boot version = model-B BT_2.1.2
Firmware Version = shenlee
Backup Boot version = model-B BT_2.1.2
ASCFRSM Xilinx file = asc025.h
ASCBNM Xilinx file = bnm_newIte
ASCBNM Altera file = bnm155
SRM-T1E1 Xilinx file = srm038.h
SRM-3T3 Encoder file = encoder42_004.ttf
SRM-3T3 Encoder-2 file = encoder80_001.ttf
SRM-3T3 Decoder file = decoder42_004.ttf
SRM-3T3 Clock file = clkctrl_37.ttf
SRM-3T3 Clock file = decoder42_004.<br>SRM-3T3 I-Cube file = clkctrl_37.ttf<br>SRM-3T3 I-Cube file = ic320.h
VxWorks (for StrataCom) Version 5.1.1-R3000
Kernel: WIND version 2.4
Made on Thu Mar 20 16:53:19 PST 1997
Boot line:
ln (0.0)
```
### System Response

MGX 82203.1.3.ASC.a > version

```
***** Stratacom Inc. MGX 8220 ASC Card *****2
Firmware Version=shenlee
Backup Boot version=model-B BT_2.1.2
ASCFRSM Xilinx file=asc025.h
ASCBNM Xilinx file=bnm_newIte
ASCBNM Altera file=bnm155
SRM-T1E1 Xilinx file=srm038.h
SRM-3T3 Encoder file=encoder42_004.ttf
SRM-3T3 Encoder-2 file=encoder80_001.ttf
SRM-3T3 Decoder file=decoder42_004.ttf
SRM-3T3 Clock file=clkctrl_37.ttf
SRM-3T3 I-Cube file=ic320.h
VxWorks (for STRATACOM) version 5.1.1-R3000.
Kernel: WIND version 2.4.
Made on Wed Feb 14 16:06:24 PST 1996.
Boot line:
sl(0,0)
```
MGX 82203.1.3.ASC.a >

## Example 2

**version**

### **Description**

Display version information on the current card (FRSM).

#### System Response

MGX 82203.1.11.FRSM.a > version

```
***** Stratacom Inc. MGX 8220 FRSM Card *****
   Firmware Version = eqa2.0.1g
    Backup Boot version = model-B BT_2.0.0
    ASCFRSM Xilinx file = frsm025.h
VxWorks (for STRATACOM) version 5.1.1-R3000.
Kernel: WIND version 2.4.
Made on Wed Feb 14 16:15:08 PST 1996.
Boot line:
```
MGX 82203.1.11.FRSM.a >

Example 3

**version**

### Description

Display version information on the current card (AUSM).

### System Response

MGX 82203.1.14.AUSM.a > version

```
***** StrataCom Inc. MGX 8220 AUSM Card *****
    Firmware Version = model-A 2.0.00
    Backup Boot version = model-A BT_eqa2.0.1
    AUSM Xilinx file = ausmfract.h
VxWorks (for STRATACOM) version 5.1.1-R3000.
Kernel: WIND version 2.4.
Made on Fri Feb 9 18:59:08 PST 1996.
Boot line:
```
MGX 82203.1.14.AUSM.a >

# **xaddcon**

This command adds a connection to the current AUSM.

No messages appear on screen after command entry unless the command cannot execute as entered.

## Full Name

Add connection

### Syntax

**xaddcon** <channel number> <connection type> <port number> <vpi> <vci> <service type> <egress queue number>

where:

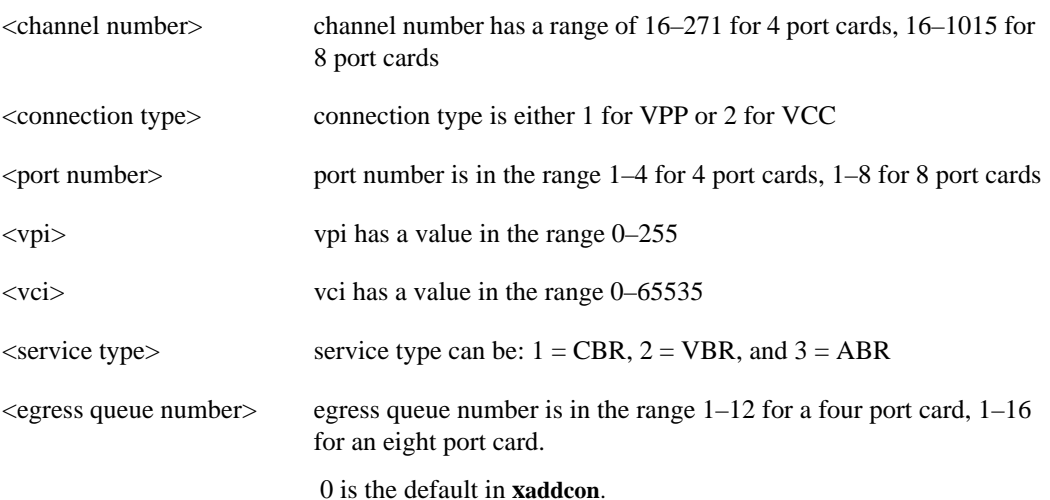

Related Commands **delcon**, **dspcons**, **dspcon**

Cards on which the command executes AUSM

## **Attributes**

Log: Yes State: Active Privilege: 1-2

Example **xaddcon** 16 2 1 1 1 3 1

### Description

Add a VCC connection to channel 16 on port 1 with vpi=1, vci=1, ABR service type, and an egress queue number of 1.

## System Response

# **xclrchancnt**

This command clears the channel counters for a specified frame relay channel on an FRSM, CESM, IM-ATM, or AUSM. Counting resumes after the command executes.

Full Name Clear channel counters

### **Syntax**

**xclrchancnt** <channel number>

where:

<channel number> The range is 16–271 for 4 port AUSM or FRSM, 16–1015 for 8 port AUSM or FRSM. The range is 16–23 for 4 port CESM, 32–279 for 8 port CESM.

Related Commands **dspchan**, **clrchancnts**, **dspchancnt**

Cards on which the command executes FRSM, AUSM, CESM, IM-ATM

### **Attribute**

Log: No State: Any Privilege: 1-5

System Response

# **xclrportcnt**

This command is used to clear the values of a port's counters on the current AUSM or FRSM. No message appears upon successful execution of the command.

Full Name Clear port counters

Syntax **xclrportcnt** <port number>

where:

On an AUSM,  $\leq$  port number  $>$  is in the range 1–4 for a 4 port card, 1–8 for an 8 port card.

On an FRSM, <port number> is in the range  $1-96$  for a four port T1 card,  $1-124$  for a four port E1 card, 1–192 for an eight port T1 card, or 1–248 for an eight port E1 card.

### Related Commands

### **clrportcnts**, **xdspportcnt, xdspportcnt, dspportcnt**

Cards on which the command executes FRSM, AUSM

**Attributes** Log: No State: Any Privilege: 1–5

System Response

# **xcnfalm**

This command configures extended alarm counters and statistics for the specified line.

### Full Name

Configure extended alarm counters and statistics

### **Syntax**

**xcnfalm** -ds1 <LineNum> -red <RedSeverity> -rai <RAISeverity> -neu <NEAlarmUpcount> -ned <NEAlarmDncount> -net <NEAlarmThreshold> -feu <FEAlarmUpcount> -fed <FEAlarmDncount> -fet <FEAlarmThreshold>

where:

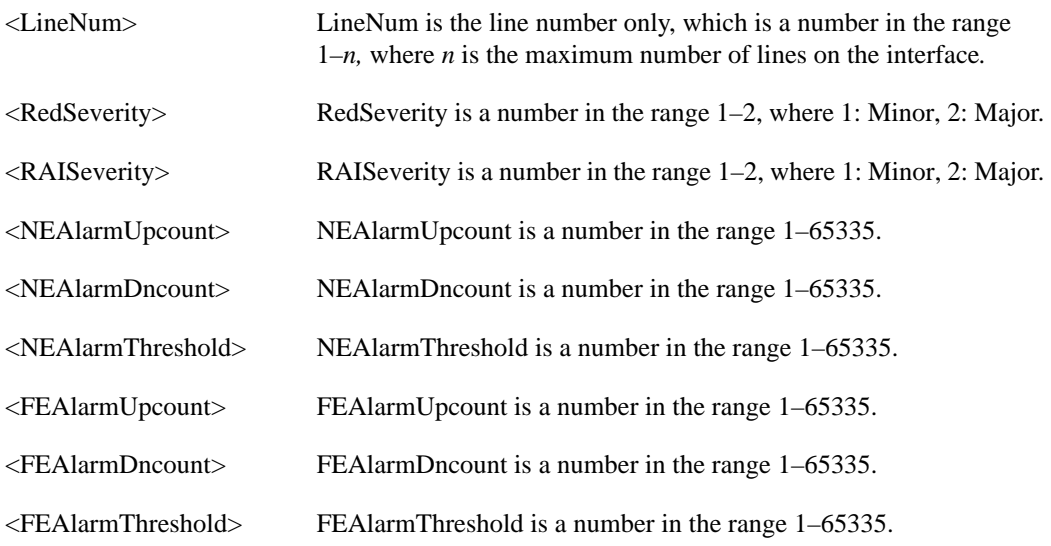

Related Commands **xcnfalmcnt** 

Cards on which the command executes FRSM, AUSM, CESM

### **Attributes**

Log: Yes State: Active Privilege: 1

### Example

xcnfalm "-ds1 1 -red 1 -rai 1 -neu 100 -ned 100 -net 100 -feu 100 -fed 100 -fet 100

### Description

Configure the ds1 line 1 alarms so that RED and RAI are both minor alarms, and the up and down counts and threshold for both FE and NE are all set to 100:

## System Response

# **xcnfalmcnt**

This command configures the extended alarm counters for the specified line.

### Full Name

Configure Extended Alarm Counters.

### Syntax

**xcnfalmcnt** ds1 <LineNum> -sev <StatisticalAlarmSeverity> -lcv15 <lCV15minThreshold> -lcv24 <lCV24hrThreshold> -les15 <lES15minThreshold> -les24 <lES24hrThreshold> -lses15 <lSES15minThreshold> -lses24 <lSES24hrThreshold> -crc15 <cRC15MinThreshold> -crc24 <cRC24HrThreshold> -crces15 <cRCES15MinThreshold> -crces24 <cRCES24HrThreshold> -crcses15 <cRCSES15MinThreshold> -crcses24 <cRCSES24hrThreshold> -sefs15 <sEFS15minThreshold> -sefs24 <sEFS24hrThreshold> -aiss15 <aISS15minThreshold> -aiss24 <aISS24hrThreshold> -uas15 <uAS15minThreshold> -uas24 <uAS24hrThreshold>

Related Commands **cnfalm, dspalmcnt**

Cards on which the command executes ASC, AUSM, FRSM, CESM

### **Attributes**

Log: Yes State: Active Privilege: 3

System Response

# **xcnfchan**

This command configures the extended parameters for a channel.

### Full Name

Configure Extended Channel Parameters

### **Syntax**

**xcnfchan** -chn <ChanNum> -en <ChanStatus> [ -cbrserv <CBRService> -clkmode <MODE> -cdv <CDV> -clip <CLIP> -maxbuf <MAX BUF SIZE> ]

Related Commands **cnfchan, delchan, xdspchan, dspchan**

Cards on which the command executes **CESM** 

### **Attributes**

Log: Yes State: Active Privilege: 2

#### Example 1

```
xcnfchan "-chn <ChanNum> -en <ChanStatus> [ -cbrserv <CBRService>
      -clkmode <MODE> -cdv <CDV> -clip <CLIP> -maxbuf <MAX BUF SIZE> ]"
   -chn <ChanNum> where ChanNum = 16 - 264
   -en <ChanRowStatus> where ChanRowStatus 1:add,2:delete,3:modify
   -cbrserv <CBRService> where, CBRService = 1-2, 1: unstructured 2:structured
   -clkmode <MODE> where MODE = 1-3, 1:Synchronous, 2:SRTS, 3:Adaptive
   -cas <CesCas> where CesCas = 1 - 5, 1: Basic 2: E1Cas
3: Ds1SF_Cas 4: Ds1ESF_Cas 5: CCS
   -pf <PartialFil> where PartialFil = 0 - 47
   -maxbuf <SIZE> where SIZE= 1-35565
  -cdv <CDV> where CDV = 1 - 65535
   -clip <CLIP> where CLIP = 1000-65535
   -rmtlb <LocalRemoteLoopbackState> where
         LocalRemoteLoopbackState = 1 - 2, 1: enabled 2: disable
   -tstyp <TestType>
  -pt <PortNum> where PortNum = 1 - n, n = 192 if T1; n = 248 if E1
   -contp <ConnType> where ConnType = 1 - 2, 1: PVC 2: SVC
  -chiden <idleDetType> where idleDetType = 1 - 3,
  1: disable 2: enableOnhookDet 3: enableIdlePatternDet
   -condat <CondData> where CondData = 0 - 255
```

```
 -condsig <CondSigCode> where CondSigCode = 0 - 255
 -exis <ExtIdlSupp> where ExtIdlSupp = 1 - 2,
```

```
1: DisableSupression 2: EnableSupression
   -idintpd <IntgrPeriod> where IntgrPeriod = 0 - 100
   -chidsig <IdleSigCode> where IdleSigCode = 0 - 255
 -onhkcd <OnhookCode> where OnhookCode = 0 - 15
```
## System Response

# **xcnfilmi**

This command configures a port's local management interface. No messages appear on screen unless an error occurs.

### Full Name

Configure ILMI

### **Syntax**

**xcnfilmi** <port\_num> <signal\_type> <vpi> <vci> <scr> <trap\_enable> <min\_trap\_int> <keep\_alive>

where:

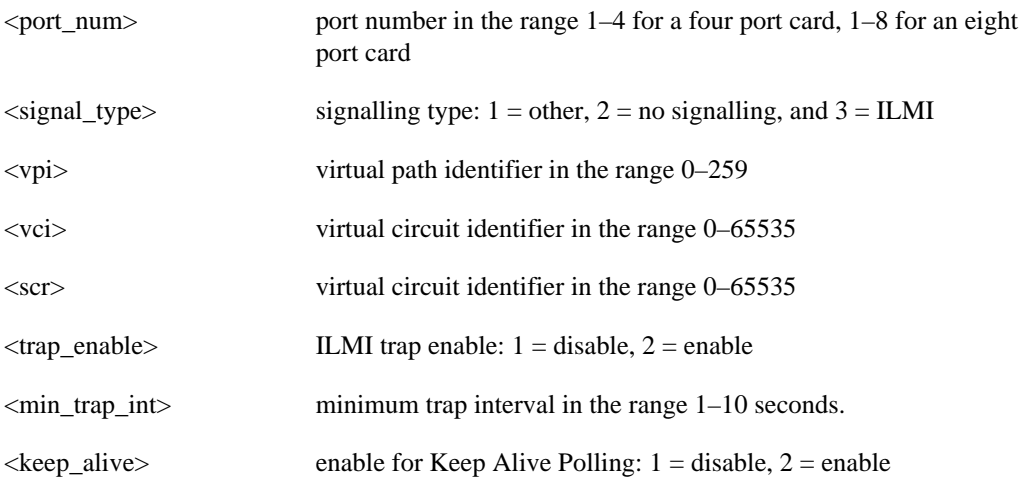

## Related Commands **xdspilmi, dspilmi**, **dspilmicnt**

Cards on which the command executes AUSM

**Attributes** Log: Yes State: Active Privilege: 2

### System Response

# **xcnfln**

This command configures a line on the current card to be either T1 or E1. If the command line does not include the E1 signalling parameter, the line is a T1.

### Full Name

Configure line

### **Syntax**

**xcnfln** <line\_num> <line\_code> <line\_len> <clk\_src> [E1-signalling]

where:

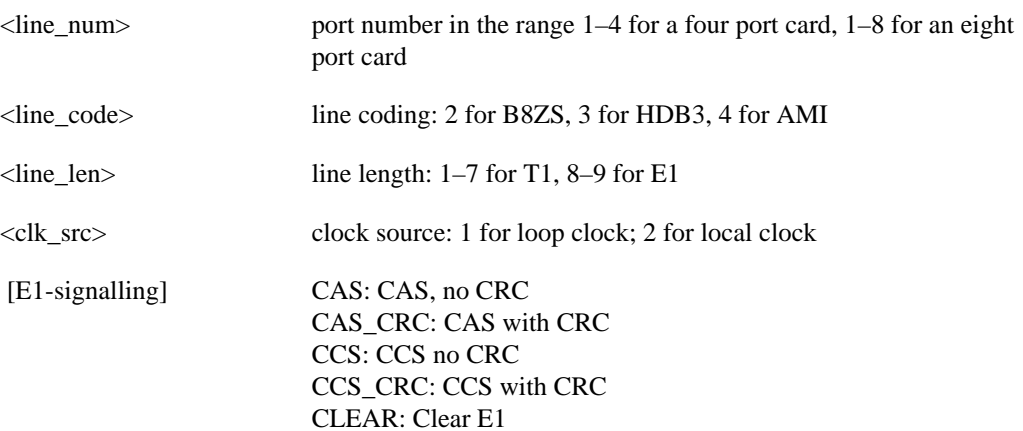

## Related Commands **xcnfln, cnfln, xaddln, addln**, **delln**

Cards on which the command executes FRSM, AUSM, CESM, IM-ATM

### **Attributes**

Log: Yes State: Active Privilege: 1

# Example

**xcnfln** 4 2 1 1

### Description

Configure line 4 to be T1 with B8ZS line coding, have a length of 1, and use the loop clock as a clock source.

## System Response

# **xcnfport**

This command configures a service port on an FRSM or an AUSM.

The screen does not display a message after successful command entry. The configuration can be verified using the **xdspport** or **dspport** command.

The syntax for this command is differs according to the service module being addressed.

### Summary for FRSM

### Full Name

Configure port

#### **Syntax**

```
xcnfport <port_num> <lmi_sig> <asyn> <T391> <T392> <N391> <N392> <N393> <CLLMEN> 
<CLLMTM>
```
where:

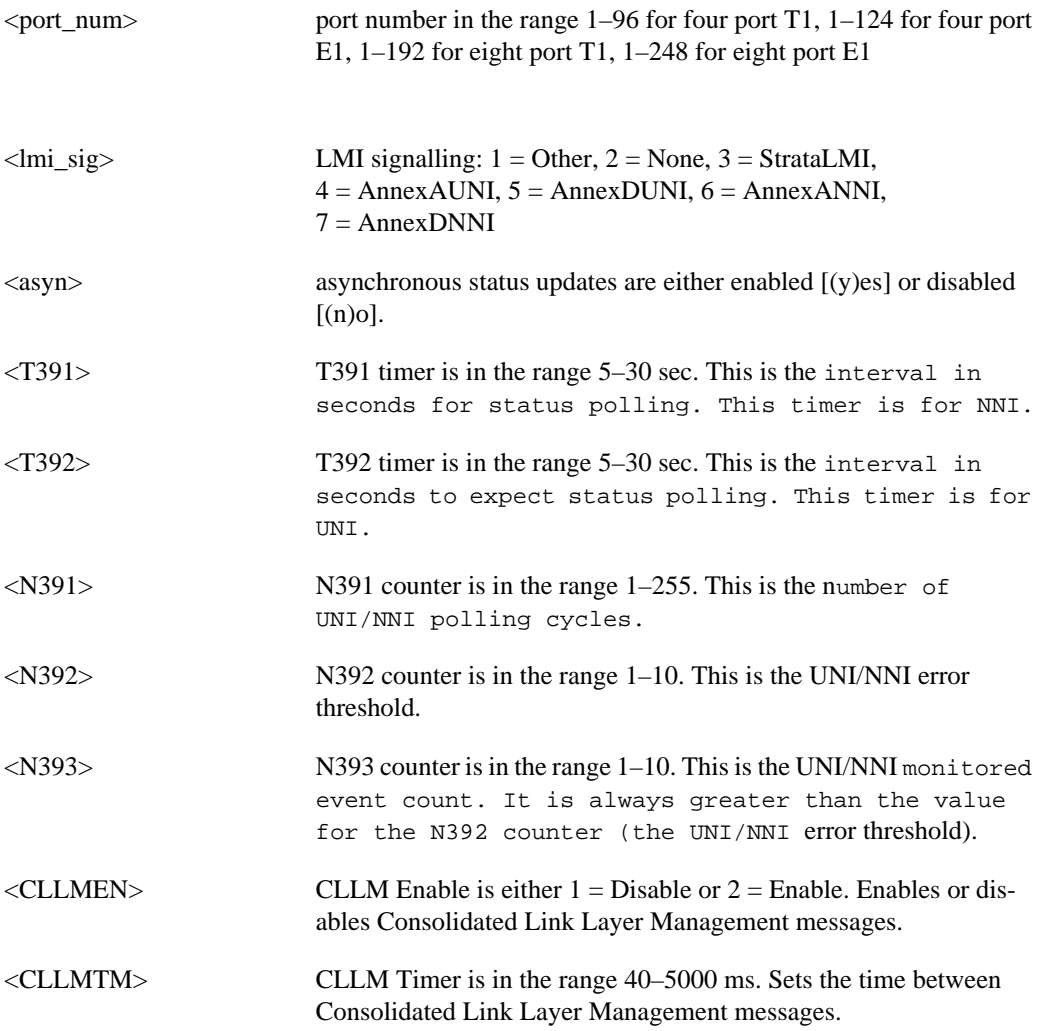

Possible errors are:

- illegal/invalid parameters
- port doesn't exist, use **addport** command to add port first
- LMI NNI not enabled

Related Commands **xcnfport, addport**, **delport**, **dspport**, **dspports, xdspport**, **xdspports**

Cards on which the command executes FRSM

### **Attributes**

Log: Yes State: Active Privilege: 1–6

## System Response

### Summary for AUSM

Full Name

Configure port

## Syntax

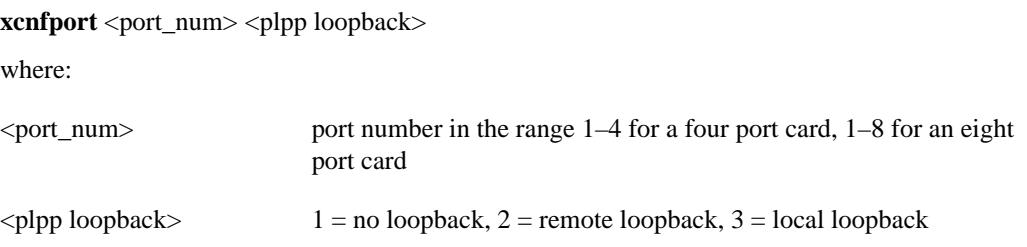

Related Commands **cnfport, addport**, **delport**, **dspport**, **dspports, xdspport, xdspports**

Cards on which the command executes AUSM

## **Attributes**

Log: Yes State: Active Privilege: 1

### System Response

# **xcnfportq**

This command configures a port's queue parameters on the current AUSM. No messages appear on screen unless an error occurs.

### Full Name

Configure port queue

### **Syntax**

**xcnfportq** <port\_num> <q\_num> <q\_algo> <service\_seq> <q\_depth> <clp\_high> <clp\_low> <efci\_thres>

where:

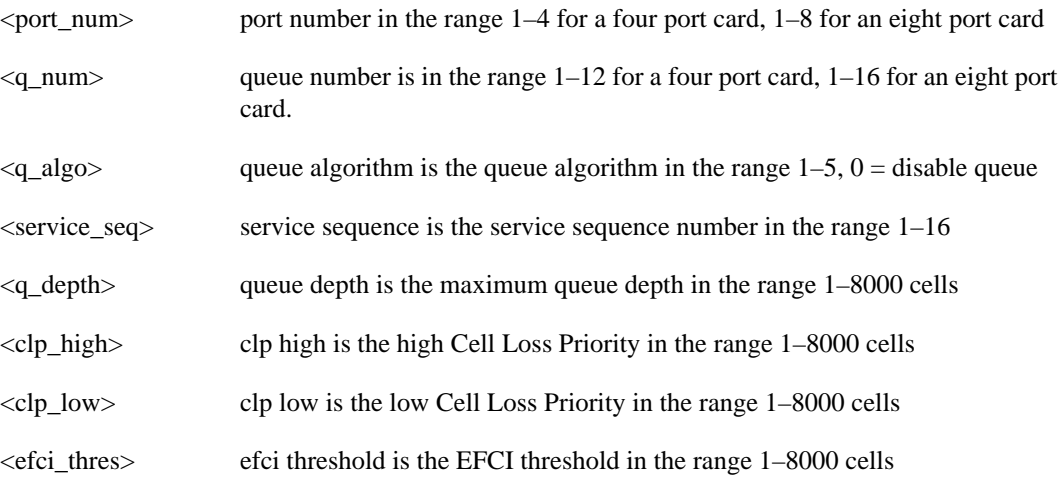

## Related Commands **cnfportq, xcnfportqs**

Cards on which the command executes AUSM

**Attributes** Log: Yes State: Active Privilege: 1-6

System Response No system response unless an error occurs.
# **xcnfportqs**

The **xcnfportqs** command configures the queue parameters for all ports on the current AUSM. No messages appear on screen unless an error occurs.

Full Name Configure parameters on all port queues

**Syntax xcnfportqs**

Related Commands **cnfportq**, **xcnfportq**

Cards on which the command executes AUSM

### **Attributes**

Log: Yes State: Active Privilege: 1–6

### System Response

No system response unless an error occurs.

## **xdelcon**

This command deletes a connection on an AUSM.

No messages appear on screen after command entry unless the command cannot execute as entered.

Full Name Delete a connection

**Syntax xdelcon** <connection number> where:

<connection number> connection number is in the range 16–271 for a four port card, 16–1015 for an eight port card

Related Commands **delcon**, **xdspcon, dspcon, xdspcons, dspcons, xaddcon, addcon**

Cards on which the command executes AUSM

**Attributes** Log: Yes State: Active Privilege: 1-2

System Response No system response unless an error occurs.

# **xdnport**

The **xdnport** command downs a port. No messages appear on screen unless an error occurs.

Full Name Down port **Syntax dnport** <PortNum> where: Related Commands **upport** <PortNum> port number in the range 1–4 for a four port card, 1–8 for an eight port card

Cards on which the command executes AUSM

### **Attributes**

Log: No State: Active Privilege: 1

### System Response

No system response unless an error occurs.

# **xdspchan**

Displays extended ATM or frame relay channel parameters.

Full Name Display channel

**Syntax xdspchan** <channel number> where:

<channel number> The range is 16–271 for 4 port AUSM or FRSM, 16–1015 for 8 port AUSM or FRSM. The range is 16–23 for 4 port CESM, 32–279 for 8 port CESM.

Related Commands **xdspchans, dspchans**, x**cnfchan, cnfchan**

Cards on which the command executes FRSM, AUSM, CESM

Attributes Log: No State: Any Privilege: 1–6

Example **xdspchan** 69

**Description** Display the channel characteristics of channel 69 on a FRSM card.

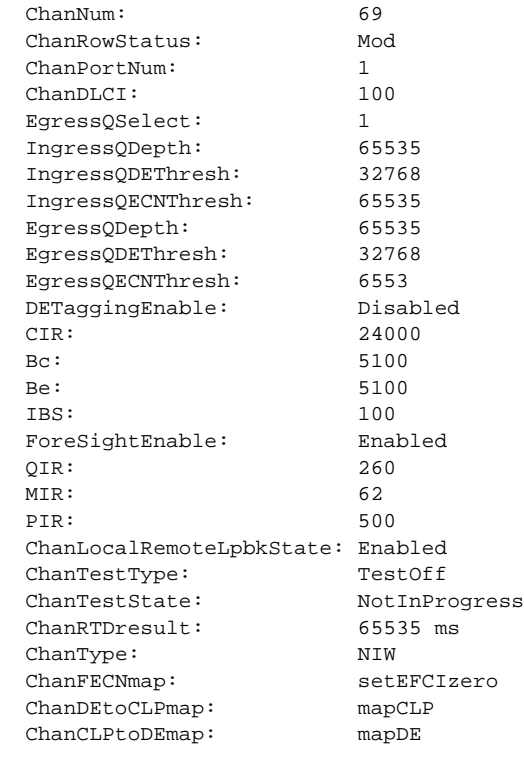

ChanNumNextAvailable: 17

For an AUSM, the display is the same as for the **dspcon** display.

# **xdspchancnt**

This command displays the counter contents of a channel.

Full Name Display channel count

**Syntax xdspchancnt** <channel number> where:

<channel number> The range is 16–271 for 4 port AUSM or FRSM, 16–1015 for 8 port AUSM or FRSM. The range is 16–23 for 4 port CESM, 32–279 for 8 port CESM.

Related Commands **dspchancnt, xdspchstats, dspchstats**

Cards on which the command executes FRSM, AUSM, CESM, IM–ATM

Attributes

Log: No State: Any Privilege: 1–6

# **xdspchans**

This command displays all the extended channel parameter values for all channels on the currently selected card.

Full Name Display extended channel parameter values

**Syntax xdspchans**

Related Commands **xdspchan, dspchan**, **addchan**, **delchan**

Cards on which the command executes FRSM, AUSM, CESM

**Attributes** 

Log: No State: Any Privilege: 1–6

Example

**xdspchans**

**Description** Display the channels on the current FRSM.

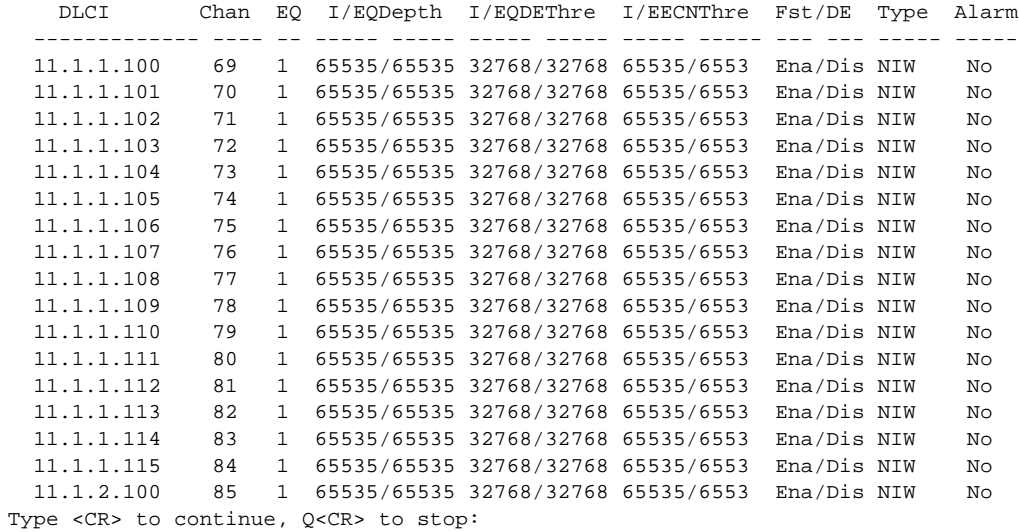

For an AUSM, the display is the same as for the **xdspcons** display.

# **xdspcon**

Displays configuration data for a connection.

Full Name Display connection

**Syntax xdspcon** <channel number> where:

<channel number> channel number is in the range 16–271 for a four port card, 16–1015 for an eight port card

Related Commands **dspcon, xaddcon, addcon**, **xdelcon**, **delcon**, **xdspcons**, **dspcons**

Cards on which the command executes AUSM

### **Attributes**

Log: No State: Any Privilege: 1–6

### Example

**xdspcon** 16

## Description

Display the connection parameters for channel 16.

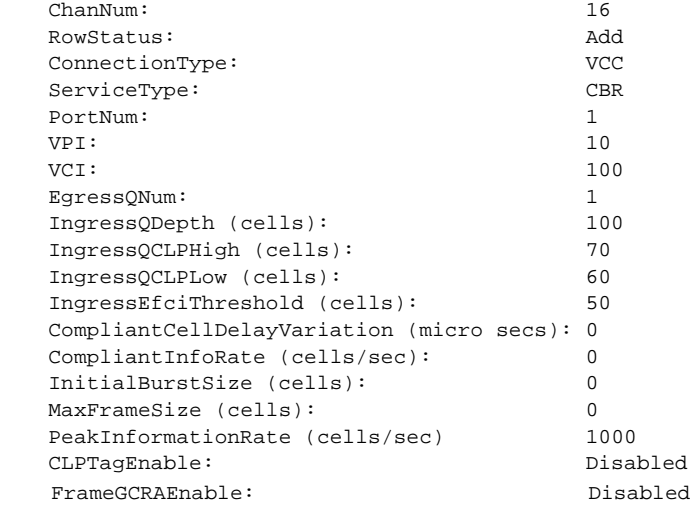

# **xdspcons**

This command displays details of all connections between the current AUSM and the BNI to which the current shelf attaches.

Full Name Display connections

**Syntax xdspcons**

Related Commands **dspcons, xaddcon, addcon**, **xdelcon**, **delcon**, **xdspcon**

Cards on which the command executes AUSM

### **Attributes**

Log: No State: Any Privilege: 1–6

#### Example

**xdspcons**

#### **Description**

Display parameters for the connections on the current AUSM.

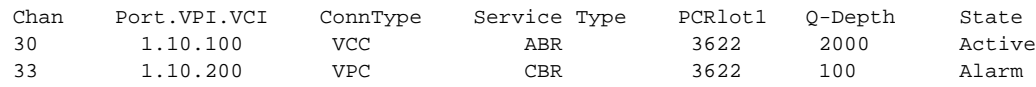

# **xdspilmi**

This command displays the interim local management interface (ILMI) configuration.

Full Name Display ILMI Syntax xdspilmi <port\_num> where: Related Commands **cnfilmi**, **xcnfilmi**, **dspilmicnt** Cards on which the command executes AUSM **Attributes** Log: No State: Any Privilege: 1–6 Example 1 **xdspilmi** 1 **Description** Display the ILMI configuration for port 1. System Response Port Num: 1 Signalling: No signalling SignallingVPI: 0 SignallingVCI: 0 ILMITrap: Disabled ILMI-Min-Trap-Interval (secs): 1 KeepAlivePolling: Disabled ErrorThreshold: 3 EventThreshold: 4 PollingInterval (secs): 30 MinimumEnquiryInterval (secs): 10 EXT Operation: port 2 <port\_num> port\_num is in the range 1–4 for a four port card, 1–8 for an eight port card

# **xdspln**

The **xdspln** command displays the detailed configuration for a specified line. When the current card is an ASC, the line is:

- ds3 if the shelf is configured with a BNM–T3 trunk card
- SONET if the shelf is configured with a BNM–155 trunk card

#### Full Name

Display line configuration

# Syntax

On ASC, FRSM or AUSM cards

**xdspln** <line number>

where:

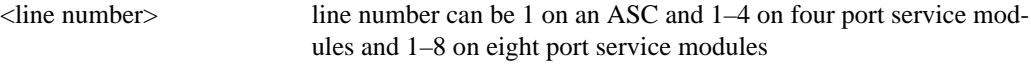

On SRM–3T3 cards

**xdspln** <-srmds3><line number>

where:

<line number> line number can be 1–3

Related Commands **xaddln, addln**, **xcnfln, cnfln**, **xdelln, delln**

Cards on which the command executes ASC, FRSM, AUSM, SRM–3T3, CESM, IM–ATM

### **Attributes**

Log: No State: Active on ASC, any state on FRSM, AUSM, or SRM–3T3Privilege: 1–6

Example 1 **xdspln** 2

**Description** Display line 2 on the current AUSM card.

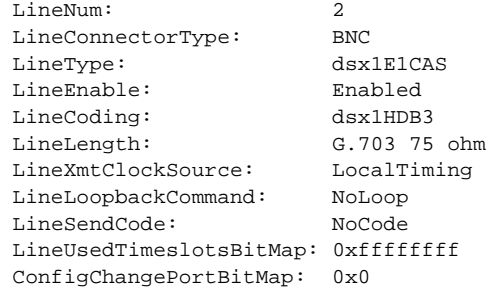

```
 LineNumOfValidEntries: 4
```
#### Example 2

**xdspln** 1

#### **Description**

Display line 1 on the current ASC (1 is the only valid line number on an ASC).

### System Response for BNM–T3

```
LineNum: 1
 LineType: dsx3CbitParity<br>
LineCoding: dsx3B3ZS
             LineCoding: dsx3B3ZS
 LineLength: LessThan450ft
 LineOOFCriteria: 3 out of 8
 LineAIScBitsCheck: Check C-bits
  LineLoopbackCommand: NoLoop
  LineRcvFEACValidation: 4 out of 5 FEAC codes
```
LineNumOfValidEntries: 1

#### System Response for BNM–155

```
sonetLineNum: 1
sonetLineType: 
sonetLineloopbak: 
sonetHCmasking: 
sonetPayloadScramble: 
sonetFrameScramble: 
sonetMediumType: 
sonetMediumTimeElapsed: 
sonetMediumValidIntervals
sonetMediumLineCoding
sonetMediumLineType
sonetMediumCircuitIdentifier
```
sonetMediumValidEntries:

# **xdsplns**

This command displays the configuration parameters for all lines on the current card. The displayed parameters depend on the card.

Full Name Display lines

**Syntax xdsplns**

Related Commands **dsplns, addln**, **xaddln, cnfln**, **xcnfln, xdelln, delln**

Cards on which the command executes ASC, FRSM, AUSM, CESM, IM–ATM

### **Attributes**

Log: No State: Active on ASC, any state on FRSM, or AUSM Privilege: 1-6

Example 1

**xdsplns**

#### **Description**

Display lines on the current FRSM card.

#### System Response

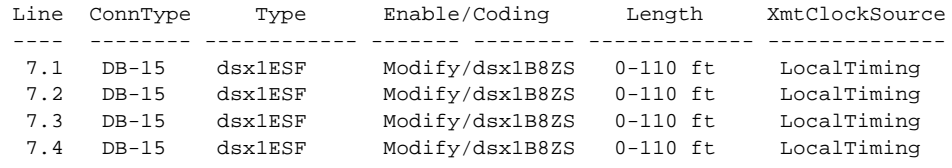

LineNumOfValidEntries: 4

### Example 2

**xdsplns**

### Description

Display lines on the current ASC with BNM–T3 trunk card.

### System Response

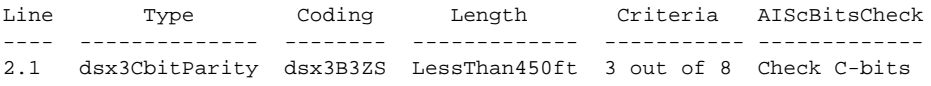

```
LineNumOfValidEntries: 1
```
## Example 3

**xdsplns**

### **Description**

Display lines on the current ASC with BNM-155 trunk card.

### System Response

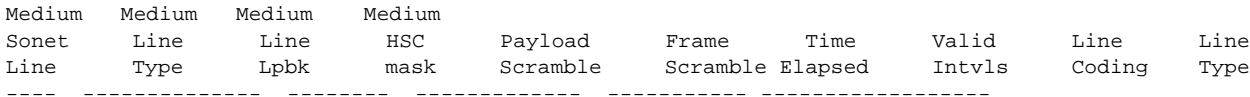

LineNumOfValidEntries: 1

## **xdspport**

On an FRSM and CESM, the **xdspport** (or **dspport**) command displays the port configuration for the specified port. On an AUSM, the **xdspport** command displays the Physical Layer Protocol Processor of a port on the current AUSM.

Full Name Display port

Syntax

**xdspport** <port number>

where:

On an FRSM–4T1, port number is in the range 1–96

On an FRSM–4E1, port number is in the range 1–124

On an FRSM–8T1, port number is in the range 1–192

On an FRSM–8E1, port number is in the range 1–248

or

On a CESM–8T1, port number is in the range 1–192

On a CESM–8E1, port number is in the range 1–248

or

On an AUSM, port number is the port number in the range 1–4 for a four port card, 1–8 for an eight port card

Related Commands

FRSM: **xaddport**, **addport**, **xcnfport**, **cnfport**, **xdelport**, **delport**

AUSM: **xupport**, **upport**, **xdnport, dnport**

Cards on which the command executes FRSM, AUSM, CESM

**Attributes** Log: No State: Active Privilege: 1–6

Example 1 **xdspport** 1

**Description** Display the port configuration for port 1 on the current FRSM.

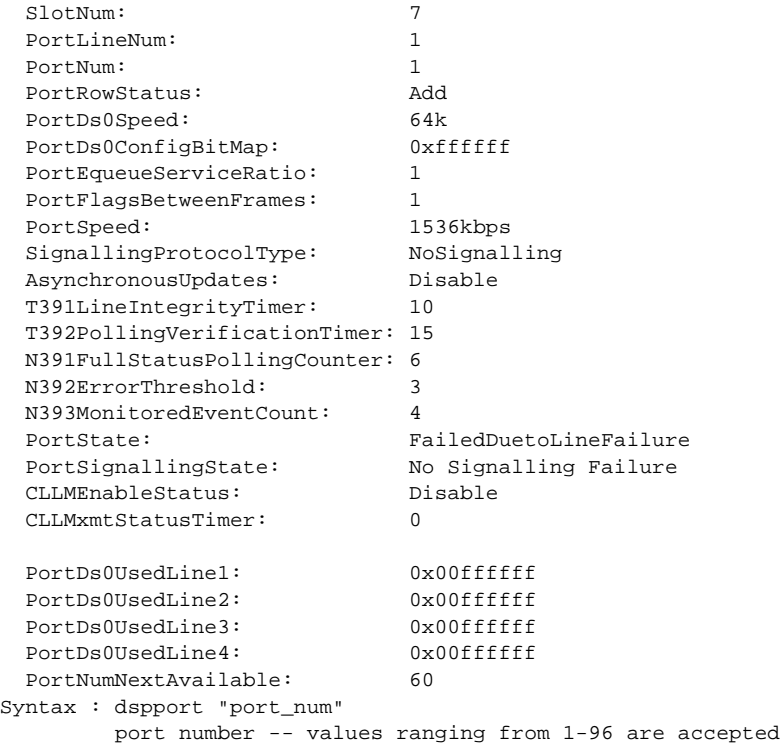

### Example 2

**xdspport** 1

## Description

Display port 1 on the current AUSM.

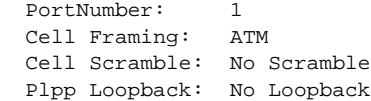

# **xdspportcnt**

This command displays counters for a specified port.

Full Name Display port counters

## **Syntax xdspportcnt** <port number> where:

<port number> For the FRSM, port number is in the range 1–96 for four port T1, 1–124 for four port E1, 1–192 for eight port T1, 1–248 for eight port E1 Port number is in the range 1–4 for a four port AUSM, 1–8 for an eight port AUSM

Related Commands **cnfcd**, **dspcds**

Cards on which the command executes FRSM, AUSM

**Attributes** 

Log: No State: Any Privilege: 1–6

Example 1 **dspportcnt** 1

## Description

Display extended port counters on port 1 of the current AUSM.

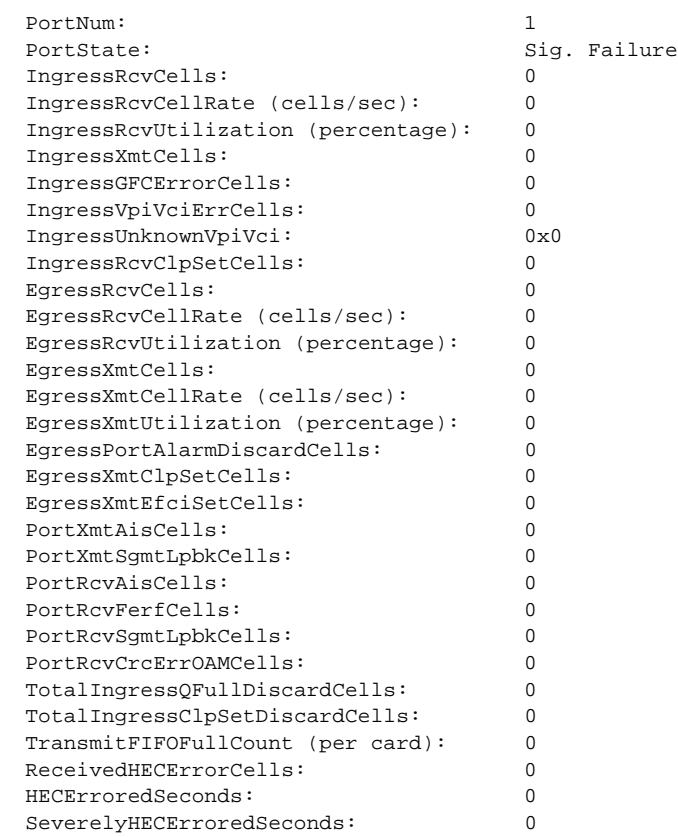

### Example 2

**dspportcnt** 1

## Description

Display extended port counters on port 1 of the current FRSM.

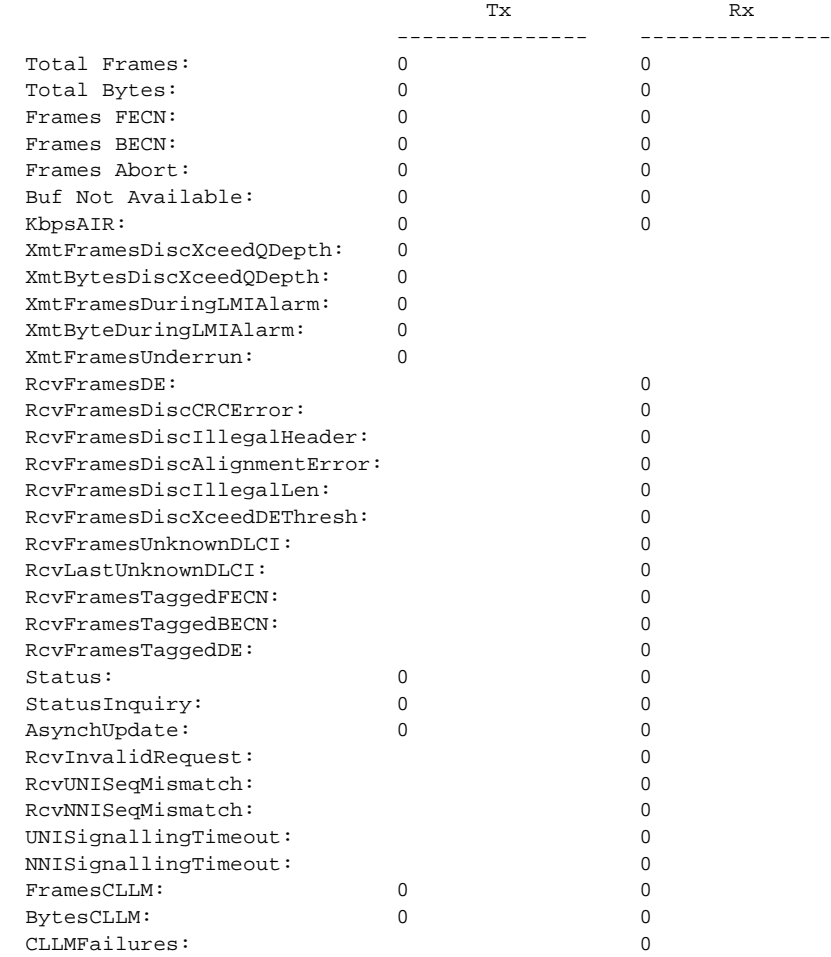

# **xdspportq**

The **xdspportq** command displays queue information for a specified port and egress queue on the AUSM or IM–ATM.

Full Name

Display port queue.

#### **Syntax**

xdspportq <port number> <egress queue number>

where:

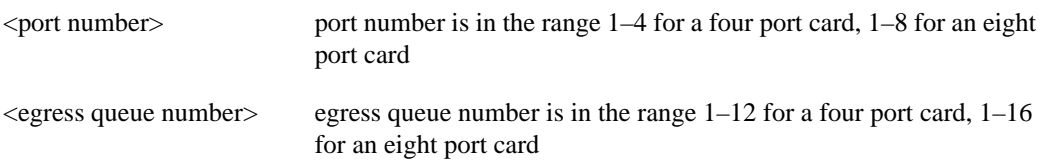

Related Commands **dspportq, dspportqs**

Cards on which the command executes AUSM, IM–ATM

**Attributes** Log: No State: Any Privilege: 1–6

Example **xdspportq** 1 1

**Description** Display queue information for egress queue 1 on port 1.

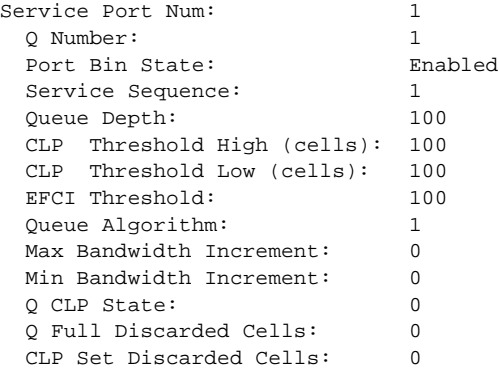

# **xdspportqs**

This command displays queue information for all the egress queues on an AUSM port.

Full Name Display port queues

**Syntax xdspportqs** <port number>

Related Commands **dspportqs, xdspportq, dspportq**

Cards on which the command executes AUSM

## **Attributes**

Log: No State: Any Privilege: 1–6

#### Example

**xdspportqs** 1

#### **Description**

Display egress queue information for all the egress queues on port 1.

#### System Response

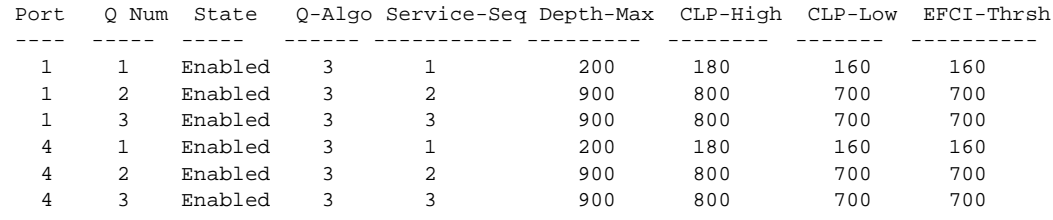

Syntax : xdspportqs

# **xdspports**

The **xdspports** command displays information on all the ports on the current card.

Full Name Display ports

Syntax **xdspports**

Related Commands **dspport, addport**, **cnfport**, **delport**, **dspport**

Cards on which the command executes FRSM, AUSM, CESM

## **Attributes**

Log: No State: Any Privilege: 1–6

### Example

**xdspports**

### Description

Display the ports on the current FRSM.

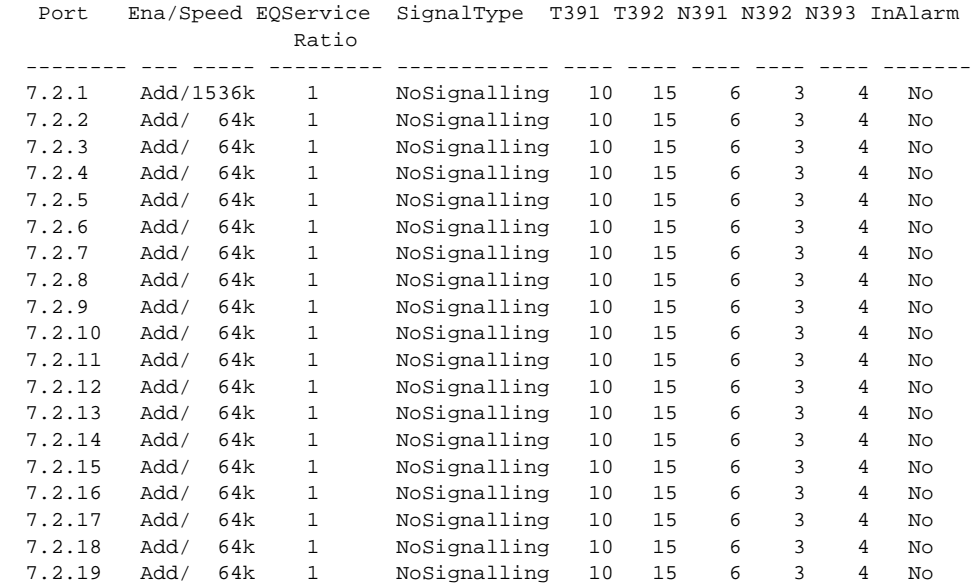

# **xdspshelf**

This command displays characteristics of the shelf information on card and line status.

Full Name Display shelf

Syntax **xdspshelf**

Related Commands **dspshelf**

Cards on which the command executes ASC

**Attributes** 

Log: No State: Any Privilege: 1–6

Example

**xdspshelf**

Description Display extended information about the cards in the shelf.

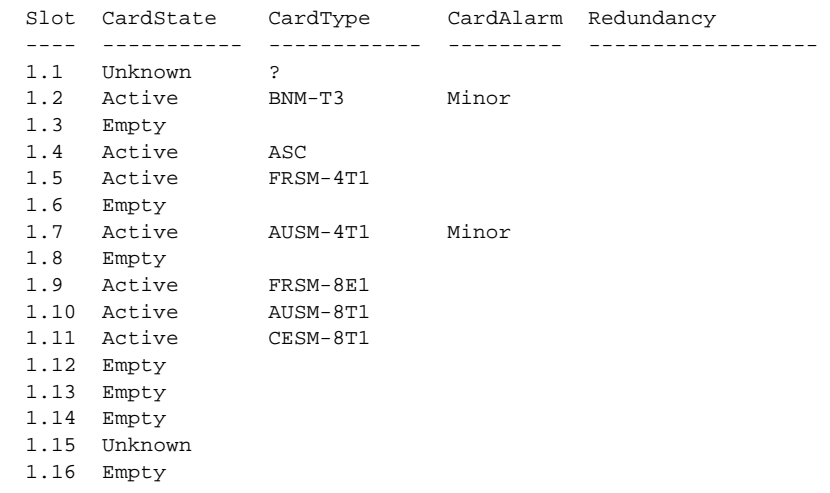

Type <CR> to continue, Q<CR> to stop:

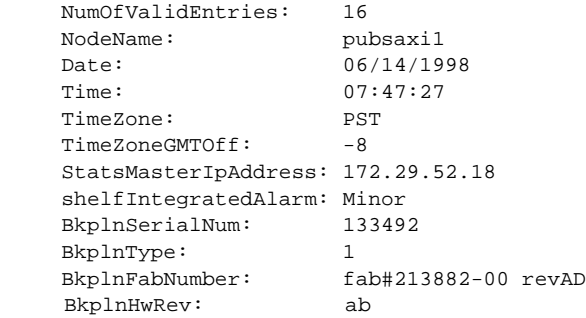

# **xupport**

This command ups a port. No messages appear on screen unless an error occurs.

Full Name Up port Syntax **xupport** <PortNum> where: Related Commands **xupport, xdnport, dnport** <PortNum> Specified port number in the range 1–4 for a four port card, 1–8 for an eight port card

Cards on which the command executes AUSM

**Attributes** 

Log: Yes State: Active Privilege: 1